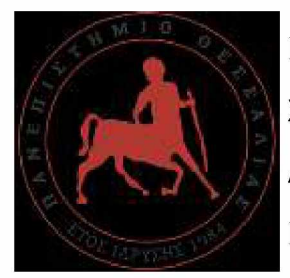

ΠΑΝΕΠΙΣΤΗΜΙΟ ΘΕΣΣΑΛΙΑΣ ΣΧΟΛΗ ΘΕΤΙΚΩΝ ΕΠΙΣΤΗΜΩΝ ΔΙΑΤΜΗΜΑΤΙΚΟ ΠΡΟΓΡΑΜΜΑ ΜΕΤΑΠΤΥΧΙΑΚΩΝ ΣΠΟΥΔΩΝ ΠΛΗΡΟΦΟΡΙΚΗ ΚΑΙ ΥΠΟΛΟΓΙΣΤΙΚΗ ΒΙΟΙΑΤΡΙΚΗ ΚΑΤΕΥΘΥΝΣΗ

# «ΠΛΗΡΟΦΟΡΙΚΗΣ ΚΑΙ ΤΗΣ ΤΕΧΝΟΛΟΓΙΑΣ ΠΛΗΡΟΦΟΡΙΩΝ ΚΑΙ ΕΠΙΚΟΙΝΩΝΙΩΝ (Τ.Π.Ε.) ΣΤΗΝ ΕΚΠΑΙΔΕΥΣΗ»

# **Εκπαίδευση στον προγραμματισμό με Python, SQL, HTML και PHP μελέτη περίπτωσης ανάκτησης δεδομένων από Βάση Δεδομένων ενός αυτόματου οικιακού συστήματος ποτίσματος**

**Κόλλιας Αλέξανδρος**

ΔΙΠΛΩΜΑΤΙΚΗ ΕΡΓΑΣΙΑ

Επιβλέπων

Κακαρούντας Αθανάσιος

Λαμία, 29/06/2018

Institutional Repository - Library & Information Centre - University of Thessaly 15/06/2024 16:36:45 EEST - 18.218.10.25

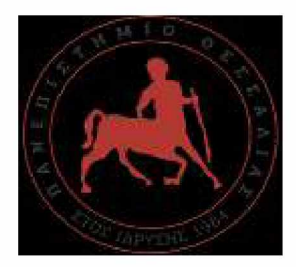

**UNIVERCITY OF THESSALY SCHOOL OF SCIENCE INFORMATICS AND COMPUTATIONAL BIOMEDICINE**

# **Education in programming with Python, SQL, HTML and PHP retrieve data from an automated watering system Database case study**

**Kollias Alexandros**

Master thesis

Kakarountas Athanasios

Lamia,

29/06/2018

## <span id="page-2-0"></span>**Περίληψη**

Το πρόγραμμα των ΕΠΑΛ έχει ως σκοπό την προετοιμασία των μαθητών του για τον επαγγελματικό στίβο. Πρέπει να τους προετοιμάσει με τις γνώσεις και τις δεξιότητες οι οποίες θα τους χρειαστούν για να ανταποκριθούν στα μελλοντικά επαγγελματικά τους καθήκοντα. Το τρέχον σύστημα εκπαίδευσης είναι προσανατολισμένο προς τον σκοπό αυτό; Υπάρχει περιθώριο βελτίωσης της δομής του εκπαιδευτικού προγράμματος; Υπάρχει πλήρης εκμετάλλευση της τεχνολογίας και των τάσεών της;

Με αυτά τα ερωτήματα κατά νου προχωρήσαμε στη μελέτη περίπτωσης της χρήσης των μικροϋπολογιστών στην εκπαιδευτική διαδικασία. Η προσέγγισή μας είναι να απαλλαγούν οι μαθητές από μία απλή εκμάθηση μίας γλώσσας προγραμματισμού αλλά στο να γνωρίζουν τον τρόπο με τον οποίο θα πρέπει να προσεγγίζονται προβλήματα σχετικά με τον προγραμματισμό των υπολογιστών γενικότερα.

Συνδυάζοντας οι μαθητές πολλές γλώσσες προγραμματισμού μεταξύ τους θα κατορθώσουν να προετοιμαστούν καλύτερα για τα επαγγελματικά τους καθήκοντα και θα έχουν την εμπειρία αντιμετώπισης αντίστοιχων προβλημάτων. Επίσης θα είναι σε θέση να χρησιμοποιούν προϊόντα που βρίσκονται στην αγορά τα τελευταία χρόνια και πιθανό να καθοδηγήσουν τις τάσεις του μέλλοντος. Με την παρακολούθηση της τεχνολογίας και των τάσεών της η εκπαίδευση θα γίνει περισσότερο ουσιαστική και ευέλικτη για τους μαθητές.

Στην παρακάτω μελέτη περίπτωσης θα χρησιμοποιήσουμε μέσω εκπαιδευτικής διαδικασίας τη διασύνδεση και τον προγραμματισμό δύο μικροϋπολογιστών (του Raspberry Pi 2 και του Arduino) στους οποίους θα έχουμε συνδέσει αισθητήρες περιβάλλοντος. Οι μετρήσεις από τους αισθητήρες θα καταγράφονται σε βάση δεδομένων και θα παρουσιάζονται στους εξωτερικούς χρήστες με τη μορφή ιστοσελίδας. Συνδυάζονται έτσι τεχνολογίες και γλώσσες προγραμματισμού για να ολοκληρωθεί ένα θεωρητικό πρόβλημα.

**ΛΕΞΕΙΣ ΚΛΕΙΔΙΑ:** Raspberry Pi, Arduino, Pyhton, C, C++, CSS, HTML, JavaScript, PHP, SQL, Γλώσσες Προγραμματισμού, ΕΠΑΛ, μικροϋπολογιστές, αισθητήρες, βάσεις δεδομένων, MariaDB, Linux

#### <span id="page-4-0"></span>**Abstract**

The current education program of the Private Technical and Vocational Upper Secondary/Senior High School is oriented in the preparation of its students for their future career. They must obtain the necessary knowledge and experience which they will use in their future life. Is the current educational system oriented towards that goal? Is there any possibility that this will change for the better? Does it use up-to-date technology?

These are the questions that we had in mind when we proceed to investigate the usage of microcomputers in the education. Our approach was to relieve students from learing to use a programming language and orientate in how to approach programming problems in general.

Combining many programming languages, students will be better prepared for their future duties and will obtain the necessary experience in handling this type of problems providing to them a more meaningful education that they will find useful.

In this case study we will use an educational scenario in which the students will interconnect and program two types of microcomputers. These devices will have attached the necessary sensors through which the temperature, humidity and soil moisture will be stored in a database. These data will then be presented to other users via a webpage. With the combination of programming languages and technologies the students will be taught on how to approach difficult problems.

**KEY WORDS:** Raspberry Pi, Arduino, Pyhton, C, C++, CSS, HTML, JavaScript, PHP, SQL, Programming Languages, vocational senior high school, microcomputers, sensors, databases, MariaDB, Linux

# <span id="page-5-0"></span>Πίνακας Περιεχομένων

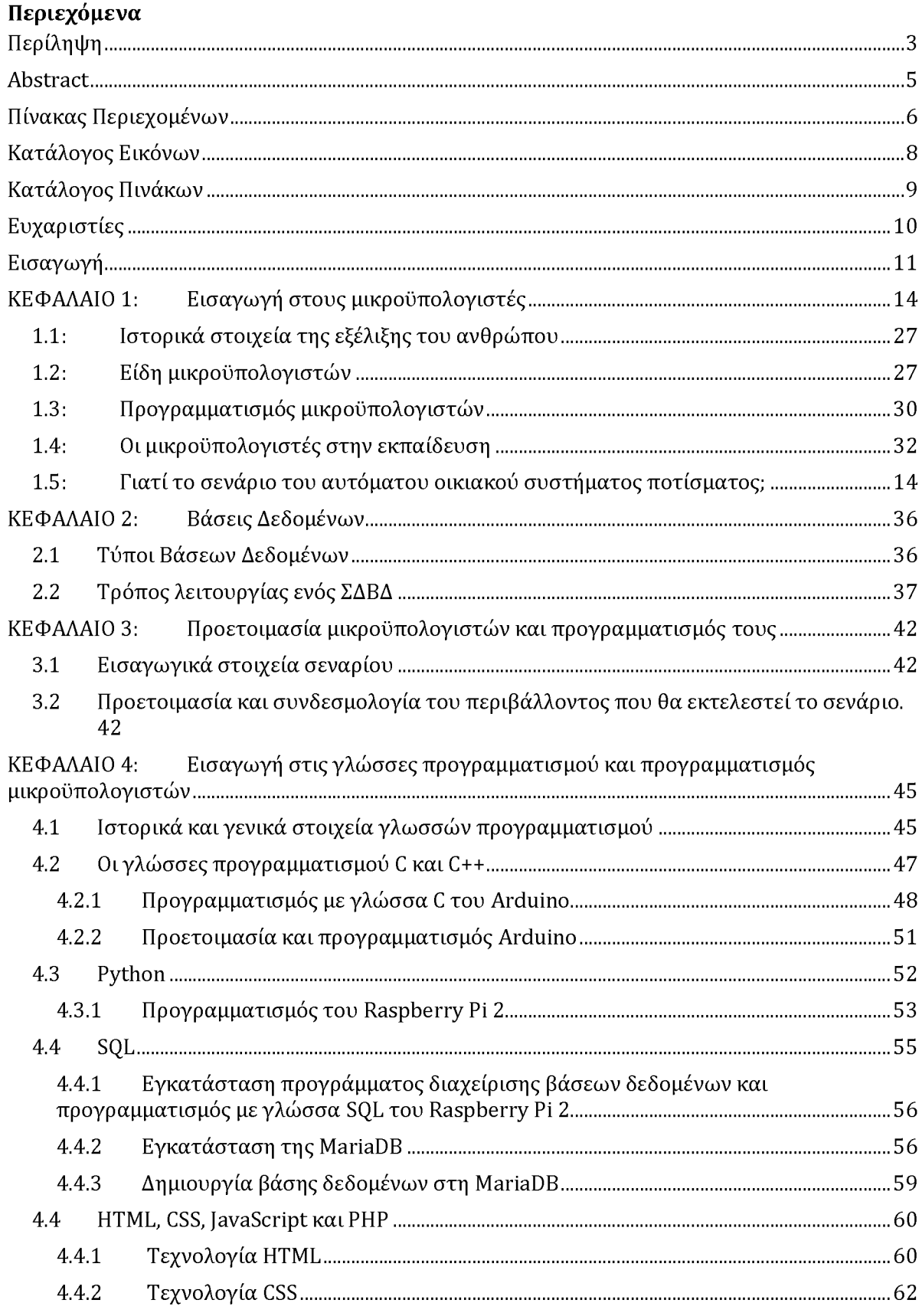

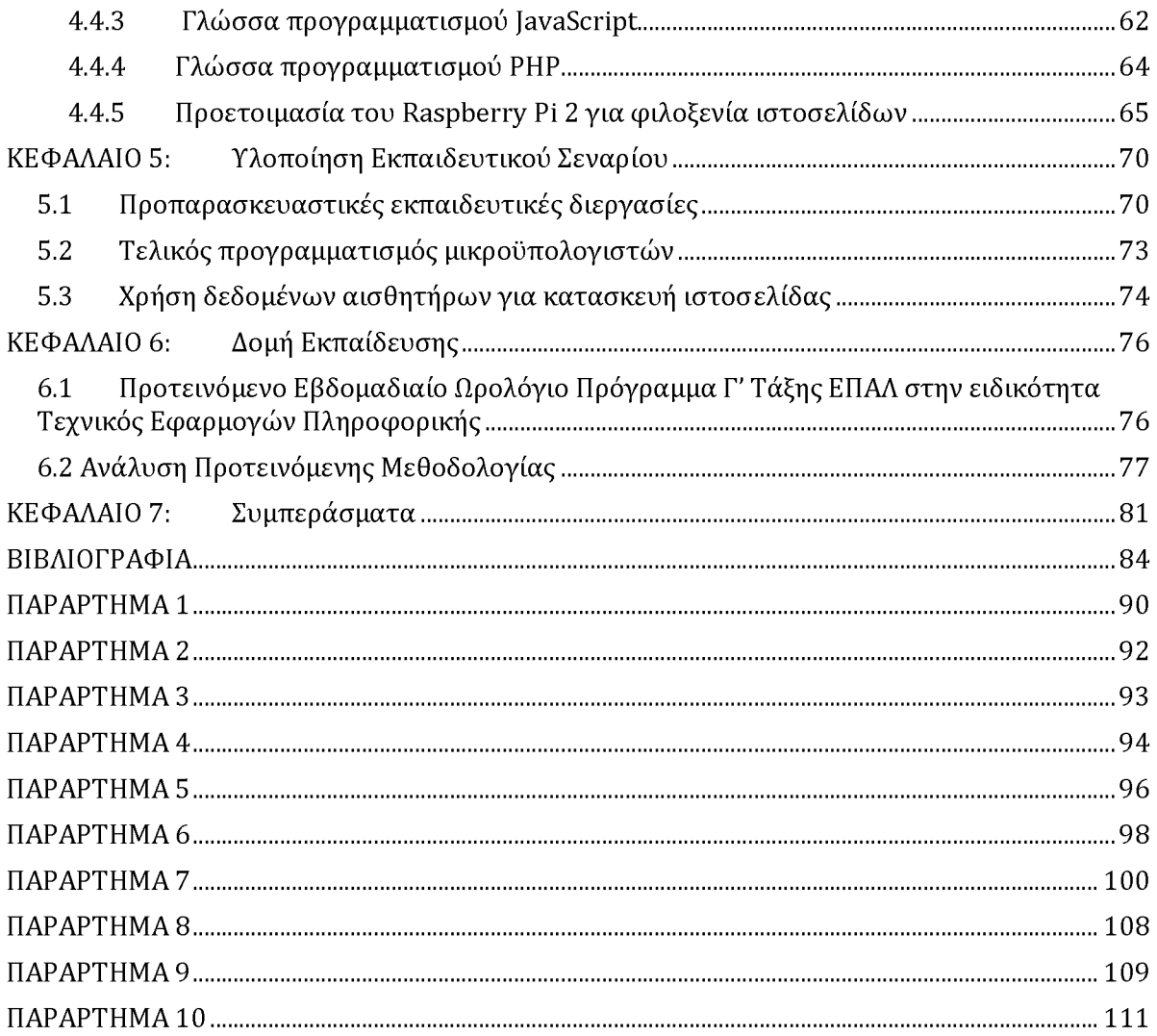

# **Κατάλογος Εικόνων**

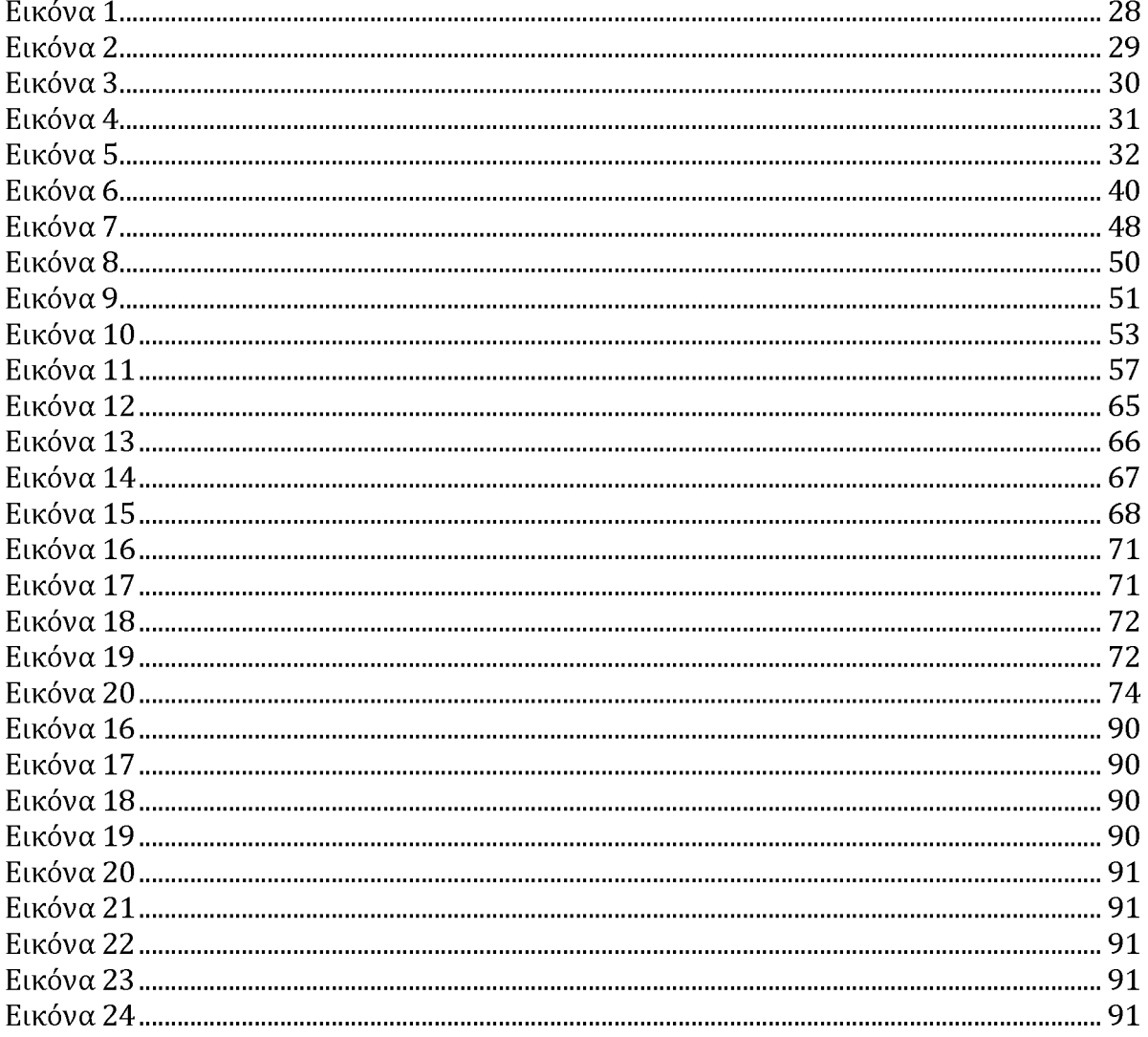

# Κατάλογος Πινάκων

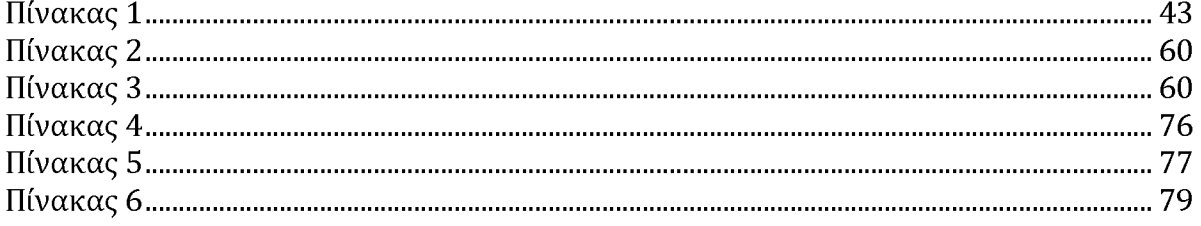

### <span id="page-9-0"></span>**Ευχαριστίες**

Ευχαριστώ από καρδιάς τη σύζυγό μου Παναγιώτα και τα παιδιά μου Ταξιάρχη και Μαρκέλλα. Την Παναγιώτα για την υποστήριξη και την αγάπη της και τα παιδιά μου για το ότι με ωθούν στο να βελτιώνομαι σαν άνθρωπος ώστε να προσπαθώ συνεχώς να αποτελώ ένα υγιές πρότυπο για αυτά.

Ευχαριστώ πολύ το Νικόλαο Κουλό χωρίς την οικονομική ενίσχυση του οποίου δε θα ήταν δυνατό ποτέ να ολοκληρώσω τις σπουδές μου στο παρών πρόγραμμα.

Ευχαριστώ τον Ευάγγελο Αποστολάκο για τη φιλία του, τη στήριξή του και την πολύτιμη βοήθειά του κατά τη διάρκεια αυτού του εγχειρήματος.

Ευχαριστώ τον Κωνσταντίνο Ροζακέα για τις συμβουλές, τις κατευθύνσεις και τη φιλία του.

Ευχαριστώ πολύ τον καθηγητή μου, τον κο Κακαρούντα Αθανάσιο για τη στήριξη, υποστήριξη και υπομονή του σε αυτή τη προσπάθεια.

Ευχαριστώ τον Κωνσταντίνο Ρουμπή ο οποίος ήταν καταλυτικός συνεργάτης στη διάρκεια του Μεταπτυχιακού Προγράμματος.

#### <span id="page-10-0"></span>**Εισαγωγή**

Από ορισμού του το ΕΠΑΛ είναι προπαρασκευαστικός σταθμός στην προετοιμασία των μαθητών για τον εργασιακό στίβο. Αποστολή του είναι να προσδώσει στους μαθητές τις απαραίτητες γνώσεις και δεξιότητες που θα τους βοηθήσουν να ανταποκριθούν στις μελλοντικές απαιτήσεις. Δεν είναι σκοπός του να βοηθήσει τους μαθητές να έχουν μία σφαιρική γνώση των επιστημών όπως το Γενικό Λύκειο αλλά εστιάζει σε περισσότερο πρακτικά ζητήματα. Έχοντας αυτό σα δεδομένο, καταρτίζεται το πρόγραμμα εκπαιδεύσεως των μαθητών του.

Το πρόβλημα το οποίο ανακύπτει για τη σωστή δόμηση του προγράμματος εκπαίδευσης του ΕΠΑΛ είναι στον τρόπο που θα δομηθεί το πρόγραμμα αυτό ώστε να παρέχει τις απαραίτητες γνώσεις και την εμπειρία στους μαθητές αλλά ταυτόχρονα να είναι ικανό να διατηρεί αυξημένο το ενδιαφέρον τους. Αντικειμενικά η επαγγελματική εκπαίδευση απαιτεί τόσο γνώσεις όσο και δεξιότητες. Για να προετοιμαστεί ενός τέτοιου είδους εκπαίδευση αποτελεσματικά, χρειάζεται πρόθυμους για γνώση και δεξιότητες μαθητές. Επίσης χρειάζεται εκπαιδευτικούς δημιουργικούς. με πάθος, όρεξη για μάθηση, ανοιχτούς ορίζοντες. Πως όμως αυτό εφαρμόζεται στην πράξη;

Ο ρόλος του σύγχρονου εκπαιδευτικού είναι καταλύτης για τη λειτουργία του ΕΠΑΛ. Οι απαιτήσεις είναι περισσότερο αυξημένες σε σχέση με το παρελθόν. Είναι πλέον επιτακτική ανάγκη ο σύγχρονος εκπαιδευτικός να παρακολουθεί συνεχώς την εξέλιξη της τεχνολογίας. Με τον τρόπο αυτό είναι σε θέση να ενημερώνεται και να χρησιμοποιεί εργαλεία τα οποία εμφανίζονται και τα οποία θα τον βοηθήσουν στην εκτέλεση των καθηκόντων του και στην διεύρυνση των γνώσεών του. Σε αυτό το δύσκολο εγχείρημα θα πρέπει να βρίσκει σύμμαχο το Υπουργείο Παιδείας το οποίο θα πρέπει και αυτό να παρακολουθεί στενά τις εξελίξεις στον τομέα της τεχνολογίας και να αναπροσαρμόζει την εκπαιδευτική του προσέγγιση συνεχώς, εξετάζοντας το κατά πόσο οι τεχνολογίες αυτές είναι ικανές να βοηθήσουν τόσο το μαθητή όσο και τον εκπαιδευτικό.

Αυτό είναι περισσότερο αναγκαίο στην περίπτωση του εκπαιδευτικού που ασχολείται με την εκμάθηση της πληροφορικής και του προγραμματισμού. Ο εκπαιδευτικός αυτός, πρώτα από όλους, θα πρέπει να είναι δραστήριος στον τομέα της τεχνολογίας και να καθοδηγεί κατάλληλα τους μαθητές του. Για το λόγο αυτό προχωρήσαμε στη μελέτη περίπτωσης αλλαγής της εκπαιδευτικής προσέγγισης της διδασκαλίας του μαθήματος των Αρχών Προγραμματισμού αλλά και του Προγραμματισμού Υπολογιστών που διδάσκονται στη Β' και Γ' Λυκείου του ΕΠΑΛ με μία άλλη που θα υιοθετεί πολλές τεχνολογίες και υλικά.

Στη μελέτη περίπτωσης που θα εξετασθεί παρακάτω αρχικά θα αναφερθούμε σε μερικά ιστορικά στοιχεία. Στη συνέχεια θα ασχοληθούμε με μια σύντομη περιγραφή των μικροϋπολογιστών και τους λόγους χρήσης τους. Σε επόμενο κεφάλαιο θα αναλύσουμε τα συστήματα διαχείρισης βάσεων δεδομένων (ΣΔΒΔ). Έπειτα θα αναφερθούμε στον προγραμματισμό των μικροϋπολογιστών και στη συνέχεια θα αναφέρουμε μερικά γενικά στοιχεία από κάποιες γλώσσες προγραμματισμού τις οποίες πιστεύουμε ότι θα πρέπει να διδάσκονται οι μαθητές του σύγχρονου ΕΠΑΛ. Στο ίδιο κεφάλαιο θα αναλύσουμε το πώς ακριβώς θα συνδυαστούν οι γλώσσες προγραμματισμού μεταξύ τους ώστε να προσδώσουν μία ουσιαστική γνώση στους μαθητές. Τέλος, στα παρατήματα θα αναλύουμε τον κώδικα προγραμματισμού τον οποίο χρησιμοποιήσαμε για τις ανάγκες του σεναρίου ώστε να αποτελέσουν βοήθημα στα χέρια των εκπαιδευτικών.

Αυτό που ουσιαστικά θα επιχειρήσουμε είναι να εξετάσουμε το κατά πόσο είναι δυνατό να επεκτείνουμε το πρόγραμμα των παραπάνω μαθημάτων με τη χρήση μικροϋπολογιστών για τις ανάγκες της εκπαίδευσης. Αντιλαμβανόμενοι τις δυνατότητες που προσφέρουν οι συσκευές αυτές, θα προχωρήσουμε στην εκμάθηση του προγραμματισμού τους και σε συνδυασμό με τη χρήση διαφορετικών γλωσσών προγραμματισμού οι μαθητές θα είναι σε θέση να προγραμματίζουν τους μικροϋπολογιστές ώστε να λαμβάνουν μετρήσεις των περιβαλλοντολογικών συνθηκών που επικρατούν ανά τακτά χρονικά διαστήματα. Αναλόγως των μετρήσεων θα γίνεται ή όχι πότισμα με τη χρήση ηλεκτροβάνας ενώ στο τέλος οι μαθητές θα είναι ικανοί να προχωρήσουν στην κατασκευή ενός ιστοτόπου ο οποίος θα παρουσιάζει τα δεδομένα που έχουν συλλεχθεί από τους αισθητήρες.

Εκπαιδευτικός μας στόχος είναι η διδασκαλία όχι τόσο του προγραμματισμού των μικροϋπολογιστών όσο η δυνατότητα εξέτασης του τρόπου προσέγγισης ενός σύνθετου προβλήματος για την επίλυση του οποίου χρειάζεται να χρησιμοποιηθούν πολλές τεχνολογίες και υλικά συνδυαστικά. Για να καταλήξουμε σε αυτό το αποτέλεσμα χρησιμοποιούμε το σενάριο κατασκευής ενός συστήματος αυτόματου ποτίσματος για τη λειτουργία του οποίου θα συνεργαστούν δύο τύποι μικροϋπολογιστών, ενός Raspberry Pi και ενός Arduino. Οι συσκευές αυτές θα είναι σε θέση να λαμβάνουν μετρήσεις από αισθητήρες οι οποίοι είναι συνδεδεμένοι σε αυτούς και τα αποτελέσματα αυτά να αποθηκεύονται (για μελλοντική χρήση ή/και επεξεργασία) σε μία βάση δεδομένων. Γ ια να επιτευχθεί κάτι τέτοιο θα πρέπει να γίνει στους μαθητές κατανοητός ο τρόπος με τον οποίο θα γίνει χρήση και προγραμματισμός των συσκευών αλλά και το ποιες τεχνολογίες θα χρειαστεί να συμπεριληφθούν ώστε να καταστεί ένα τέτοιο υποθετικό σύστημα λειτουργικό.

Για τις ανάγκες του σεναρίου θα προχωρήσουμε στην αναφορά γενικών στοιχείων που αφορούν τους μικροϋπολογιστές, τις τεχνολογίες αλλά και τις γλώσσες προγραμματισμού οι οποίες εμπλέκονται για αυτό το σενάριο. Η κατασκευή ενός τέτοιου συστήματος αυτόματου ποτίσματος θα πρέπει να είναι η κατάληξη μίας εκπαιδευτικής διαδικασίας η οποία θα ξεκινήσει στη Β' Λυκείου και θα καταλήξει στη Γ' Λυκείου. Με συνδυασμό γνώσεων που αποκτήθηκαν σε βάθος δύο ετών θα πρέπει να καθοδηγηθούν οι μαθητές στην υλοποίηση του παραπάνω σεναρίου.

Ορισμένα σημεία για τις ανάγκες μας θα θεωρηθούν ως κεκτημένη γνώση για να περιοριστεί η έκταση της παρούσας διπλωματικής εργασίας, κυρίως στα σημεία του συντακτικού της κάθε γλώσσας προγραμματισμού ή τεχνολογίας.

#### **ΚΕΦΑΛΑΙΟ 1: Είδη και Μέθοδοι Εκπαίδευσης**

#### **1.1 Είδη διδασκαλίας**

Παρά τα χρόνια μελετών και ερευνών στη βιολογία, τη ψυχολογία, τη νευροψυχολογία, την εκπαίδευση και σε άλλες τόσες επιστήμες που ασχολούνται με τη μάθηση, δεν έχει βρεθεί ο τρόπος με τον οποίο επιτυγχάνεται η μάθηση αλλά ούτε και η μία συγκεκριμένη μέθοδος που θα χρησιμοποιείται σε κάθε περίπτωση για το σκοπό αυτό. Όσο αφορά τη μέθοδο, υπάρχουν πολλές τεχνικές και θεωρίες που δύναται να εφαρμοστούν αλλά καμία δεν έχει αποδειχθεί ως η αποτελεσματικότερη. Ο/η δάσκαλος/α ή ο/η καθηγητής/τρια έχει να επιλέξει από όλες τις μεθόδους και τεχνικές διδασκαλίας εκείνες οι οποίες ταιριάζουν τόσο στον/ην ίδιο/α όσο και στους μαθητές του/της.

Το παραδοσιακό είδος διδασκαλίας έχει ως επίκεντρο το/τη δάσκαλο/α ή καθηγητή/τρια. Σε αυτό το είδος διδασκαλίας, ο/η δάσκαλος ή ο/η καθηγητής/τρια θεωρείται ως αυθεντία και είναι εκείνος/η ο/η οποίος/α καθοδηγεί και προσφέρει τη μάθηση εντός της τάξης. Με αυτό τον τρόπο ουσιαστικά προσαρμόζει τους/τις μαθητές/τριες στο ρυθμό και τον τρόπο σκέψης του/της δασκάλου/ας. Το είδος αυτό περιορίζει την ενεργή συμμετοχή του/της μαθητή/τριας καθώς η διδασκαλία ακολουθεί μία συγκεκριμένη πορεία. Αυτό το είδος ονομάζεται δασκαλοκεντρικό. Στη δασκαλοκεντρική διδασκαλία ουσιαστικά ακολουθείται το τρίπτυχο διδασκαλία, επανάληψη, απομνημόνευση.

Εκτός από αυτό το είδος, υπάρχει και η μαθητοκεντρική διδασκαλία η οποία είναι πιο προσιτή στους μαθητές αλλά χρειάζεται και πολύ περισσότερη προεργασία και βάθος γνώσης από τη μεριά του/της εκπαιδευτικού. Εδώ η συμμετοχή του μαθητή είναι από συνειδητή επιλογή. Για το λόγο αυτό ο/η εκπαιδευτικός πρέπει να είναι σε θέση να διακρίνει ανά πάσα στιγμή τα στοιχεία αυτά τα οποία πρέπει να μάθει ο/η μαθητής/τρια, αυτά τα οποία τον/την ενδιαφέρουν, αυτά τα οποία μπορεί να μάθει ο/η μαθητής/τρια, αλλά και τον τρόπο και το χρόνο που θα λάβει χώρα η εκμάθηση. Στο είδος αυτό ο/η εκπαιδευτικός ενθαρρύνει τους μαθητές στην τάξη να εκφράζουν την άποψή τους, να παίρνουν μέρος σε συζητήσεις μεταξύ τους για τα θέματα που καλούνται να διδαχθούν, να δημιουργούν το πλάνο εργασίας με το οποίο θα ασχοληθούν κτλ. Με τον τρόπο αυτό ο/η διδασκόμενος/η όχι μόνο δέχεται τη νέα γνώση αλλά είναι σε θέση να την επεκτείνει και να τη γενικεύει από μόνος/η του/της.

Τα παραπάνω είδη διδασκαλίας χρειάζονται και τις κατάλληλες μεθόδους ώστε να επιτευχθεί η μάθηση. Οι μέθοδοι διδασκαλίας οι οποίες μπορούν να εφαρμοστούν εντός της τάξης είναι οι παρακάτω:

- Διάλεξη

Η μέθοδος αυτή είναι από τις πλέον παραδοσιακές μεθόδους διδασκαλίας και εξακολουθεί να χρησιμοποιείται ως σήμερα. Χρησιμοποιείται σε περιπτώσεις που εισάγεται ένα νέο θέμα προς εκμάθηση ή όταν παρουσιάζεται ένα νέο υλικό. Η διάλεξη χρησιμοποιείται και σε περιπτώσεις που ο διαθέσιμος χρόνος της διδασκαλίας είναι περιορισμένος ή όταν χρειάζεται να γίνει κάποιου είδους ανακεφαλαίωση σε θέματα που έχουν ήδη διδαχθεί στο παρελθόν. Τέλος είναι ίσως και η πλέον ενδεδειγμένη μέθοδος διδασκαλίας σε περιπτώσεις μεγάλου ακροατηρίου.

Το μεγάλο μειονέκτημα της μεθόδου αυτής είναι πως οι διδασκόμενοι είναι παθητικοί δέκτες της γνώσης χωρίς τη δυνατότητα επιπλέον συμμετοχής παρά μόνο στη διατύπωση τυχών αποριών καθώς παρέχει μονόδρομης μορφής επικοινωνία από τον/την δάσκαλο/α ή καθηγητή/τρια προς την τάξη. Είναι αποτελεσματική μέθοδος, δηλαδή επιτυγχάνει τη μάθηση μόνο στην περίπτωση που εφαρμόζεται μαζί με κάποια άλλη μέθοδο.

- Προγραμματισμένη διδασκαλία

Στη μέθοδο αυτή γίνονται μικρά διδακτικά βήματα τα οποία αυξάνουν σε πολυπλοκότητα. Τα πλεονεκτήματα αυτής της μεθόδου είναι πως διαφοροποιείται ελαφρώς η διδασκαλία από τη μέθοδο της διάλεξης, ο/η δάσκαλος/α μπορεί να επέμβει σε συγκεκριμένα σημεία ώστε να παρέχει βοήθεια σε ατομικό επίπεδο σε περίπτωση που κάποιος/α μαθητής/τρια αντιμετωπίσει κάποιο πρόβλημα ή δε κατανοήσει κάτι, έχει ένα βαθμό εξατομίκευσης ενώ δίνει τη δυνατότητα άμεσης ανατροφοδότησης.

Από την άλλη μεριά, το μειονέκτημά της είναι πως δε δίνει τη δυνατότητα στους μαθητές να αλληλεπιδρούν μεταξύ τους. Για τους λόγους αυτούς θα πρέπει να επιλέγεται η μέθοδος αυτή όταν χρησιμοποιείται μεμονομένα για κάποιο σκοπό και δε γίνεται συνέχεια και όταν υπάρχει πρόβλεψη ώστε σε συγκεκριμένα σημεία να γίνεται κάποια αλληλεπίδραση μεταξύ του/της δασκάλου/ας ή καθηγητή/τριας με τους μαθητές.

#### - Επίδειξη

Η μέθοδος αυτή χρησιμοποιείται όταν ο/η εκπαιδευτικός επιθυμεί να διδάξει κάποιες νέες δεξιότητες, όταν θέλει να εγείρει το ενδιαφέρον και όταν πρέπει οι μαθητές να εξασκηθούν στην παρατήρηση. Στη μέθοδο αυτή ο/η εκπαιδευτικός χρειάζεται να είναι ιδιαίτερα προσεκτικός/ή ώστε να μη μετατραπούν οι μαθητές/τριες σε παθητικούς δέκτες. Σημαντικό είναι επίσης να μη εκτρέπεται η διδασκαλία, να μη χρησιμοποιείται αυτή η μέθοδος μόνη της αλλά σε συνδυασμό με άλλη ή άλλες μεθόδους και να υπάρχει πρόβλεψη για εμβόλιμη συμμετοχή των μαθητών/τριών.

- Συζήτηση

Η συζήτηση είναι ιδιαίτερα αποτελεσματική μέθοδος όταν ο/η εκπαιδευτικός επιθυμεί να εμπλέξει ενεργητικά τους/τις μαθητές/τριες, ενεργοποιήσει προϋπάρχουσες γνώσεις, ανιχνεύσει λάθος ερμηνείες ή παρανοήσεις των μαθητών/τριών, καλλιεργήσει νέες στάσεις κοκ. Ιδιαίτερη προσοχή θα πρέπει να δοθεί όμως ώστε η συζήτηση να μη ξεφύγει από το θέμα και τα πλαίσια που έχει θέσει ο/η εκπαιδευτικός.

Η μέθοδος αυτή επιτυγχάνει τους στόχους της όταν υπάρχει αλληλοσεβασμός τόσο από τον/την εκπαιδευτικό προς τους/τις μαθητές/τριες όσο και το αντίστροφο αλλά και μεταξύ των μαθητών/τριών μεταξύ τους. Πρέπει να ενθαρρύνεται η συμμετοχή όλων, να καλλιεργείται η ικανότητα επιχειρηματολογίας,

να υπάρχουν ol κατάλληλες παύσεις, να διατηρείται εστιασμένη στα σημεία που έχουν καθοριστεί από τον/την εκπαιδευτικό και να ολοκληρώνεται σωστά και στο σημείο που έχει καθορίσει ο/η εκπαιδευτικός.

### - Καταιγισμός Ιδεών (brainstorming)

Στη μέθοδο αυτή που ομοιάζει με τη συζήτηση, τίθενται ιδέες και προβληματισμοί με τη μορφή καταιγισμού ιδεών. Εδώ προκαλούνται οι μαθητές να συμμετέχουν ενεργά, ενεργοποιείται η προϋπάρχουσα γνώση, ανιχνεύονται από τον/την εκπαιδευτικό τα σημεία στα οποία οι μαθητές δεν έχουν αποκτήσει σωστή γνώση κοκ. Χρειάζεται ιδιαίτερη προσοχή από τη μεριά του/της εκπαιδευτικού ώστε να μην εκτραπεί η διαδικασία εκτός των ορίων.

### - Διερευνητική μέθοδος

Εδώ οι μαθητές καλούνται να ανακαλύψουν τη γνώση μέσα από ευκαιρίες που τους παρέχονται από τον/την εκπαιδευτικό. "Πατέρας" της μεθόδου αυτής ήταν ο Σωκράτης ο οποίες εισήγαγε για πρώτη φορά τη μαιευτική μέθοδο. Για να είναι επιτυχημένη η μέθοδος αυτή θα πρέπει να είναι κατανοητό το πρόβλημα το οποίο θα πρέπει να λυθεί, να προσδιοριστεί επακριβώς, να γίνει συλλογή των στοιχείων του προβλήματος, να διατυπωθούν οι υποθέσεις σχετικά με αυτό, να ελεγχθεί η υπόθεση και τέλος να γίνει η γενίκευση.

#### - Συνεργατική μάθηση

Η μέθοδος αυτή προάγει την οργάνωση, καθοδήγηση, έμπνευση, στήριξη, ενθάρρυνση, ανταλλαγή απόψεων, τη διάθεση για προβληματισμό με σκοπό να οδηγηθούν οι μαθητές μέσω του πειραματισμού στην ανακάλυψη της γνώσης. Είναι αποδοτική όταν δημιουργούνται ομάδες μαθητών οι οποίες όμως βρίσκονται υπό την άμεση επιτήρηση του/της εκπαιδευτικού και όταν λειτουργεί ως μέσο με το οποίο προάγεται η κριτική σκέψη των μαθητών. Στον αντίποδα, τα αρνητικά της σημεία είναι πως χρειάζεται συνήθως μία ειδική διαρρύθμιση της αίθουσας (διαφορετική κατανομή των καθισμάτων και των θρανίων). Επίσης είναι πολύ σημαντικό να μην επιτραπεί από τον/την εκπαιδευτικό σε κάποιο/α μαθητή/τρια να επιβάλλει την άποψή του στην ομάδα των μαθητών και εκείνοι να αποδεχθούν ή να αντιγράψουν τις απόψεις του/της.

# **1.2: Μέθοδοι διδασκαλίας και προσέγγιση της διδασκαλίας από τους εκπαιδευτικούς**

Υπάρχουν εκπαιδευτικοί οι οποίοι δεν αποδίδουν στον εαυτό τους το ρόλο του/της "δασκάλου/ας" ή του/της "καθηγητή/τριας" αλλά του/της μαθηματικού, φιλόλογου, φυσικού, χημικού κλπ. Με τον τρόπο αυτό ο/η ίδιος/α αισθάνεται περισσότερο άνετα αφού προσλαμβάνει το ρόλο του/της ειδικού, της αυθεντίας. Την ίδια στιγμή υποπίπτει στο σφάλμα να θεωρεί τους/τις μαθητές/τριές του ως άτομα άνευ γνώσεων στο συγκεκριμένο πεδίο. Οι εκπαιδευτικοί αυτής της κατηγορίας είναι και εκείνοι οι οποίοι προτιμούν τις παραδοσιακές μεθόδους και είδη διδασκαλίας. Ακολουθούν με άλλα λόγια το μοντέλο της μεταφοράς σύμφωνα με το οποίο ο/η εκπαιδευτικός γνωρίζει το αντικείμενο το οποίο διδάσκει, οι μαθητές/τριές του δε γνωρίζουν τίποτα, και ο μόνος τρόπος για να αποκτήσουν οι μαθητές/τριες τη γνώση είναι να ακούσουν τον/την εκπαιδευτικό να αναλύει το προς εκμάθηση αντικείμενο (Hargreaves, 1982).

Η άλλη μερίδα των εκπαιδευτικών ακολουθεί μία διαφορετική, πιο δύσκολη, πιο ουσιαστική αλλά και πιο δημιουργική προσέγγιση της διδασκαλίας. Σε αντίθεση με τους/τις εκπαιδευτικούς που ακολουθούν τις παραδοσιακές μεθόδους και είδη διδασκαλίας, αυτοί επιλέγουν να:

- καλλιεργήσουν τη έκφραση και την ατομικότητα των μαθητών/τριών,

- την ελεύθερη δραστηριότητα των μαθητών/τριών,

- τη παροχή γνώσης μέσω της εμπειρίας και μέσα από την προσπάθεια των μαθητών/τριών,

- την γνωριμία των μαθητών/τριών με έναν κόσμο που συνεχώς αλλάζει (Dewey, 1938).

Στο ίδιο πλαίσιο ο Bennet το 1976 παρουσίασε μία σχηματική αντιπαράθεση της παραδοσιακής και της μαθητοκεντρικής προσέγγισης η οποία συνοψίζεται στον παρακάτω πίνακα:

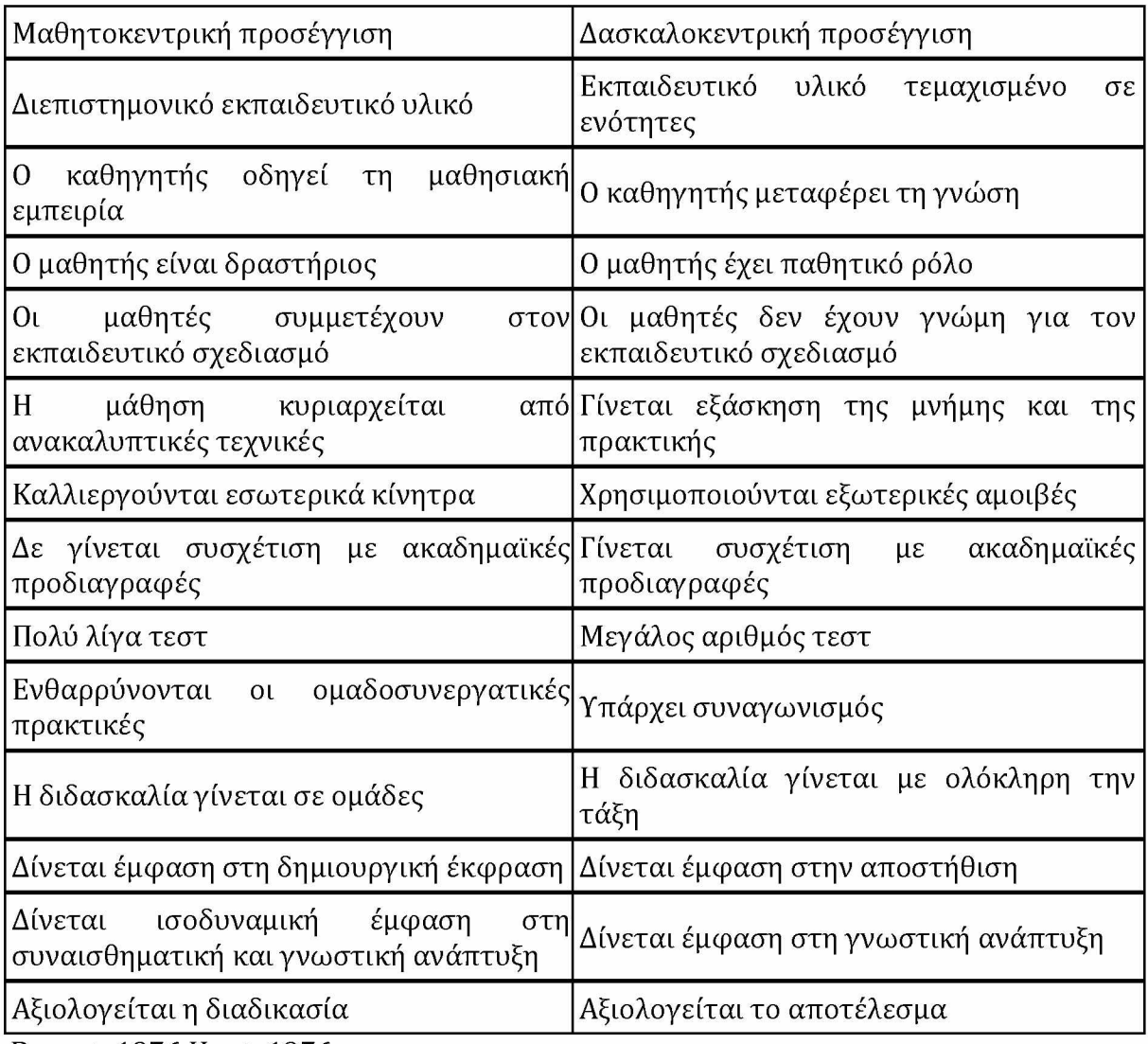

Bennet, 1976 Hunt, 1976

#### Πίνακας 1

### Σύγκριση Δασκαλοκεντρικής με Μαθητοκεντρική διδασκαλία

Στη δασκαλοκεντρική μέθοδο διδασκαλίας προωθείται ο λογικός αλλά και συστηματικός τρόπος σκέψης (Brandes, 1996) ο οποίος δεν είναι δυνατό να προωθηθεί μέσω της μαθητοκεντρικής διδασκαλίας ενώ υπάρχουν και θέματα τα οποία θα πρέπει οπωσδήποτε να διδαχθούν, όπως η Ευκλείδεια Γεωμετρία, η γραμματική κτλ.

Με τη μαθητοκεντρική μέθοδο διδασκαλίας εκμεταλλευόμαστε τα πλεονεκτήματα τα οποία αυτή παρέχει σύμφωνα με τα οποία:

- Ο/Η μαθητής/τρια είναι υπεύθυνος/η για τη μάθησή του καθώς ο/η εκπαιδευτικός ουσιαστικά δεν θα είναι ποτέ να μεταφέρει τη γνώση του/της στο/στη μαθητή/τρια παρά μόνο να του παρέχει το περιβάλλον εκείνο μέσα στο οποίο θα είναι πλέον ικανός/ή να μάθει (Rogers, 1965).

- Το γνωστικό υλικό έχει σημασία για το μαθητή. Το τι είναι εκείνο που διδάσκεται αλλά και ο τρόπος με τον οποίο αυτό διδάσκεται θα πρέπει να είναι τέτοιο ώστε να έχει κάποια σημασία για το/τη μαθητή/τρια αλλά και να άπτεται των ενδιαφερόντων του/της. Οι μαθητές/τριες είναι σε θέση να ξεχωρίζουν το τι είναι σχετικό με τα ενδιαφέροντά τους αλλά και να εκφράζονται για όλα εκείνα τα οποία θεωρούν ότι είναι σωστό να γνωρίζουν (Postman, 1971). Αυτό το οποίο ενδιαφέρει το/τη μαθητή/τρια να μάθει μπορεί να γίνει μέσω της διερεύνησης του τι γνωρίζει ο/η μαθητής/τρια και αναλόγως να κατευθυνθεί και η διδασκαλία (Ausubel, 1968).

- Η εμπλοκή και η ενεργός συμμετοχή του/της μαθητή/τριας. Το μεγαλύτερο μέρος της μάθησης δεν είναι αποκύημα της διδασκαλίας αλλά η εμπλοκή σε κάποια κοινή εργασία η οποία έχει για τους μαθητές κάποια σημασία.

- Η ανάπτυξη διαπροσωπικών σχέσεων μεταξύ των μαθητών/τριών. Με την εμπλοκή των μαθητών/τριών σε ομαδικές εργασίες και σε συνδυασμό με τη συνεργατική μάθηση, αναπτύσσεται η κοινωνική τους ζωή και διευκολύνεται η ένταξή τους στην κοινωνία.

- Ο/Η μαθητής/τρια βλέπει στον εαυτό του/της τα αποτελέσματα της μάθησης καθώς βλέπει τον εαυτό του/της με άλλη οπτική, γίνεται πιο ώριμος/η, θέτει ρεαλιστικούς στόχους για τη ζωή του/της, ανακαλύπτει καλύτερα τον εαυτό του/της, αλλάζει τυχών κακές συμπεριφορές, γίνεται πιο δεκτικός/ή με τον εαυτό του/της αλλά

και με τους άλλους, αποκτά αυτοπεποίθηση και ασφάλεια καθώς κατευθύνει μόνος/η του/της τον εαυτό του/της κοκ (Rogers, 1965).

Στη σχολή που προωθεί τη δασκαλοκεντρική διδασκαλία υπάρχει και η θεωρία του ότι μόνο μέσω της μεθόδου αυτής είναι δυνατό να κατανοήσει ο μαθητής ποιο είναι το σωστό και το λάθος. Στον αντίποδα η μαθητοκεντρική μέθοδος υποστηρίζει ότι είναι καλύτερο να διδαχθεί ο/η μαθητής/τρια να προβληματίζεται για μία απάντηση από το να ενημερώνεται για το αν είναι σωστή ή λάθος.

## <span id="page-20-0"></span>**1.3: Γιατί το σενάριο του αυτόματου οικιακού συστήματος ποτίσματος;**

Οι μαθητές αυτής της ηλικίας έχουν πολύ μεγάλη επαφή με την τεχνολογία στην καθημερινή τους ζωή. Σύμφωνα με έρευνα που πραγματοποιήθηκε στις Η.Π.Α. σε 7.705 σπουδαστές κολεγίων (Junco 2007) βρέθηκε ότι το:

- 97% είχε στην κατοχή του υπολογιστή
- 94% είχε στην κατοχή του κινητό τηλέφωνο

• 99% έκανε χρήση του διαδικτύου για έρευνα ή για τις εργασίες του (Pryor et al., 2008)

• 89% ξεκίνησαν την έρευνά τους με μηχανές αναζήτησης όπως η Google (Cathy De Rosa, 2006)

• 76% έκαναν χρήση άμεσων μηνυμάτων (IM) συνδεδεμένοι τουλάχιστον 35 ώρες την εβδομάδα, chat 80 λεπτά την ημέρα και 15% συνδεδεμένοι σε 24ωρη βάση ημερησίως

• 87% διάβαζαν ειδησεογραφικά site (Pryor et al., 2009)

• 34% έκαναν χρήση διαφόρων site για την ενημέρωσή τους (το 40% χρησιμοποιούσε την τηλεόραση για το σκοπό αυτό)

• 57% ήταν δημιουργοί πολυμέσων (μουσική, βίντεο, εικόνες και φωτογραφίες) (Oblinger, 2005); το 35% είχε στην κατοχή του τουλάχιστον ένα blog και το 57% διάβαζε blogs (Pryor et al., 2009)

• 49% κατέβαζε μουσική μέσω peer-to-peer δικτύων, το 15% κατέβαζε ταινίες και το 16% κατέβαζε προγράμματα)

• 92% έκανε και άλλες εργασίες όταν χρησιμοποιούσε υπηρεσίες άμεσων μηνυμάτων (IM)

- 75% είχε λογαριασμό στο Facebook
- $\cdot$  56% είχε στην κατοχή του MP3 player (iPod, Zune, Sansa, κα).

Τα νούμερα αυτά είναι φυσιολογικό να έχουν τροποποιηθεί στο διάστημα των 11 ετών που έχουν παρέλθει από την έρευνα αυτή αλλά είναι ενδεικτικά της συμπεριφοράς των νέων. Σύμφωνα με έρευνα της Eurostat κατά το έτος 2016 σε νέους από 16 έως 19 ετών προκύπτει ότι στην Ευρωπαϊκή Ένωση το:

- 8% είναι δημιουργοί website ή blog (5% στην Ελλάδα)
- 84% συμμετέχουν σε κοινωνικά δίκτυα (88% στην Ελλάδα)

• 46% ανεβάζουν περιεχόμενο που έχουν δημιουργήσει οι ίδιοι σε website ή blog (60% την Ελλάδα)

• 59% χρησιμοποιούν το Internet για την ενημέρωσή τους (72% την Ελλάδα)

• 29% χρησιμοποιεί online πηγές για επιμόρφωση, διάβασμα κλπ (16% στην Ελλάδα)

• 23% για χρησιμοποιεί το Internet για επικοινωνία με καθηγητές ή μαθητές άλλων εκπαιδευτικών website (8% στην Ελλάδα) (Eurostat, 2017).

Όπως αντιλαμβανόμαστε οι νέοι της ηλικίας αυτής έχουν στενή σχέση με την τεχνολογία. Αυτό το χαρακτηριστικό της γενιάς τους θα πρέπει να χρησιμοποιηθεί με τρόπο κατάλληλο ώστε να ενταχθεί η τεχνολογία στην εκπαιδευτική διαδικασία. Ο κος Junco Reynold προτείνει διαφορετικές διδακτικές προσεγγίσεις αναλόγως του κυρίαρχου χαρακτηριστικού του/της μαθητή/τριας. Πχ εάν ο/η εκπαιδευτικός αναγνωρίσει ότι η τάξη του:

• έχει γνώσεις στην τεχνολογία τότε θα επιτύχει καλύτερα εκπαιδευτικά αποτελέσματα εάν κάνει χρήση της τεχνολογίας στις διαλέξεις, σε αναθέσεις εργασιών (εντός και εκτός τάξης), κάνει χρήση video games, video, wikis, blogs κλπ.

• πραγματοποιεί έρευνα με μηχανές αναζήτησης τότε δίνει εργασίες που κάνουν χρήση των μηχανών αυτών. Σημαντικό είναι να τους καθοδηγεί ώστε να πραγματοποιούν αναζητήσεις με τέτοιο τρόπο ώστε να μεγιστοποιήσουν τα επιτυχή αποτελέσματα της αναζήτησης αυτής. Επίσης θα πρέπει να τους καθοδηγεί ώστε να σκέφτονται κριτικά σχετικά με τα αποτελέσματα της αναζήτησής τους.

• ενδιαφέρεται για τα πολυμέσα (multimedia), τότε θα πρέπει να χρησιμοποιεί και ο ίδιος/ η ίδια πολυμέσα κατά τη διάρκεια του μαθήματος.

• είναι δημιουργοί περιεχομένου στο Internet πρέπει να δίνει κίνητρα στους μαθητές ώστε να συνεισφέρουν σε website, να δημιουργούν δικά τους blog, wiki κλπ

• τους αρέσει η δοκιμή και ο έλεγχος των διδαχθέντων αντικειμένων θα πρέπει να δοκιμάζουν οι ίδιοι οι μαθητές, υπό την καθοδήγηση του/της εκπαιδευτικού ώστε να αντιμετωπίζουν τα προβλήματα που ανακύπτουν είτε κατά μόνας είτε σε ομάδες (Junco 2007).

Από όλα τα παραπάνω μπορούμε να συμπεράνουμε πως δεν υπάρχει κάποια σωστή μέθοδος ή είδος διδασκαλίας το οποίο μπορούμε να ακολουθήσουμε εάν θέλουμε να εφαρμόσουμε την εκπαίδευση στον προγραμματισμό με τη χρήση των μικροϋπολογιστών Arduino και Raspberry Pi 2 στο ΕΠΑΛ. Αυτό το οποίο προτείνουμε ως λύση είναι η εφαρμογή διαφορετικών ειδών και μεθόδων διδασκαλίας κατά τη διάρκεια του εκπαιδευτικού έτους αναλόγως των στόχων της εκπαίδευσης αλλά και της τάξης της οποίας θα κληθεί να διδάξει ο/η εκπαιδευτικός. Σε κάθε περίπτωση όμως, η εκπαίδευση θα πρέπει να περιστρέφεται γύρω από τη βιωματική ή τουλάχιστον να προσανατολίζεται προς την κατεύθυνση αυτή.

Ήδη οι έρευνες δείχνουν ότι τα τελευταία χρόνια υπάρχει η τάση να εξελίσσεται ο άνθρωπος μέσω της εκπαιδευτικής διαδικασίας μέσα από προσωπικά βιώματα (Vygotzky,1978). Επιπλέον η μάθηση μέσω της βιωματικής προωθεί την ολιστική μάθηση που παίζει καταλυτικό ρόλο στην ανάπτυξη ενός υγιούς ενηλίκου (Boyatzis, 1995). Άλλες έρευνες αναδεικνύουν την αποτελεσματικότητα των διαθεματικών προσεγγίσεων και οι οποίες έδειξαν ότι η βιωματική μπορεί να ενισχύσει την κατανόηση ειδικών εννοιών (Levitan, 1991), αναπτύσσουν το ομαδοσυνεργατικό

πνεύμα (Maclver, 1990), προκαλούν το ενδιαφέρον τους και αυξάνουν τη συμμετοχή τους (Yorks & Folio, 1993). Ακόμα και μαθητές με δυσκολίες στη γλώσσα και τα μαθηματικά βοηθούνται από τη βιωματική (Schubert & Melnick, 1997).

Σύμφωνα με το EU Science Hub, το μέλλον της εκπαίδευσης είναι να ακολουθηθεί μία μορφή διδασκαλίας η οποία θα εμπεριέχει τρόπους με τους οποίους οι μαθητές κατά τη διάρκεια του μαθήματος θα χρειαστεί να ενεργούν (doing), πειραματίζονται (experimenting) και να κάνουν χειρονακτική εργασία (touching) (Ala-Mutka, 2010, ΕΘ ). Επίσης, στα πρακτικά του ίδιου συνεδρίου αναπτύσσεται η τάση για εμπλοκή στην εκπαιδευτική διαδικασία του περιβάλλοντος (Heppell, 2018, , Kale Ugur, 2018), της χειρονακτικής διαδικασίας, της εμπλοκής της τοπικής κοινότητας και των γονέων και τέλος της χρήσης ΤΠΕ.

Έχουν ήδη λάβει χώρα έρευνες με τις οποίες αναδεικνύονται τα οφέλη της χρήσης των υπολογιστών και μικροϋπολογιστών σε μαθητές όλων των ηλικιών. Ξεκινώντας από μικρές ηλικίες ώστε να μάθουν το πως και το γιατί χρησιμοποιείται ο υπολογιστής ως εργαλείο (computer literacy), ως δάσκαλος που κατευθύνει τη γνώση σε συγκεκριμένα πράγματα (αλφάβητο, αριθμητική κοκ), για εκμάθηση προγραμματισμού, για σχεδιασμό ή επεξεργασία φωτογραφίας, ως επεξεργαστή εγγράφων, για διαχείριση άλλων υπολογιστών και άλλα (Katz, 1984, Spencer, 1983, Lesgold, 1983).

Έχοντας υπόψη όλα τα παραπάνω, σε συνδυασμό με το γεγονός ότι κατά τη διάρκεια της εκπόνησης της παρούσας εργασίας δε βρέθηκε κάποια άλλη μελέτη που να ερευνά τη χρήση των μικροϋπολογιστών σε συνδυασμό με πολλές γλώσσες προγραμματισμού και σύγχρονες τεχνολογίες στην εκπαίδευση, καθώς και το ότι δε κατέστη δυνατό να εφαρμόσουμε τη μελέτη περίπτωσης σε κάποια πραγματική τάξη του ΕΠΑΛ, αυτό το οποίο προτείνεται ως προσέγγιση για τη διδασκαλία της εν λόγω μελέτης περίπτωσης είναι να γίνει χρήση πολλαπλών μεθόδων και ειδών διδασκαλίας.

Σε πρώτο στάδιο και κατά τη διάρκεια που οι μαθητές θα χρειαστεί να διδαχθούν τον τρόπο λειτουργίας και χειρισμού των μικροϋπολογιστών αλλά και όταν γίνεται εκμάθηση μίας νέας γλώσσας προγραμματισμού, προτείνεται να ακολουθηθεί η δασκαλοκεντρική μέθοδος σε συνδυασμό με διάλεξη, προγραμματισμένη διδασκαλία και επίδειξη. Σε δεύτερο στάδιο και όταν οι μαθητές έχουν διδαχθεί τόσο τους μικροϋπολογιστές όσο και τη δομή και το συντακτικό της νέας γλώσσας προγραμματισμού, και είναι σε θέση να ξεκινήσει η μελέτη περίπτωσης του αυτόματου ποτίσματος, θα χρειαστεί να ακολουθηθεί η μαθητοκεντρική διδασκαλία σε συνδυασμό με συζήτηση, καταιγισμό ιδεών, διερευνητική και συνεργατική μάθηση με χρήση της βιωματικής. Με αυτό τον τρόπο η προϋπάρχουσες γνώσεις θα τεθούν ως βάση για να αναπτυχθεί η κριτική σκέψη και η φαντασία των μαθητών. Σε όλη τη διάρκεια της εκπαιδευτικής διαδικασίας θα γίνει και χρήση της βιωματικής καθώς τόσο οι υπολογιστές όσο και η διαδικασία του ποτίσματος των φυτών είναι καταστάσεις τις οποίες οι μαθητές έχουν ήδη βιώσει ή τουλάχιστον γνωρίζουν εξ ακοής.

Το σενάριο το οποίο επιλέχθηκε σε καμία περίπτωση δεν είναι ένα σενάριο το οποίο είναι πρωτοποριακό. Δεν είναι δηλαδή ένα σενάριο το οποίο θα υλοποιηθεί και θα παρουσιαστεί για πρώτη φορά στην Ελλάδα ή ακόμη και στον κόσμο. Αυτό το οποίο όμως το κάνει ιδανικό ως μέσο για να επιδιώξουμε τη μάθηση είναι πως κάνει εκτεταμένη χρήση της βιωματικής μάθησης (Μπεμπή & Παπαδόπουλος, 2012). Το να προγραμματιστεί ένας μικροϋπολογιστής στο να αντλεί μετρήσεις από ένα σετ αισθητήρων για τις ανάγκες αυτοματισμού (στη συγκεκριμένη περίπτωση για αυτόματο πότισμα) αλλά και το να κατασκευαστεί μία ιστοσελίδα που να αντλεί δεδομένα από μία βάση δεδομένων στην οποία θα αποθηκεύονται αυτές οι μετρήσεις, δεν είναι κάτι το οποίο δεν έχει πραγματοποιηθεί ξανά. Το να χρησιμοποιηθεί όμως αυτό το σενάριο για τις ανάγκες της μάθησης, είναι αυτό το οποίο παρουσιάζει για τους μαθητές το μεγαλύτερο ενδιαφέρον (Bowker, 2006; Δεδούλη, n.d.; Παύλου et al., n.d.).

Η βιωματική μάθηση, όπως είναι γνωστό, προσπαθεί να προσεγγίσει την ουσιαστική και όχι την επιφανειακή μάθηση. Εμπλέκοντας ο καθηγητής τον μαθητή τόσο διανοητικά όσο και συναισθηματικά στη διαδικασία της μάθησης, βοηθά ουσιαστικά την ενεργό συμμετοχή του ενώ παράλληλα αυξάνει τη δημιουργικότητά του και

ενισχύει την κριτική του σκέψη (Bernard, 1999). Κάνοντας χρήση του συγκεκριμένου σεναρίου, με τη χρήση ουσιαστικά της βιωματικής μάθησης, αυξάνονται οι δεσμοί μεταξύ των μαθητών καθώς θα αναγκαστούν να εργαστούν σε ομάδες, και επίσης τους εμπλέκουμε σε ένα υποθετικό σενάριο της καθημερινότητάς τους και της πραγματικότητας στην οποία ζουν (Μαυρίδης, Ιωάννης Βαρζάκας, Παναγιώτης Παπαδάκης, Σπυρίδων Μαραγκός, Κωνσταντίνος Μπελεσιώτης, Βασίλειος Αράπογλου, Αριστείδης Βραχνός, 2015;Kolb, 1984).

### <span id="page-26-0"></span>**ΚΕΦΑΛΑΙΟ 2: Εισαγωγή στους μικροϋπολογιστές**

#### **2.1: Ιστορικά στοιχεία της εξέλιξης του ανθρώπου**

Επιδίωξη του ανθρώπου από καταβολής του ήταν να βελτιώνει τις συνθήκες της καθημερινότητας του. Αυτός είναι ο λόγος που ο πρωτόγονος άνθρωπος αποφάσισε να ζει σε κοινωνίες και όχι απομονωμένος. Έτσι σιγά σιγά ανακάλυψε το λόγο, τη φωτιά, τα εργαλεία, τη γεωργία, τον τροχό και προχώρησε μέχρι τη σημερινή εποχή της πληροφορίας και της ψηφιακής τεχνολογίας.

Κάθε στάδιο εξέλιξης του ανθρώπου βασίζεται σε παλαιότερες γνώσεις. Δε θα γινόταν να βρισκόμασταν στη σημερινή εποχής της ψηφιακής επανάστασης εάν προηγουμένως δεν είχε ανακαλύψει το λόγο. Χωρίς το λόγο δε θα είχε ανακαλύψει τα εργαλεία. Χωρίς τα εργαλεία τον τροχό, χωρίς τον τροχό τη γεωργία κοκ.

Βασιζόμενος ο άνθρωπος σε όλες τις προηγούμενες γνώσεις του κατάφερε να κατασκευάσει περίπλοκα εργαλεία, κατοικίες, αυτοκίνητα, υπολογιστές. Με αυτό τον τρόπο εξοικονομεί πολύτιμο χρόνο καθώς δεν είναι απαραίτητο να γνωρίζει τον τρόπο κατασκευής του κάθε εργαλείου αλλά το πώς να το χρησιμοποιεί. Έτσι ο οδηγός δε χρειάζεται να γνωρίζει το πώς κατασκευάζεται το αυτοκίνητό του (ο κινητήρας του, τα ηλεκτρικά του συστήματα κλπ) απλά χρειάζεται να γνωρίζει να το οδηγεί.

Με την ίδια φιλοσοφία έχουμε φτάσει στην εποχή όπου ο άνθρωπος δε χρειάζεται να γνωρίζει απαραίτητα να κατασκευάζει τους υπολογιστές και τα ηλεκτρικά κυκλώματα από τα οποία αυτοί αποτελούνται. Χρειάζεται απλά να γνωρίζει να τους χρησιμοποιεί. Η κατασκευή τους μέχρι πριν λίγο καιρό γινόταν αποκλειστικά από ανθρώπους με γνώση ηλεκτρονικής και προγραμματισμού.

#### <span id="page-26-1"></span>**2.2: Είδη μικροϋπολογιστών**

Οι νέοι επιστήμονες της πληροφορικής δυσκολεύονταν στην εκμάθηση της κατασκευής των υπολογιστών από πλευράς των ηλεκτρονικών κυκλωμάτων και ο

προγραμματισμός τους ήταν για αυτούς εφιάλτης. Αυτό που χρειάζονταν ήταν κάτι το οποίο θα έκανε αυτή την εκμάθηση λίγο πιο εύκολη (Barragan, 2004). Αυτό ήταν το κενό που ανακάλυψε ο Hernando Barragán και οδηγήθηκε στην κατασκευή του Wiring, ενός open-source τεχνολογικού πλαισίου μικροελεγκτών (Crisp, 2004).

Το Wiring ουσιαστικά αποτελείται από μία πλακέτα η οποία μπορεί να προγραμματιστεί από το χρήστη ώστε να επιτελεί διάφορες αυτοματοποιημένες εργασίες οι οποίες δε χρειάζονται μεγάλη επεξεργαστική ισχύ. Εάν αυτές οι εργασίες γίνονταν με τη βοήθεια ενός υπολογιστή θα καταναλώνονταν πολύτιμοι πόροι, χρήσιμοι για άλλες λειτουργίες.

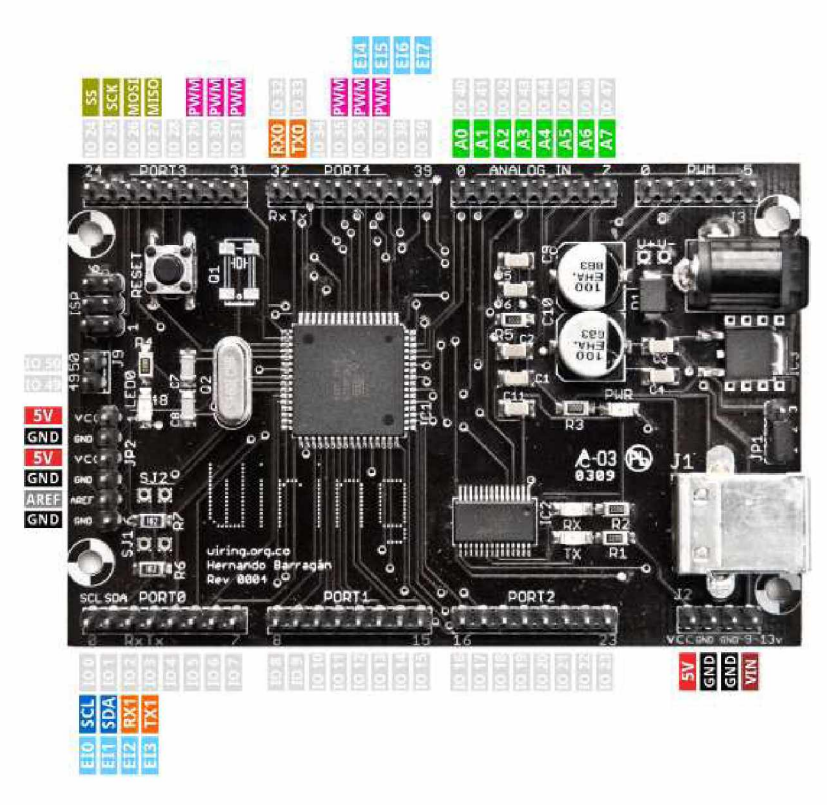

**Εικόνα 1 Διάταξη του μοντέλου Wiring 1.0**

<span id="page-27-0"></span>Αυτό το οποίο επετεύχθη με την κατασκευή της πλακέτας Wiring ήταν ότι ήταν πλέον δυνατό στους επιστήμονες αλλά και στους λάτρεις της πληροφορικής να έρθουν πιο κοντά στην κατασκευή κυκλωμάτων αλλά και στον προγραμματισμό τους. Αυτό έγινε πραγματικότητα καθώς για την ολοκλήρωση ενός προγράμματος, έστω και μικρού όπως τον έλεγχο μικρών λυχνιών, χρειάζεται να συνδεθούν σωστά τα καλώδια του

κυκλώματος αλλά και ο σωστός προγραμματισμός τους με χρήση μίας γλώσσας προγραμματισμού. Έτσι ο χρήστης - προγραμματιστής έρχεται πιο κοντά στο φυσικό επίπεδο του υπολογιστή (έστω και αυτού του μικρού μεγέθους). Αυτή του η ιδιότητα είναι αυτή που κάνει τις συσκευές αυτού του είδους ιδανικά εργαλεία για να φέρουμε τους μαθητές πιο κοντά στην επιστήμη της πληροφορικής και του προγραμματισμού.

Αντίστοιχης φιλοσοφίας μικροϋπολογιστής είναι και το Arduino. Το Arduino βασίστηκε στην τεχνολογία του Wiring (προγραμματίζονται και τα δύο σε γλώσσα προγραμματισμού C/C++ και έχουν παραπλήσια IDE για τον προγραμματισμό τους). Είναι αρκετά οικονομικός μικροϋπολογιστής ο οποίος, και αυτός, αποτελείται ουσιαστικά από μία πλακέτα μικροελεγκτή. Διατίθεται σε πολλά μεγέθη και είδη, αναλόγως της χρήσης για την οποία αυτός προορίζεται. Το κόστος ενός Arduino ξεκινάει από 15€ (Arduino Mini 05 without headers) και ανέρχεται έως τα 100€ περίπου (Arduino Tian). Από όλες τις εκδόσεις Arduino η πιο δημοφιλής είναι η έκδοση Arduino Uno η οποία καλύπτει τις περισσότερες ανάγκες των προγραμματιστών και είναι ιδιαίτερα οικονομική.

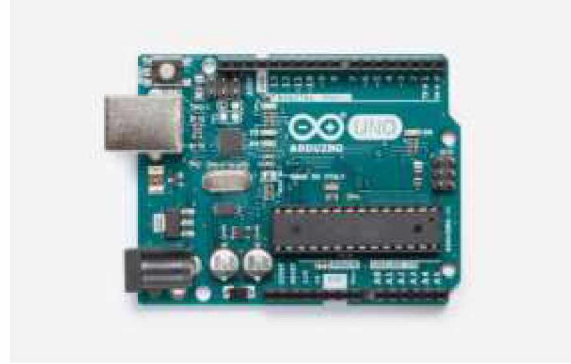

**Εικόνα 2 Arduino Uno**

<span id="page-28-0"></span>Οι ανάγκες μας πολλές φορές δεν καλύπτονται από τις δυνατότητες που προσφέρει ο προγραμματισμός των μικροϋπολογιστών Wiring ή/και Arduino. Τι γίνεται στην περίπτωση που χρειαζόμαστε αυξημένες δυνατότητες από ένα μικροϋπολογιστή όπως να έχει τη δυνατότητα αποθήκευσης αρχείων, να λειτουργεί ως web server, file server, κλπ; Χρειάζεται να αγοράσει κανείς υπολογιστή τύπου Desktop ή laptop και να ξοδέψει μαζί με αυτό αρκετά χρήματα; Όχι!

Στην αγορά τα τελευταία χρόνια υπάρχει και ο μικροϋπολογιστής Raspberry Pi. Η συσκευή αυτή ξεκίνησε να παράγεται το 2013 και είχε μεγαλύτερες επεξεργαστικές δυνατότητες από τα Wiring και Arduino. Για τη λειτουργία του είναι απαραίτητη η εγκατάσταση λειτουργικού συστήματος που στηρίζεται στην τεχνολογία Linux με διανομή Debian (Raspbian OS). Έχει τη δυνατότητα αποθήκευσης αρχείων σε SD card από την οποία εκτελείται και το λειτουργικό του σύστημα. Επίσης έχει τη δυνατότητα σύνδεσης σε οθόνη καθώς έχει έξοδο HDMI, δυνατότητα σύνδεσης σε δίκτυο καθώς έχει και έξοδο Ethernet, θύρες USB και δυνατότητα σύνδεσης ακροδεκτών σε GPIO (Gay, 2014).

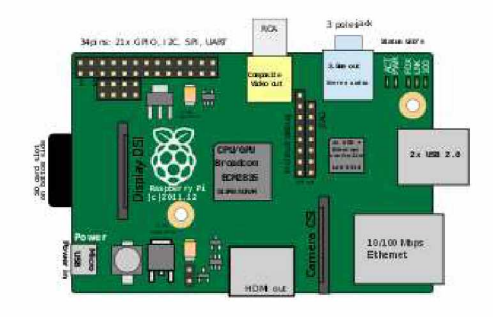

**Εικόνα 3 Raspberry pi model Β**

### <span id="page-29-0"></span>**2.3: Προγραμματισμός μικροϋπολογιστών**

Ο προγραμματισμός του κάθε μικροϋπολογιστή δεν γίνεται με την ίδια τεχνολογία, την ίδια γλώσσα προγραμματισμού και τα ίδια εργαλεία. Εξαρτάται από την κατασκευάστρια εταιρεία, τη γλώσσα ή τις γλώσσες προγραμματισμού τις οποίες υποστηρίζει αλλά και το κατά πόσο οι συσκευές αυτές διαθέτουν λειτουργικό σύστημα ή όχι.

Όπως είδαμε παραπάνω, δεν έχουν όλες οι συσκευές λειτουργικό σύστημα. Οι Wiring και Arduino δε χρειάζονται κάποιο λειτουργικό σύστημα για να επιτελέσουν κάποια ή

κάποιες εργασίες. Αυτό το οποίο χρειάζονται είναι η εγκατάσταση του ειδικού λογισμικού που απαιτείται για τον προγραμματισμό τους σε κάποια συσκευή η οποία διαθέτει ήδη λειτουργικό σύστημα (desktop ή laptop υπολογιστής ή Raspberry Pi μικροϋπολογιστής). Εκεί μπορούμε να συντάξουμε το πρόγραμμα το οποίο θα εκτελεί η συσκευή Wiring ή Arduino, να ελέγξουμε την ορθότητα της σύνταξής του από πλευράς λογικής σχεδίασης και συντακτικού και τέλος να «ανεβάσουμε» αυτό τον κώδικα στη συσκευή ώστε να εκκινήσει την εκτέλεση του προγράμματος.

Το περιβάλλον ανάπτυξης του κώδικα το οποίο θα εκτελεί ο μικροϋπολογιστής Wiring μπορεί να το κατεβάσουν οι χρήστες από την επίσημη σελίδα του [http://wiring.org.co/download/ .](http://wiring.org.co/download/) Αντίστοιχα το περιβάλλον ανάπτυξης του Arduino μπορεί να το κατεβάσουν οι χρήστες από τη σελίδα [https://www.arduino.cc/en/main/software.](https://www.arduino.cc/en/main/software) Και τα δύο περιβάλλοντα εργασίας διαθέτουν εκδόσεις οι οποίες εκτελούνται από λειτουργικά συστήματα Windows, MAC και Linux. Το Arduino ιδίως παρέχει τη δυνατότητα online σύνταξης και μεταφόρτωσης ενός προγράμματος στον μικροϋπολογιστή που έχουμε συνδέσει στη συσκευή με το λειτουργικό σύστημα.

| Medich Jan27a   Asthano 185                                                            |                         |                          |
|----------------------------------------------------------------------------------------|-------------------------|--------------------------|
| File Edit Sketch Tools Help                                                            |                         |                          |
| 90 E G 8                                                                               |                         | Đ                        |
| sketch jard7s                                                                          |                         | o.                       |
| withd. saming 41 1 Last<br>// put your setup links here, to the chied<br>[1] 아이는 아이가 나 |                         | $\overline{\phantom{a}}$ |
| ä                                                                                      |                         |                          |
| wild long () {<br>// put your main look here, he run capacinily:                       |                         |                          |
| ŧ                                                                                      |                         |                          |
|                                                                                        |                         |                          |
|                                                                                        |                         |                          |
|                                                                                        |                         |                          |
|                                                                                        |                         |                          |
|                                                                                        |                         |                          |
| <b>Contenting to</b>                                                                   |                         |                          |
|                                                                                        |                         |                          |
|                                                                                        | Ammit Crowl Filescom on |                          |

<span id="page-30-0"></span>**Εικόνα 4 Arduino Software (IDE)**

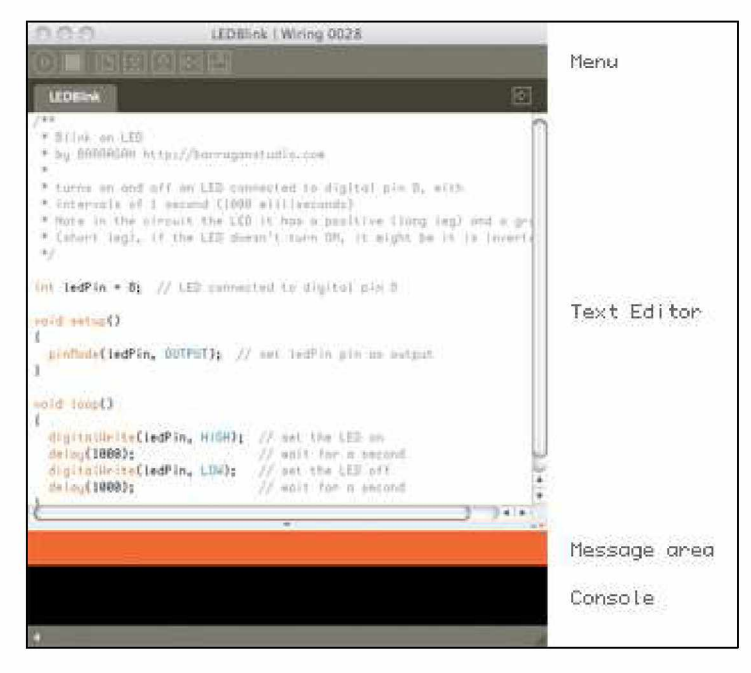

**Εικόνα 5 Wiring Development Environment (IDE)** 

<span id="page-31-1"></span>Από την άλλη μεριά, ο μικροϋπολογιστής Raspberry Pi διαθέτει λειτουργικό σύστημα που στηρίζεται στην τεχνολογία Linux. Παρέχει τη δυνατότητα εκτέλεσης πληθώρας προγραμμάτων με τη χρήση πολλών και διαφορετικών γλωσσών προγραμματισμού. Υπάρχει η περίπτωση να μην υπάρχουν προ-εγκατεστημένα κάποια πακέτα που θα μας βοηθήσουν στην ανάπτυξη προγραμμάτων με κάποια συγκεκριμένη γλώσσα προγραμματισμού. Το κενό αυτό καλύπτεται καθώς τα πακέτα που χρειάζονται για την εκτέλεση ενός προγράμματος μπορούν να κατεβούν από το Internet και να αποθηκευτούν στη συσκευή μας.

#### <span id="page-31-0"></span>**2.4: Οι μικροϋπολογιστές στην εκπαίδευση**

Οι μικροϋπολογιστές παρέχουν μία θαυμάσια ευκαιρία στους μαθητές να ανακαλύψουν τον τεράστιο χώρο της πληροφορικής αλλά και των δυνατοτήτων που παρέχει ακόμα και με φθηνά «εργαλεία» ώστε να επιτευχθούν οι διάφορες αυτοματοποιημένες διεργασίες.

Τα τελευταία χρόνια οι μικροϋπολογιστές έχουν κάνει δυναμική είσοδο στο χώρο της βιομηχανίας. Το γεγονός αυτό άλλαξε τόσο τον τρόπο με τον οποίο γίνεται ο

σχεδιασμός των υπολογιστών όσο και τις εκπαιδευτικές διαδικασίες που αφορούν συστήματα υπολογιστών, ηλεκτρονικής και αυτοματισμού (Acquadro, Ladet, & Rey, 1981). Στο παρόν σενάριο, με το πέρας της εκμάθησης του τρόπου λειτουργίας των μικροϋπολογιστών, οι μαθητές σίγουρα δε θα είναι ικανοί να γνωρίζουν το σχεδιασμό και την αρχιτεκτονική των μικροεπεξεργαστών αλλά και του υπόλοιπου υλικού. Θα είναι όμως σε θέση να γνωρίζουν τις δυνατότητες, τις αδυναμίες και τα πεδία χρήσης τους. Ως εκ τούτου θα είναι σε θέση να ακολουθήσουν και τις εξελίξεις στον τομέα των μικροεπεξεργαστών και μικροϋπολογιστών που κατά πως φαίνεται θα καθορίσουν την ανάπτυξη της βιομηχανίας και της τεχνολογίας τα αμέσως επόμενα χρόνια.

Έχουν ήδη γίνει τα πρώτα βήματα ώστε σχολεία, σε συνεργασία με τεχνολογικά εργαστήρια, να εισάγουν τη διδασκαλία STEM (Science, Technology, Engineering, Math) στο πρόγραμμα εκπαιδεύσεώς τους, ενισχύοντας έτσι τη βιωματική μάθηση των μαθητών (Education, 2017). Η εκμάθηση των μικροϋπολογιστών έχει ήδη εισαχθεί και στις τάξεις του Λυκείου (Αράπογλου et al., 2017; Μπαξεβανάκης, 2017). Σε αυτή τη προσπάθεια εκσυγχρονισμού των μαθημάτων που διδάσκονται στα σχολεία, το Υπουργείο Παιδείας προκήρυξε διαγωνισμό για την "Προμήθεια, εγκατάσταση εξοπλισμού για την αναβάθμιση ψηφιακών υποδομών Τεχνολογίας Πληροφορικής και Επικοινωνιών σε επιλεγμένες σχολικές μονάδες Πρωτοβάθμιας και Δευτεροβάθμιας Εκπαίδευσης" για τις ανάγκες λειτουργίας ενός εργαστηρίου ανοιχτών τεχνολογιών (ΥΠΟΥΡΓΕΙΟ ΠΑΙΔΕΙΑΣ ΕΡΕΥΝΑΣ ΚΑΙ ΘΡΗΣΚΕΥΜΑΤΩΝ, 2016). Στο εργαστήριο αυτό θα γίνει χρήση, μεταξύ άλλων, του Raspberry Pi αλλά και του Arduino. Όπως αντιλαμβανόμαστε το Υπουργείο Παιδείας έχει ήδη αναγνωρίσει τα σημαντικά οφέλη εκμάθησης των μικροϋπολογιστών και προχωράει στην ένταξη της εκμάθησης των τεχνολογιών του Raspberry Pi αλλά και του Arduino στα σχολεία (Λουκάτος, Χατζηπαπαδόπουλος, & Μπελεσιώτης, 2016; ΥΠΟΥΡΓΕΙΟ ΠΑΙΔΕΙΑΣ ΕΡΕΥΝΑΣ ΚΑΙ ΘΡΗΣΚΕΥΜΑΤΩΝ, 2018).

Με την εκμάθηση και τη χρήση μικροϋπολογιστών στις τελευταίες τάξεις του Λυκείου δίνεται η δυνατότητα στους καθηγητές να προετοιμάσουν τους μαθητές τους που ενδιαφέρονται για μία επαγγελματική πορεία στον τεχνολογικό κλάδο (προγραμματιστές, μηχανολόγοι, ηλεκτρολόγοι, ηλεκτρονικοί κλπ) αλλά και για τις πιο ουσιαστικές γνώσεις που παρέχονται από τα Πανεπιστήμια. Με αυτό τον τρόπο δίνεται ένα επιπλέον κίνητρο στους μαθητές να κατανοήσουν εάν ο κλάδος της Πληροφορικής, Μηχανολογίας, Ηλεκτρολογία κλπ είναι κάτι το οποίο τους ενδιαφέρει και επιπλέον προετοιμάζει τους μελλοντικούς φοιτητές. Με αυτόν τον τρόπο γίνεται λίγο πιο εύκολη η ζωή των καθηγητών Πανεπιστημίου οι οποίοι δε θα είναι αναγκασμένοι να εκκινούν την εκμάθηση του προγραμματισμού ή της ηλεκτρολογίας από μηδενική βάση αλλά και των μαθητών καθόσον θα έχουν ήδη τις απαραίτητες γνώσεις και δεξιότητες που απαιτούνται για την παρακολούθηση των μαθημάτων του Πανεπιστημίου.

Τα θετικά της ένταξης των μικροϋπολογιστών στην εκπαιδευτική διαδικασία είναι πως οι μαθητές έρχονται σε επαφή με όλα αυτά τα στοιχεία τα οποία θα τους φέρουν πιο κοντά στην κατανόηση του πως ακριβώς λειτουργούν οι μικροϋπολογιστές (και ως συνέπεια και οι υπολογιστές) κάνοντας το πεδίο της πληροφορικής λίγο περισσότερο προσιτό σε αυτούς (A. & A., n.d.; El-Dhaher, 1981; Godse & Godse, 2010; Higgins, Xiao, & Katsipataki, 2012; K, n.d.).

Τελικός σκοπός της μελέτης αυτής είναι να εξετασθεί μέσω μίας μελέτης περίπτωσης η ορθή δόμηση του εκπαιδευτικού υλικού των δύο τελευταίων τάξεων του Λυκείου μέσω του οποίου οι μαθητές θα προχωρήσουν στην εκμάθηση των τεχνολογιών των μικροϋπολογιστών, του προγραμματισμού τους με γλώσσες προγραμματισμού και προγραμμάτων τα οποία θα συνεργαστούν ώστε να παρέχουν κάποια ουσιαστική και συγκεντρωμένη γνώση. ,

Τελικός στόχος είναι η δημιουργία μίας ιστοσελίδας η οποία θα παρουσιάζει συγκεντρωτικά μετρήσεις που έχουν ληφθεί από τους αισθητήρες που οι μαθητές θα συνδέσουν στους μικροϋπολογιστές. Παρακάτω θα μας δοθεί η δυνατότητα να εξετάσουμε το πώς ακριβώς θα γίνει αυτή η διαδικασία ώστε οι μαθητές να είναι σε θέση να κατανοήσουν τον τρόπο αλλά και το λόγο για τον οποίο επιλέχθηκε η κάθε γλώσσα προγραμματισμού, του τρόπου προσέγγισης του προβλήματος αλλά και του τρόπου με τον οποίο θα χρησιμοποιηθεί η κάθε τεχνολογία επικαλυπτικά της άλλης για την επίλυση ενός προβλήματος.

Αρχικά ο εκπαιδευτικός θα προσεγγίσει το μάθημα αναφέροντας τον τελικό στόχο (την κατασκευή μίας ιστοσελίδας η οποία θα παρουσιάζει τα συλλεχθέντα δεδομένα σε χρήστες που δεν έχουν γνώσεις προγραμματισμού). Κατά την παρουσίαση του τελικού στόχου θα κληθεί να ρωτήσει τους μαθητές, σε μία διαδικασία καταιγισμού ιδεών (brainstorming), στο πως πιστεύουν ότι θα είναι το τελικό αποτέλεσμα αλλά και το ποιες τεχνολογίες θα χρειαστεί να εμπλέξουν ώστε να καταλήξουν στον τελικό τους στόχο. Με την ολοκλήρωση του τελικού στόχου αυτό που είναι σίγουρο είναι πως θα αναπτυχθεί από τους μαθητές η κριτική σκέψη αλλά και θα εισέλθουν σε μία διαδικασία λήψης αποφάσεων. Εκτός δηλαδή από το μαθησιακό αποτέλεσμα της εκμάθησης τεχνολογιών και γλωσσών προγραμματισμού θα μπορούν να μάθουν να λειτουργούν στα πλαίσια μίας ομάδας με κοινό στόχο μέσα από τη χρήση εργαλείων, εξεύρεσης λύσεων στα προβλήματα που θα ανακύπτουν αλλά και στα προβλήματα της συνδεσμολογίας των συστατικών συσκευών (προβλήματα κατασκευαστικής φύσης).

#### <span id="page-35-0"></span>**ΚΕΦΑΛΑΙΟ 3: Βάσεις Δεδομένων**

Ol Βάσεις Δεδομένων είναι ένας μηχανισμός αποθήκευσης στοιχείων - δεδομένων (Data) που έχουν κάποια σχέση μεταξύ τους και μπορούν να καταγράφουν. Τα στοιχεία αυτά μπορεί να αντιπροσωπεύουν λογικές τιμές όπως προσωπικά στοιχεία ατόμων (όνομα, επίθετο, διεύθυνση, τηλέφωνο κλπ.) ή στοιχεία προϊόντων (περιγραφή, τιμή, κατηγορία, αριθμός τιμολογίου κλπ.). Επίσης μπορεί να αντιπροσωπεύουν και φυσικά στοιχεία όπως συλλογές αρχείων. Στην περίπτωσή μας αφορούν δεδομένα που σχετίζονται με μετρήσεις ατμοσφαιρικών συνθηκών (υγρασίας, θερμοκρασίας, υγρασίας εδάφους) αλλά και ημερομηνίας και ώρας (Σταυρακούδης, 2015).

Ουσιαστικά οι βάσεις δεδομένων αποτελούν μία ή περισσότερες συλλογές δεδομένων, συνδεδεμένων λογικά μεταξύ τους οι οποίες αποθηκεύονται σε κάποιο ηλεκτρονικό ή ψηφιακό μέσο. Για να μπορέσουμε να διαχειριστούμε μία ή περισσότερες βάσεις δεδομένων θα χρειαστεί να χρησιμοποιήσουμε ένα Σύστημα Διαχείρισης Βάσεων Δεδομένων (ΣΔΒΔ) ή στα αγγλικά DataBase Management System (DBMS). Το ΣΔΒΔ ουσιαστικά είναι το σύνολο του υλικού (hardware), του λογισμικού (software), των χρηστών του, και της βάσης δεδομένων.

#### <span id="page-35-1"></span>**3.1 Τύποι Βάσεων Δεδομένων**

Υπάρχουν διαφορετικοί τύποι βάσεων δεδομένων και ο ουσιαστικός τους διαχωρισμός έγκειται στη χρήση που τους προσδίδουμε. Όλες οι βάσεις δεδομένων διαχειρίζονται ουσιαστικά ψηφιακά αρχεία. Μερικοί από αυτούς τους τύπους είναι οι παρακάτω:

Web databases (για φιλοξενία δεδομένων σχετιζόμενων με τη χρήση του διαδικτύου)

- Εγγράφων (φιλοξενούν στοιχεία σχετικά με την επιτελική ωρίμανση των εγγράφων ενός οργανισμού, από την αρχική σύνταξή του έως τις διάφορες φάσεις έγκρισης ή απόρριψής τους)
- Συστήματα επεξεργασίας πραγματικού χρόνου (σχετικές με ηλεκτρονικές κρατήσεις εισιτηρίων)

- Συστημάτων Υγείας (φιλοξενούν στοιχεία νοσηλευτικού προσωπικού και νοσηλευόμενων, εξετάσεις, αποτελέσματα εξετάσεων, ραντεβού κοκ.)

- Γεωγραφικά Πληροφοριακά Συστήματα (GIS) (εδώ αποθηκεύονται στοιχεία σχετικά με γεωγραφικά δεδομένα)

- Βάσεις Δεδομένων Πολυμέσων (φιλοξενούν αρχεία τύπου εικόνας, βίντεο και/ή ήχου) και άλλες.

Για ποιο λόγο όμως χρειαζόμαστε μία βάση δεδομένων και δεν αποθηκεύουμε με διαφορετικό τρόπο τα στοιχεία μας;

# **3.2 Τρόπος λειτουργίας ενός ΣΔΒΔ**

Χρησιμοποιώντας μία βάση δεδομένων αποκτούμε ορισμένα πλεονεκτήματα τα οποία δεν είναι δυνατό να αποκτηθούν με τη χρήση άλλου τύπου συστημάτων αποθήκευσης. Μερικά από τα πλεονεκτήματα αυτά είναι τα παρακάτω:

- τα ΣΔΒΔ έχουν εσωτερικούς μηχανισμούς ταχείας ανεύρεσης και αποθήκευσης δεδομένων,

- δεν υπάρχει πλεονασμός πληροφορίας. Η πληροφορία βρίσκεται σε ένα σημείο και δεν επαναλαμβάνεται. Με αυτόν τον τρόπο γίνεται αρκετά εύκολο να τροποποιηθεί ένα στοιχείο της πληροφορίας εάν παραστεί ανάγκη. Πχ αν φανταστούμε την περίπτωση της Ανεξάρτητης Αρχής Δημοσίων Εσόδων η οποία έχει πολλές φορολογικές εφαρμογές στις οποίες υπάρχει ως στοιχείο και ο ΑΦΜ. Εάν αλλάξει η ΔΟΥ ενός φορολογούμενου, είναι πολύ πιο εύκολο να αλλαχθεί η πληροφορία αυτή κεντρικά, από ένα σημείο, παρά από τη καθεμία εφαρμογή ξεχωριστά. Έτσι μειώνονται τα περιθώρια λάθους και δυσλειτουργιών,

- επιτρέπεται η πρόσβαση στη βάση δεδομένων από πολλούς χρήστες ταυτόχρονα,

- υπάρχει η δυνατότητα επιβολής διαδικασιών ελέγχου ακρίβειας και ορθότητας των δεδομένων (πχ να ελεγχθεί εάν το ΑΦΜ ενός φορολογούμενου είναι σωστό, εάν η πόλη στην οποία κατοικεί υπάρχει κ.α.),

- υποστηρίζεται η λήψη και ανάκτηση αντιγράφων ασφαλείας της βάσης δεδομένων,

- μπορεί να περιοριστεί το ποσοστό της πληροφορίας το οποίο θα είναι διαθέσιμο σε ένα χρήστη κ.α.

Οι χρήστες ενός ΣΔΒΔ ανήκουν στις παρακάτω κατηγορίες:

- τελικοί χρήστες οι οποίοι μπορούν να έχουν πρόσβαση σε όλη ή σε μέρος της αποθηκευμένης πληροφορίας,

- οι προγραμματιστές εφαρμογών οι οποίοι έχουν γνώσεις προγραμματισμού και αλληλεπιδρούν με τη βάση δεδομένων μέσω της γλώσσας προγραμματισμού SQL και

- οι διαχειριστές της βάσης δεδομένων οι οποίοι είναι υπεύθυνοι για τη σωστή δόμηση και λειτουργία της βάσης δεδομένων. Και αυτή η κατηγορία χρειάζεται να έχει αυξημένες γνώσεις της γλώσσας προγραμματισμού SQL.

Όπως είδαμε, είναι απαραίτητο για τα ΣΔΒΔ να χρησιμοποιούν τη γλώσσα προγραμματισμού SQL για τη διαχείριση και δόμηση των δεδομένων τους. Υπάρχουν πολλές εταιρείες και οργανισμοί οι οποίες έχουν αναπτύξει δικά τους ΣΔΒΔ μερικά από τα οποία είναι τα Microsoft SQL Server, Oracle, MySQL, MariaDB, SQLite, PostgreSQL κ.α.

Ορισμένα από αυτά τα συστήματα διαχείρισης έχουν αναπτύξει εσωτερικά δικές τους γλώσσες προγραμματισμού οι οποίες επεκτείνουν τις δυνατότητες που παρέχει η κλασική SQL. Η νέα αυτή γλώσσα εμπλουτίζεται με τη χρήση μεταβλητών, σύνθετων τύπων δεδομένων (όπως οι λίστες και οι πλειάδες), προσθήκη συναρτήσεων, δομών ελέγχων και δομών επανάληψης, δρομέων (cursors), χρήση εξαιρέσεων (exceptions), υποπρογραμμάτων, διαδικασιών, συναρτήσεων και πακέτων. Χαρακτηριστικό παράδειγμα αποτελεί η γλώσσα PL/SQL (Programming Language SQL) η οποία χρησιμοποιείται από την Oracle για το χειρισμό των δεδομένων μίας ή περισσότερων Βάσεων Δεδομένων.

Για να προστεθούν, διαγραφούν, τροποποιηθούν δεδομένα στη βάση δεδομένων χρειάζεται να υπάρχουν οι κατάλληλοι μηχανισμοί που θα το υποστηρίξουν. Οι μηχανισμοί αυτοί είναι οι:

- DDL Compiler: Ο Data Description Language compiler επεξεργάζεται τους προσδιορισμούς του σχήματος της βάσης δεδομένων, όπως αυτοί περιγράφονται στη DDL. Περιέχει πληροφορία ως μεταδεδομένα όπως το όνομα των αρχείων, τα αντικείμενα που φιλοξενούν πληροφορία, λεπτομέρειες σχετικές με την αποθήκευση της βάσης δεδοένων αλλά και των επι μέρους αρχείων από τα οποία αυτή αποτελείται κλπ.

H DDL είναι μία γλώσσα με την οποία μπορούμε να επεξεργαστούμε τα δομικά στοιχεία μίας βάσης δεδομένων. Με αυτή δηλαδή μπορούμε να δημιουργήσουμε, να διαγράψουμε, να τροποποιήσουμε ή να μετονομάσουμε κάποιο πίνακα, στήλη, όψη (view) κλπ, να αφαιρέσουμε τις εγγραφές τις οποίες περιέχει διατηρώντας τη δομή το κα.

- DML Compiler και Query optimizer: Με τις εντολές DML (Data Manipulation Language) μπορούμε να εκτελέσουμε εντολές σχετικές με τα δεδομένα των εγγραφών των πινάκων. Ουσιαστικά μπορούμε να εκτελέσουμε εργασίες όπως η τροποποίηση, εισαγωγή, διαγραφή, ανάκτηση κλπ δεδομένων από κάποιο πίνακα ή όψη. Οι εντολές αυτές αποστέλλονται στον DML compiler για να εκτελέσει τις εργασίες αυτές. Ο κώδικας έτσι βελτιστοποιείται για να είναι δυνατό να εκτελεστεί το ερώτημα (query) προς τη βάση δεδομένων και αυτό να αποσταλεί στον διαχειριστή των δεδομένων (data manager).

- Data Manager: Ο Data Manager, είναι το κεντρικό δομικό στοιχείο του λογισμικού μίας βάσης δεδομένων. Οι λειτουργίες οι οποίες εκτελούνται από τον Data Manager είναι οι παρακάτω:

- Εκτελεί τις απαραίτητες μετατροπές στα ερωτήματα τα οποία έρχονται από διάφορα προγράμματα προς τη βάση δεδομένων από το λογικό συντακτικό του χρήστη στο φυσικό σύστημα διαχείρισης αρχείων του υπολογιστή που φιλοξενεί τη βάση δεδομένων,

- Ελέγχει την πρόσβαση στην πληροφορία του ΣΔΒΔ που είναι αποθηκευμένη στο δίσκο, καθώς επίσης διαχειρίζεται και το buffer στη μνήμη,

- Εφαρμόζει περιορισμούς στο πως θα χρησιμοποιηθεί η βάση δεδομένων ώστε να εξασφαλίσει την ακεραιότητα και τη συνοχή των δεδομένων,

- Είναι υπεύθυνος για το συγχρονισμό ταυτόχρονων και πολλαπλών αιτημάτων των χρηστών της βάσης δεδομένων και τέλος

- Ελέγχει τις λειτουργίες σχετικά με τη λήψη και ανάκτηση αντιγράφων ασφαλείας.

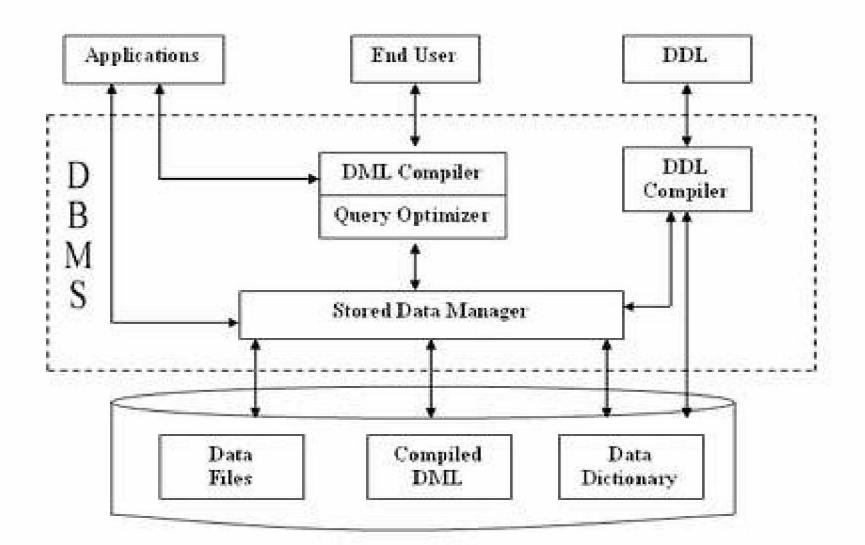

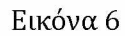

**Απεικόνιση λειτουργιών οι οποίες εκτελούνται από τους μηχανισμούς ενός ΣΔΒΔ1**

- Λεξικό δεδομένων (Data Dictionary): Το λεξικό δεδομένων αποθηκεύει μεταδεδομένα σχετικά με τη βάση δεδομένων και συγκεκριμένα με το σχήμα της βάσης δεδομένων. Περιέχει πληροφορίες σχετικά με τις ονομασίες των πινάκων και των στοιχείων τους (στήλες, τύποι δεδομένων κα), το μήκος τους, το πόσες εγγραφές

1 <http://4.bp.blogspot.com/->

NTUaDkrLXbI/TZHPwqvHZSI/AAAAAAAAAF4/4l1aeXzyrtI/s1600/Structure\_of\_DBMS\_DBMSbasics. blogspot.com.jpg

υπάρχουν σε κάθε πίνακα κα. Εδώ υπάρχουν αναλυτικά στοιχεία σχετικά με το σχεδιασμό της βάσης δεδομένων, το πώς αυτή αποθηκεύεται, από ποιο σημείο του δίσκου μπορούμε να έχουμε πρόσβαση σε αυτή, αρχεία, μέγεθος εγγραφών, στατιστικά χρήσης, κα.

- Αρχεία δεδομένων (Data Files): Στα αρχεία αυτά αποθηκεύεται η βάση δεδομένων *(DBMS:,* 2014).

Για το σενάριο το οποίο θα εξετάσουμε είναι απαραίτητη η διατήρηση μίας βάσης δεδομένων καθώς οι μετρήσεις οι οποίες θα λαμβάνονται μελλοντικά θα πρέπει να αποθηκεύονται. Έτσι θα είμαστε σε θέση να προβούμε σε οποιαδήποτε εξέταση των αλλαγών των περιβαλλοντολογικών συνθηκών αλλά και να τηρήσουμε κάποιο ιστορικό σε περίπτωση που επιθυμούμε να εξάγουμε δεδομένα. Παρακάτω θα προχωρήσουμε στον τρόπο με τον οποίο θα υλοποιήσουμε μία τέτοια προσέγγιση

## **ΚΕΦΑΛΑΙΟ 4: Προετοιμασία μικροϋπολογιστών και προγραμματισμός τους**

## **4.1 Εισαγωγικά στοιχεία σεναρίου**

Γ ια τις ανάγκες του σεναρίου θα θεωρήσουμε δεδομένο ότι υπάρχουν οι απαραίτητες γνώσεις από τους μαθητές σχετικά με τον τρόπο λειτουργίας των μικροϋπολογιστών Arduino και Raspberry Pi 2 και των υποδοχών των ακροδεκτών τους (ποιες υποδοχές χρησιμοποιούνται για παροχή τάσης ρεύματος, δεδομένων και γείωσης) τόσο του Arduino όσο και του Raspberry Pi 2. Στις υποδοχές αυτές θα συνδεθούν τα περιφερειακά. Επίσης θεωρείται δεδομένο ότι υπάρχουν οι βασικές γνώσεις λειτουργίας του λειτουργικού συστήματος Raspbian το οποίο είναι εγκατεστημένο στο Raspberry Pi 2 καθώς και η χρήση βασικών εντολών του Linux. Επιπρόσθετα οι μαθητές θα θεωρηθεί ότι είναι σε θέση να ξεχωρίζουν τις βασικές εντολές και το συντακτικό από τις γλώσσες προγραμματισμού που θα χρησιμοποιηθούν.

Πριν προχωρήσουμε στην υλοποίηση του σεναρίου, θα αναφέρουμε το πώς θα συνδεθούν οι αισθητήρες με τους μικροϋπολογιστές Arduino και Raspberry Pi 2 αλλά και οι μικροϋπολογιστές μεταξύ τους. Επίσης θα αναφέρουμε τα είδη των αισθητήρων που χρησιμοποιήθηκαν για το σενάριο αλλά και το ενδεικτικό τους κόστος όπως επίσης και της ηλεκτροβάνας αλλά και του ρελέ ασφαλείας.

# **4.2 Προετοιμασία και συνδεσμολογία του περιβάλλοντος που θα εκτελεστεί το σενάριο.**

Σε πρώτο στάδιο είναι απαραίτητο να αναλύσουμε τις συσκευές και τα περιφερειακά στα οποία θα χρειαστεί ο κάθε μαθητής να έχει πρόσβαση ώστε να τα διασυνδέσει. Επίσης θα αναφέρουμε και ένα ενδεικτικό κόστος των συσκευών και των περιφερειακών (με τιμές που ισχύουν τον Ιούνιο του 2018) ώστε να μπορέσει το σχολείο να εντάξει τα κονδύλια αυτά στον προϋπολογισμό του. Εάν το κόστος του κάθε εργαστηρίου είναι υψηλό για τα κονδύλια τα οποία μπορούν να διατεθούν θα ήταν δυνατό να υπάρχει διαμοιρασμός των συσκευών και των περιφερειακών σε ομάδες μαθητών που δε θα υπερβαίνουν όμως τα 2 άτομα. Με ομάδες το πολύ δύο

ατόμων είμαστε σίγουροι ότι θα υπάρξει η απαραίτητη συνεργασία και ότι και οι δύο μαθητές της ομάδας θα είναι ενεργοί στην υλοποίηση του σεναρίου και θα αποκτήσουν τις απαραίτητες γνώσεις.

Οι συσκευές και τα περιφερειακά που θα χρησιμοποιηθούν στο σενάριο με τα αναλυτικά κόστη του φαίνονται στον παρακάτω πίνακα. Στο παράτημα 1 φαίνονται οι φωτογραφίες των υλικών που θα χρησιμοποιήσουμε στο σενάριο.

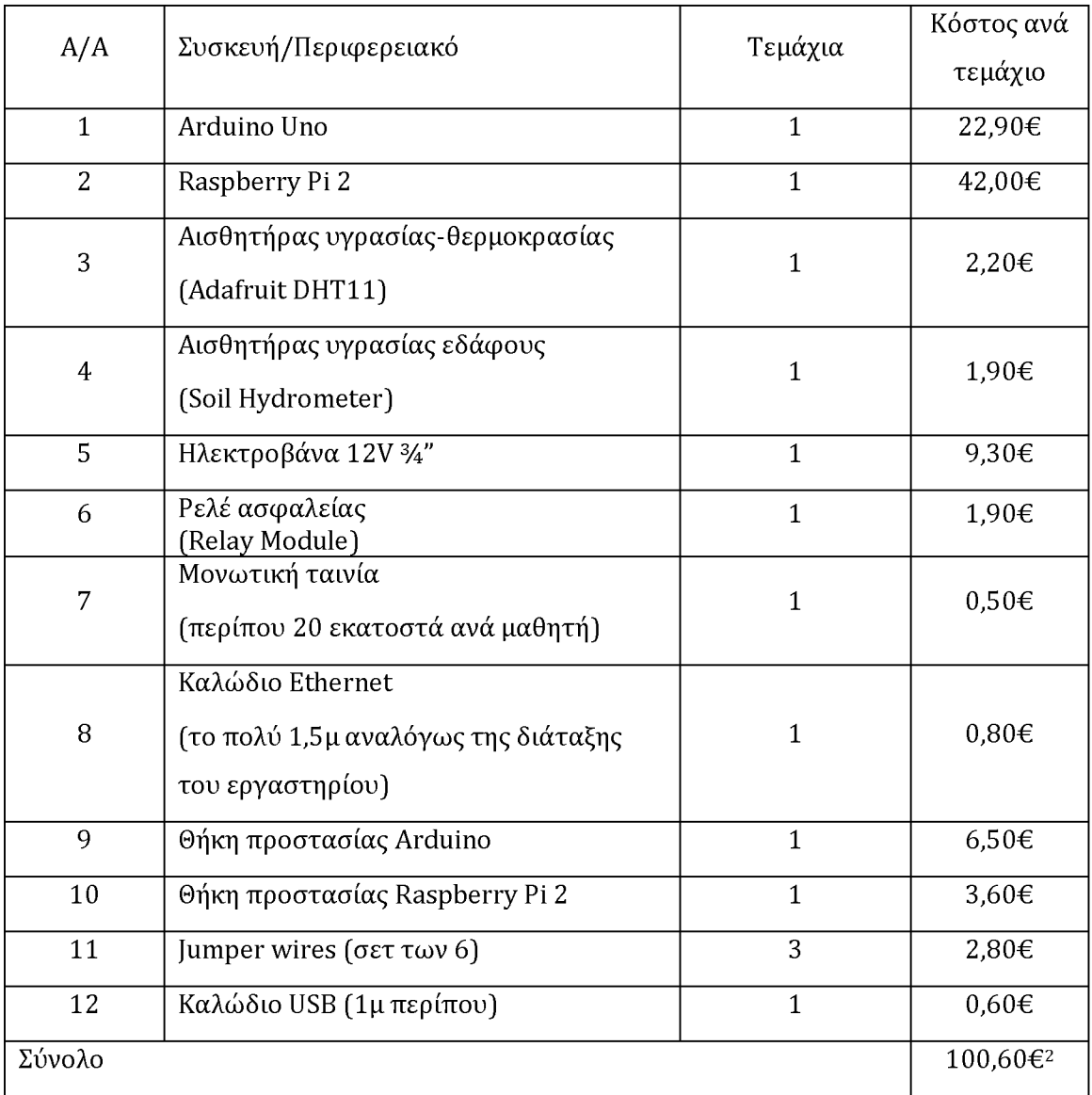

### **Πίνακας 1**

#### **Ενδεικτικά κόστη ανά συσκευή για την υλοποίηση του σεναρίου**

**<sup>2</sup> Τα κόστη είναι ενδεικτικά και αφορούν τις τιμές που ισχύουν τον Ιούνιο του 2018.**

Από το συγκεντρωτικό πίνακα με τα κόστη ανά σενάριο προκύπτει ότι υπάρχει μία επιβάρυνση 100,60€ ανά μαθητή στο σενάριο του ενός σετ συσκευών/περιφερειακών και 50,03€ ανά μαθητή στο σενάριο του διαμοιρασμού των συσκευών σε ομάδες των 2 μαθητών.

# **ΚΕΦΑΛΑΙΟ 5: Εισαγωγή στις γλώσσες προγραμματισμού και προγραμματισμός μικροϋπολογιστών**

## **5.1 Ιστορικά και γενικά στοιχεία γλωσσών προγραμματισμού**

Το πως προέκυψε η ιδέα της ύπαρξης μίας συσκευής η οποία θα είναι ικανή να εκτελεί αντί του ανθρώπου πολύπλοκους και γρήγορους υπολογισμούς ήταν αυτό το οποίο οδήγησε τον άνθρωπο στη δημιουργία των υπολογιστών. Στην πραγματικότητα η ύπαρξη των υπολογιστών έγινε πραγματικότητα από το όραμα των ανθρώπων της επιστήμης των μαθηματικών. Είναι γεγονός ότι στην αρχή οι πρώτοι προγραμματιστές προέρχονταν από τον κλάδο των μαθηματικών και υπήρχε διαμάχη για το εάν η επιστήμη των υπολογιστών θα έπρεπε να είναι μία ξεχωριστή επιστήμη ή αν έπρεπε να ανήκει στον κλάδο των Μαθηματικών.

Είναι πραγματικά αξιοπερίεργο το γεγονός ότι μέσα στους πρώτους ανθρώπους οι οποίοι οραματίστηκαν τη δυνατότητα να υπάρχει μία συσκευή η οποία μέσω ενός αλγορίθμου θα μπορούσε να προγραμματιστεί ώστε να εκτελεί πολύπλοκους υπολογισμούς ήταν και μία γυναίκα και μάλιστα κατά το έτος 1837. Η γυναίκα αυτή δεν απαντάται εύκολα στα βιβλία της πληροφορικής. Ήταν η Augusta King-Noel. Η Augusta ή αλλιώς Ada, ήταν κόμισα του Lovelace και κόρη του Λόρδου Βύρωνα.

Η μηχανή που οραματίστηκε ήταν αποτέλεσμα ενός σχεδίου του Άγγλου μαθηματικού Charles Babbage στην ομάδα του οποίου ανήκε η Ada. Η συσκευή αυτή, σε θεωρητικό πλαίσιο, θα ήταν ικανή με τον κατάλληλο προγραμματισμό της να προβεί σε πολύπλοκους υπολογισμούς και η οποία ονομάστηκε Analytical Engine. Το γεγονός ότι η συσκευή αυτή δε κατασκευάστηκε ποτέ ήταν αποτέλεσμα του ότι ήταν ιδιαίτερα πολύπλοκη, δαπανηρή αλλά κυρίως δεν εκτιμήθηκαν οι δυνατότητές της από το αγγλικό Κοινοβούλιο το οποίο θα μπορούσε να χρηματοδοτήσει την κατασκευή της (Menabrea & Lovelace, 1843).

Πέρασαν αρκετά χρόνια μέχρι το 1940, κατά τη διάρκεια του Β' Παγκοσμίου Πολέμου, όπου πάλι ένας Άγγλος μαθηματικός, ο Alan Turing, θα κατασκευάσει μία μηχανή η

οποία ήταν ικανή να αποκρυπτογραφήσει κρυπτογραφημένα τηλεγραφήματα του Γερμανικού στρατού. Αυτή του η εφεύρεση δεν ήρθε βεβαίως από τη μία στιγμή στην άλλη αλλά ούτε και ο ίδιος ο Alan Turning ήταν ένας τυχαίος μαθηματικός. Η συμβολή του στην επιστήμη των Μαθηματικών αλλά και της Πληροφορικής ήταν κεφαλαιώδους σημασίας. Ήδη το 1936 είχε περιγράψει λεπτομερώς τη λειτουργία μίας υποθετικής μηχανής, της μηχανής Turing. Η μηχανή αυτή θα ήταν σε θέση να εκτελεί διάφορα σύμβολα βάση ορισμένων κανόνων. Είναι τόσο μεγάλη η βάση στην οποία εκτείνεται το θεωρητικό πλαίσιο της μηχανής αυτής ώστε ακόμη και σήμερα είναι ικανή να βοηθά τους επιστήμονες να αντιληφθούν τα όρια του μηχανικού υπολογισμού. Είναι γεγονός το ότι δεν υπάρχει υπολογισμός τον οποίο η μηχανή Turing να μην είναι ικανή να εκτελέσει αλλά δεν υπάρχει και κάποιος αλγόριθμος ικανός να αποδείξει ότι κάποιο πρόγραμμα είναι αδύνατο να τρέξει από τη μηχανή Turing (Linz, 2001; Turing A., 2005).

Ο επόμενος μεγάλος σταθμός στην ανάπτυξη κάποιας γλώσσας με την οποία θα ήταν δυνατό να προγραμματίσουμε έναν ηλεκτρονικό υπολογιστή ήρθε το έτος 1957 όταν ο John Warner Backus, ένας Αμερικάνος επιστήμονας του κλάδου της Πληροφορικής ανακάλυψε τη FORTRAN (FORmula TRANslation), μία γλώσσα προγραμματισμού ικανή για περίπλοκες μαθηματικές και επιστημονικές πράξεις (Lee, Backus, & Ryckman, 1981).

Το 1959 ήταν το έτος μέσα στο οποίο ανακαλύφθηκε η γλώσσα προγραμματισμού COBOL (COmmon Business-Oriented Language) από τον Grace Hooper. H COBOL αποτέλεσε σταθμό στις γλώσσες προγραμματισμού καθώς ήταν η πρώτη αντικειμενοστραφής γλώσσα προγραμματισμού. Ουσιαστικά είχε τη δυνατότητα να διαχειρίζεται κομμάτια κώδικα ως αντικείμενα τα οποία μπορούσαν να κληθούν με περισσότερη ευκολία όπου χρειαζόταν, περιορίζοντας έτσι την έκταση την οποία καταλάμβανε ένας αλγόριθμος, μείωνε την επαναχρησιμοποίηση του ίδιου κώδικα σε περισσότερες από μία περιοχές εντός του αλγορίθμου, περιόριζε τα προγραμματιστικά και λογικά λάθη κοκ (Hodge, 1999; Jean E. Sammet (IBM Corporation, 1978; Marcotty, Sammet, & Holberton, 1981).

Παρακάτω θα ασχοληθούμε με γενικά στοιχεία σχετικά με τις γλώσσες προγραμματισμού οι οποίες χρησιμοποιήθηκαν στη μελέτη περίπτωσης. Επίσης θα ασχοληθούμε αναλυτικά με τις ενέργειες οι οποίες είναι απαραίτητες για την εγκατάσταση και ίσως παραμετροποίηση του κάθε προγράμματος το οποίο θα είναι υπεύθυνο για τη σύνταξη και εκτέλεση του κώδικα αναλόγως της γλώσσας προγραμματισμού που μας ενδιαφέρει.

### **5.2 Οι γλώσσες προγραμματισμού C και C++**

Ο Grace Hooper βοήθησε τον επιστημονικό κόσμο της πληροφορικής έχοντας θέσει τις βάσεις του αντικειμενοστραφούς προγραμματισμού. Εξίσου σημαντικοί επιστήμονες ήταν και οι Dennis Ritchie και τον Bjarne Stroustrup, ο μεν πρώτος δημιούργησε τη γλώσσα προγραμματισμού C από το 1969 έως το 1973 ενώ ο δεύτερος τη C++ από το 1979 έως το 1983. Δεν ήταν οι περισσότερο σημαντικοί επιστήμονες πληροφορικής μετά τον Hooper αλλά ούτε και οι αμέσως επόμενοι οι οποίοι ανακάλυψαν κάποια άλλη αντικειμενοστραφή γλώσσα προγραμματισμού.

Γίνεται ειδική μνεία σε αυτούς καθότι και η C και η C++ είναι οι γλώσσες οι οποίες υποστηρίζονται από το μικροϋπολογιστή Arduino τον οποίο χρειαζόμαστε να προγραμματίσουμε για τις ανάγκες της μελέτης περίπτωσης. Τα πλεονεκτήματα της χρήστης της C είναι ότι λειτουργεί σε χαμηλό φυσικό επίπεδο με τη μνήμη του υπολογιστή παρέχοντας πολύ γρήγορες ταχύτητες εκτέλεσης του κώδικα. Επίσης υποστηρίζεται από πολλές πλατφόρμες ηλεκτρονικών υπολογιστών αλλά και λειτουργικών συστημάτων (Kernighan & Ritchie, 1988). Στον αντίποδα η γλώσσα προγραμματισμού C++ είναι ιδιαίτερα ισχυρή γλώσσα ικανή να προγραμματίσει εφαρμογές γραφείου, εξυπηρετητές (servers) όπως web-servers ή SQL servers ακόμα και switches. Αυτές οι δύο γλώσσες προγραμματισμού ήταν η βάση από την οποία αναπτύχθηκαν περισσότερο σύγχρονες γλώσσες όπως η C# και η Java (Sexton Conor, 2003; Stroustrup, 2013).

# **5.2.1 Προγραμματισμός με γλώσσα C του Arduino**

Στην ενότητα αυτή θα προχωρήσουμε στην ανάλυση των βασικών εντολών της γλώσσας προγραμματισμού C καθώς είναι απαραίτητη η εκμάθησή της από τους μαθητές. Ο λόγος που θα χρειαστεί να γίνει η εκμάθηση της γλώσσας αυτής από τους μαθητές είναι διότι μέσω αυτής θα είναι σε θέση να προγραμματίσουν τη συσκευή Arduino μέσω του IDE που προσφέρεται από την εταιρεία του Arduino δωρεάν. Η εκμάθηση της γλώσσας αλλά και όλων των υπόλοιπων γλωσσών και τεχνολογιών προγραμματισμού είναι απαραίτητο να έχει ήδη λάβει χώρα πριν την έναρξη υλοποίησης του σεναρίου ώστε οι μαθητές να είναι ήδη εξοικειωμένοι με το συντακτικό τους. Για τις ανάγκες του σεναρίου θα θεωρήσουμε δεδομένη τη γνώση αυτή και απλά θα αναφερθούμε σε γενικά στοιχεία δήλωσης μεταβλητών και δομών επανάληψης.

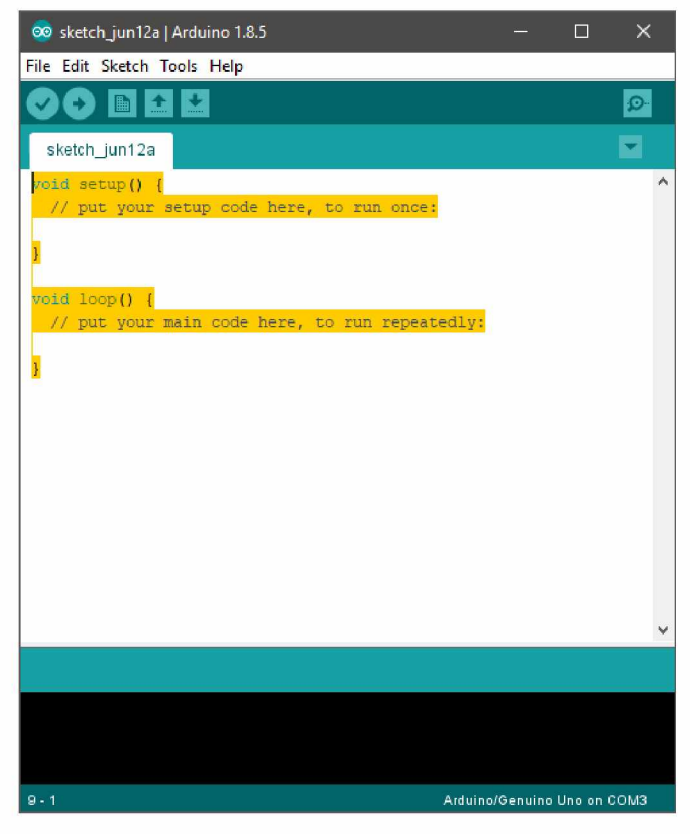

**Εικόνα 7**

Η συσκευή Arduino είναι από ορισμού συσκευή η οποία εκτελεί το ίδιο κομμάτι κώδικα επανειλημμένα. Για να μπορέσουν οι μαθητές να συντάξουν προγράμματα με

τη γλώσσα προγραμματισμού C/C++ χρειάζεται να υπάρχει εγκατεστημένο το πρόγραμμα Arduino. Από το πρόγραμμα αυτό δίνεται η δυνατότητα ελέγχου ενός κώδικα ως προς τα συντακτικά λάθη. Επίσης από το πρόγραμμα αυτό δίνεται η δυνατότητα φόρτωσης του κώδικα στο Arduino ώστε αυτός να εκτελεσθεί.

Μόλις ο μαθητής εκτελέσει το πρόγραμμα Arduino (το IDE για τον προγραμματισμό του Arduino) αυτό το οποίο αντικρίζει είναι μία κενή δομή κώδικα της μορφής της εικόνας 7. Ουσιαστικά προετοιμάζει το πρόγραμμα τη δομή ώστε να είναι συνατό να αρχικοποιηθούν οι μεταβλητές (πάνω από το κομμάτι void setup ()) και το σημείο εντός του οποίου θα εισαχθεί ο κώδικας που θα επαναλαμβάνεται (void loop()). Εντός της void setup () θα πρέπει να δηλωθούν στοιχεία που αφορούν το πώς «στήθηκε» ο μηχανισμός, πχ το κανάλι επικοινωνίας baud rate και τα δεδομένα του αισθητήρα.

Για να οριστούν οι μεταβλητές αρκεί μία απλή ανάθεση του ονόματος της μεταβλητής με την τιμή την οποία επιθυμούμε να της αναθέσουμε. Επίσης σε αυτό το σημείο μπορούμε να ορίσουμε μόνο το είδος μίας μεταβλητής και όχι την τιμή της, εάν κάτι τέτοιο είναι απαραίτητο. Για να ορισθεί μία μεταβλητή από τους μαθητές θα πρέπει αυτό να γίνει στο κομμάτι πάνω από τη void setup (). Έστω ότι θέλουμε να ορίσουν οι μαθητές μία μεταβλητή που θα έχει την τιμή 1, μία constant μεταβλητή που θα έχει την τιμή «dokimi» (θα πρέπει τους τονίσουμε να προσέξουν το πρόθεμα const με το οποίο δηλώνεται πως δεν αλλάζει η τιμή της σε όλο τον κώδικα) και τέλος μία μεταβλητή τύπου String στην οποία όμως δε θέλουμε ακόμη να αναθέσουν κάποια τιμή. Το κομμάτι πάνω από το void setup() θα αντικατασταθεί με τον παρακάτω κώδικα:

```
int integer value = 1;
const string string value = 'dokimi'; 
String myString;
```
Αφού οι μαθητές έχουν καταλάβει το πώς και το πού θα ορίσουν τις μεταβλητές, μπορούμε να τους ωθήσουμε να καλέσουν αυτές τις μεταβλητές στο κομμάτι του void loop (). Για να παρατηρήσουν ol μαθητές το πώς αποδίδονται οι μεταβλητές που έχουν δηλώσει στο χρήστη αλλά και στο πως το σύστημα διαχειρίζεται τις τιμές των μεταβλητών, μπορούμε να ετοιμάσουμε εκπαιδευτικό ένα σενάριο με τη μορφή άσκησης στο οποίο θα κληθούν να καλέσουν τις μεταβλητές με τη συνάρτηση Serial .print (). Μέσω της συνάρτησης αυτής θα μπορούν να δουν στο serial monitor τους τις τιμές που έχουν οι μεταβλητές. Το serial monitor είναι ένα παράθυρο της εφαρμογής του Arduino το οποίο λειτουργεί ως τερματικό. Έτσι μπορούμε να αποδώσουμε πληροφορίες στον προγραμματιστή μέσω της εντολής Serial.print (). Ως τελικό στόχο έχουμε να καταλήξουν οι μαθητές σε ένα κώδικα της μορφής:

```
void loop() {
Serial.println(integer value); 
Serial.println(string value); 
Serial.println(myString);
}
```
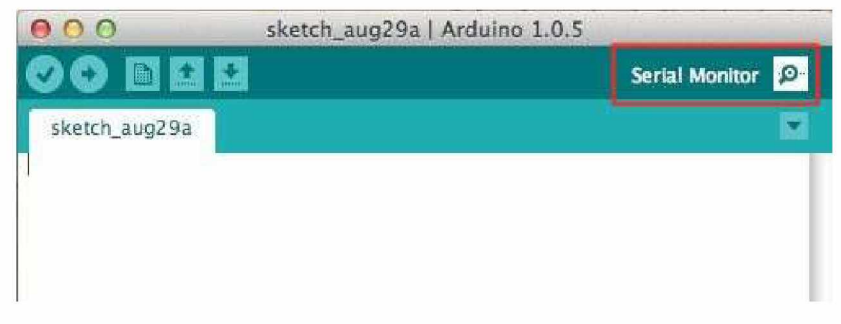

### **Εικόνα 8**

**Στιγμιότυπο οθόνης που εμφανίζει την τοποθεσία του serial m onitor στο παράθυρο της εφαρμογής του Arduino3**

Θα πρέπει να καταλάβουν οι μαθητές και τη συμπεριφορά του κώδικα όταν γίνεται κλήση μίας μεταβλητής στην οποία δεν έχει ανατεθεί τιμή. Αφού γίνουν οι απαραίτητες δοκιμές θα πρέπει οι μαθητές να τροποποιήσουν τον κώδικα ώστε να λαμβάνει το Arduino δεδομένα από τον αισθητήρα και να τις αποδίδει στο χρήστη. 3

<sup>3</sup> <https://cdn.sparkfun.eom/assets/7/d/2/7/c/521f8cf9757b7f68778b456c.jpg>

# **5.2.2 Προετοιμασία και προγραμματισμός Arduino**

Αρχικά θα χρειαστεί να προχωρήσουν οι μαθητές στη συνδεσμολογία του Arduino με τον αισθητήρα υγρασίας χώματος. Επιλέγουμε το Arduino ως συσκευή με την οποία θα έρθουν σε επαφή οι μαθητές καθώς είναι πιο απλή στη λειτουργία της και στον προγραμματισμό της.

Σε πρώτο στάδιο θα πρέπει οι μαθητές να έχουν στην κατοχή τους τη συσκευή Arduino τοποθετημένη εντός της προστατευτικής της θήκης ώστε να προστατεύεται από τη χρήση. Για να συνδέσουν τον αισθητήρα υγρασίας χώματος θα πρέπει αρχικά να συνδέσουν τα jumper wires στον αισθητήρα και στη συνέχεια τον αισθητήρα στο Arduino. Οι ακροδέκτες του Arduino που θα χρησιμοποιηθούν είναι αυτός της τάσης των 5V, της γείωσης και του A1 από τον οποίο θα λαμβάνονται οι τιμές της υγρασίας εδάφους.

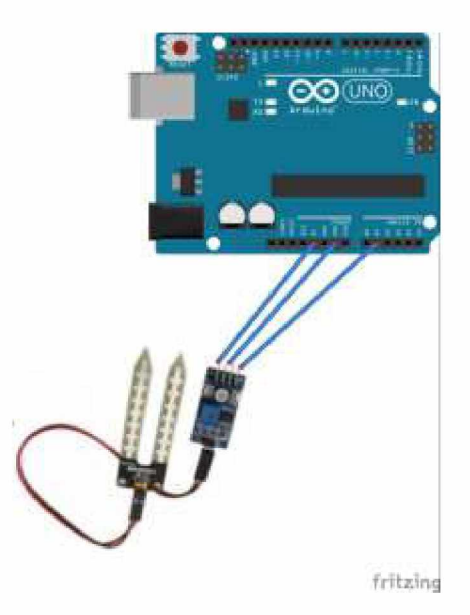

**Εικόνα 9**

**Τελικό αποτέλεσμα συνδεσμολογίας Arduino με αισθητήρα υγρασίας εδάφους**

Αφού έχουν συνδέσει οι μαθητές τον αισθητήρα στο Arduino, επόμενο βήμα είναι να συνδέσουν το Arduino με τον υπολογιστή από τον οποίο θα γίνει ο προγραμματισμός του μέσω καλωδίου USB. Όπως αναφέραμε παραπάνω η διαδικασία για να γίνει αυτό θεωρείται ως κεκτημένη γνώση των μαθητών. Ο κώδικας αυτός στον οποίο θα

καταλήξουν ol μαθητές θα είναι σε θέση να αποδίδει στο χρήστη (μαθητή) τις τιμές που λαμβάνει ο αισθητήρας υγρασίας εδάφους ανά δευτερόλεπτο και θα είναι της μορφής του παραρτήματος 2.

Θα πρέπει να προκληθεί συζήτηση με τους μαθητές σχετικά με τα μειονεκτήματα μίας τέτοιας προσέγγισης. Εκεί που θα χρειαστεί να καταλήξει η συζήτηση είναι το ότι θα χρειάζεται ένας χρήστης να είναι συνεχώς συγκεντρωμένος μπροστά από το serial monitor και να παρακολουθεί τις αλλαγές στις τιμές, οι οποίες αλλάζουν με πολύ αργό ρυθμό. Επίσης δεν υπάρχει η δυνατότητα αποθήκευσης των δεδομένων για μελλοντική έρευνα και για εξαγωγή συμπερασμάτων. Θα χρειαστεί να επανέλθουν οι μαθητές στον παραπάνω κώδικα σε δεύτερο χρόνο για βελτιστοποίηση του σεναρίου από την άποψη της καταγραφής των δεδομένων που συλλέγονται.

# **5.3 Python**

Από τις πιο πρόσφατες γλώσσες προγραμματισμού είναι η Python, η οποία ανακαλύφθηκε από τον Guido van Rossum, ένα Ολλανδό προγραμματιστή. Ο Rossum εμπνεύστηκε το όνομά της από τη σειρά Monty Python's Flying Circus η οποία μεταδιδόταν στην αγγλική τηλεόραση τη δεκαετία του 1960 και 1970 από τους Monty Python. Ουσιαστικά η γλώσσα προγραμματισμού Python έγινε διαθέσιμη από το 1991 ενώ είναι ιδιαιτέρως γνωστή για το απλό της συντακτικό το οποίο της επιτρέπει να έχει ευανάγνωστο κώδικα, τόσο σε μικρά όσο και σε περίπλοκα και μεγάλα προγράμματα.

Η Python έχει τη δυνατότητα να εκτελεστεί σε πολλά λειτουργικά συστήματα ενώ είναι ιδιαίτερα ασφαλής και ισχυρή γλώσσα τόσο για απλές όσο και για πολύπλοκες εφαρμογές. Σύμφωνα με τον ιστότοπο stackify.com, οι γλώσσες προγραμματισμού που ήταν περισσότερο σε ζήτηση από τη αγορά εργασίας το 2017 φαίνονται στην εικόνα 10. Επίσης στο ίδιο άρθρο παρατηρείται μία αύξηση της δημοτικότητας της Python κατά την τελευταία δεκαπενταετία καθώς πολλές τεχνολογίες μπορούν να εφαρμοστούν με αυτή τη γλώσσα προγραμματισμού όπως η μηχανική μάθηση,

τεχνητή νοημοσύνη (AI), Big Data, ρομποτική, ακόμα και η κυβερνο-ασφάλεια (Putano, n.d.),.

Για να μπορέσουμε να συντάξουμε αλλά και να εκτελέσουμε προγράμματα με τη βοήθεια της Python θα χρειαστεί να διαθέτουμε τόσο το πακέτο της Python αυτής καθ' αυτής αλλά και ένα πρόγραμμα το οποίο θα επιτρέπει τη σύνταξη αλλά και την εκτέλεση προγραμμάτων με βάση την Python. Συνήθως με την εγκατάσταση της Python εγκαθίσταται και το IDLE μέσω του οποίου επιτρέπεται η σύνταξη προγραμμάτων Python. Λόγω του ότι η εφαρμογή αυτή δεν παρέχει πολλές διευκολύνσεις στον προγραμματιστή προτείνεται η εγκατάσταση του προγράμματος PyCharm.

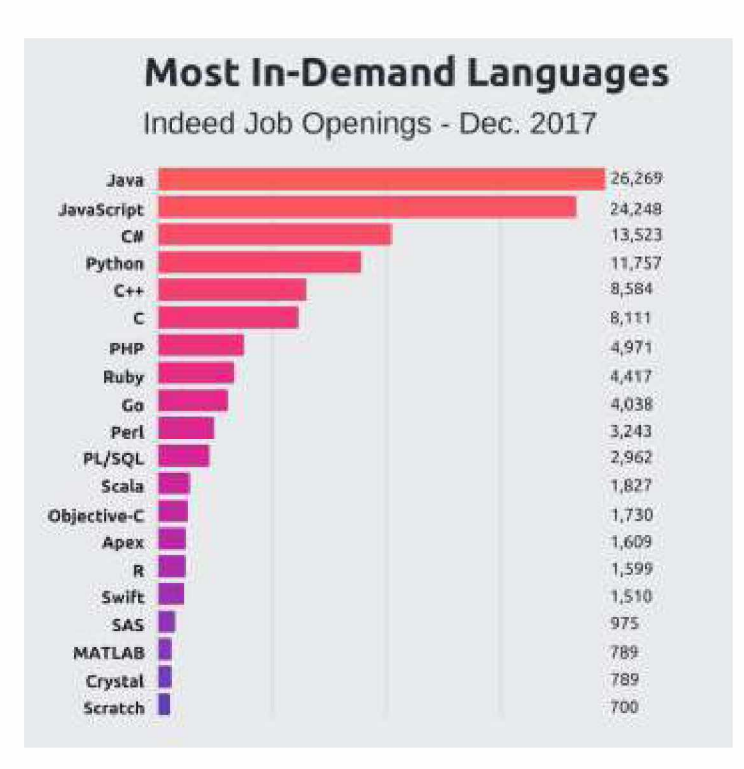

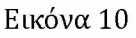

Οι πιο χρησιμοποιούμενες γλώσσες προγραμματισμού για το 2017<sup>4</sup>

# **5.3.1 Προγραμματισμός του Raspberry Pi 2**

Ο μικροϋπολογιστής Raspberry Pi 2 μπορεί και αυτός να προγραμματιστεί με τη χρήση Python ώστε να επιτελέσει διάφορες λειτουργίες. Γ ια τις ανάγκες του σεναρίου μας θα

<sup>4</sup><https://stackify.com/popular-programming-languages-2018/>

θεωρήσουμε ότι ol μαθητές έχουν τις γνώσεις να εγκαταστήσουν το λειτουργικό σύστημα και δε θα προχωρήσουμε σε λεπτομέρειες που αφορούν την εγκατάσταση. Αυτό το οποίο θα χρειαστεί να εκτελέσουν οι μαθητές είναι να προετοιμάσουν το μικροϋπολογιστή αυτό για το σενάριο. Για την προετοιμασία του Raspberry Pi 2 θα χρειαστεί να εγκατασταθεί υπηρεσία με την οποία θα λειτουργεί η συσκευή ως εξυπηρετητής διαδικτύου (web server), εξυπηρετητής PHP (PHP server), να φιλοξενεί βάσεις δεδομένων, να επικοινωνεί με το Arduino και τέλος να προγραμματιστεί με γλώσσα προγραμματισμού Python ώστε να λαμβάνει μετρήσεις από τους αισθητήρες και να τους αποθηκεύει σε βάση δεδομένων. Οι μετρήσεις αυτές θα παρουσιάζονται στους χρήστες με τη μορφή σελίδας PHP.

Οι μαθητές κατά τη διάρκεια της σχολικής χρονιάς θα έχουν αποκτήσει τις απαραίτητες γνώσεις σχετικά με τον προγραμματισμό σε Python και για αυτό το λόγο δε θα σταθούμε στην ανάλυση του συντακτικού και της δομής της γλώσσας αυτής.

Είναι σημαντικό να τονισθεί το γεγονός πως οι μαθητές δε χρειάζεται στο σημείο αυτό να εγκαταστήσουν κάποιο ειδικό πρόγραμμα με το οποίο θα καθιστούν ικανό το μικροϋπολογιστή Raspberry Pi 2 να εκτελεί προγράμματα Python καθόσον η δυνατότητα αυτή παρέχεται ήδη από το λειτουργικό του σύστημα Raspbian.

Στο σενάριο θα πρέπει οι μαθητές να συνδέσουν τον αισθητήρα υγρασίας θερμοκρασίας περιβάλλοντος στο Raspberry Pi 2 και στη συνέχεια να συντάξουν ένα μικρό κομμάτι κώδικα το οποίο θα λαμβάνει δεδομένα από τον αισθητήρα και θα τα αποδίδει στο τερματικό. Στόχος είναι να καταλήξουν οι μαθητές σε ένα κομμάτι κώδικα της μορφής του παραρτήματος 3.

Μετά από τον προγραμματισμό του Raspberry Pi 2, θα πρέπει να προκληθεί νέα συζήτηση με τους μαθητές σχετικά με τα μειονεκτήματα και αυτής της προσέγγισης. Εκεί που θα χρειαστεί να καταλήξει η συζήτηση και εδώ είναι το ότι θα χρειάζεται ένας χρήστης να είναι συνεχώς συγκεντρωμένος μπροστά από το τερματικό και να παρακολουθεί τις αλλαγές στις τιμές, οι οποίες μπορεί να αλλάζουν με πολύ αργό ρυθμό. Επίσης μέχρι στιγμής δεν υπάρχει η δυνατότητα αποθήκευσης των δεδομένων

για μελλοντική έρευνα και για εξαγωγή συμπερασμάτων. Θα πρέπει να καταλάβουν οι μαθητές ότι όλες οι τιμές των μετρήσεων θα πρέπει να αποθηκεύονται (τόσο αυτές που είναι προέρχονται από τον αισθητήρα υγρασίας - θερμοκρασίας που είναι συνδεδεμένος στο Raspberry Pi 2 όσο κα αυτές που λαμβάνονται από τον αισθητήρα υγρασίας εδάφους του Arduino) ώστε να μπορεί να γίνει κάποιου είδους ανάλυση των αποτελεσμάτων αλλά και για να αποδεσμευτεί ο χρήστης μπροστά από το τερματικό.

# **5.4 SQL**

Η γλώσσα προγραμματισμού SQL (Structured Query Language) χρησιμοποιείται από το 1986 περίπου για τη διαχείριση συστημάτων βάσεων δεδομένων. Όπως είναι λογικό δε χρησιμοποιείται (από μόνη της) για δημιουργία προγραμμάτων όπως κάνουν οι C/C++ και Python αλλά έχει τη δυνατότητα δημιουργίας μίας βάσης δεδομένων αλλά και των τμημάτων από τα οποία αυτή αποτελείται. Με τη γλώσσα αυτή είμαστε σε θέση να δημιουργήσουμε, τροποποιήσουμε αλλά και να διαγράψουμε πίνακες, στήλες πινάκων, εγγραφές, χρήστες, όψεις (views), tablespaces κλπ.

Αυτή της η δυνατότητα την κάνει να ξεχωρίζει από άλλες γλώσσες προγραμματισμού που χρησιμοποιούνται για δημιουργία προγραμμάτων αλλά την κάνει και απαραίτητη για περιπτώσεις που χρειάζεται να γίνει αποθήκευση κάποιων δεδομένων. Τόσο η C, η C++, η Python αλλά και η ΡΗΡ έχουν τη δυνατότητα να συνεργαστούν με την SQL ώστε να αντλήσουν αλλά και να εισάγουν δεδομένα σε Βάση ή Βάσεις Δεδομένων με τη βοήθεια εσωτερικών μηχανισμών που υπάρχουν στις παραπάνω γλώσσες προγραμματισμού.

Η SQL δεν έχει υποστεί τεράστιες αλλαγές από την ημέρα που ανακαλύφθηκε στο συντακτικό της. Αντίθετα η τεχνολογία της έχει υιοθετηθεί από διάφορα συστήματα διαχείρισης Βάσεων Δεδομένων (Microsoft SQL Server, Oracle, MySQL, MariaDB, SQLite, PostgreSQL κ.α.). Ορισμένα από αυτά τα συστήματα διαχείρισης έχουν αναπτύξει εσωτερικά γλώσσες προγραμματισμού οι οποίες επεκτείνουν τις δυνατότητες που παρέχει η κλασική SQL γλώσσα με τη χρήση μεταβλητών, σύνθετων τύπων δεδομένων όπως οι λίστες και οι πλειάδες, προσθήκη συναρτήσεων, δομών

ελέγχων και δομών επανάληψης, δρομέων (cursors), χρήση εξαιρέσεων (exceptions), υποπρογραμμάτων, διαδικασιών, συναρτήσεων και πακέτων. Χαρακτηριστικό παράδειγμα αποτελεί η γλώσσα PL/SQL (Programming Language SQL) η οποία χρησιμοποιείται από την Oracle για το χειρισμό των δεδομένων μίας ή περισσότερων Βάσεων Δεδομένων.

# **5.4.1 Εγκατάσταση προγράμματος διαχείρισης βάσεων δεδομένων και προγραμματισμός με γλώσσα SQL του Raspberry Pi 2**

Για να μπορέσουν οι μαθητές να αποθηκεύουν τις τιμές που λαμβάνονται από τους αισθητήρες θα πρέπει να εγκατασταθεί ένα Σύστημα Διαχείρισης Βάσεων Δεδομένων στο μικροϋπολογιστή Raspberry Pi 2 αλλά και να προγραμματιστεί κατάλληλα με εντολές SQL για το σκοπό αυτό. Για τις ανάγκες της μελέτης περίπτωσης επιλέχθηκε ως ΣΔΒΔ το MariaDB.

# **5.4.2 Εγκατάσταση της MariaDB**

Το MariaDB βασίζεται τη τεχνολογία της MySQL. Όταν η τελευταία συγχωνεύτηκε από την Oracle, κρατήθηκε ένα «παρακλάδι» της MySQL το οποίο κράτησε την έως τότε τεχνολογία η οποία μετονόμαστηκε σε MariaDB. Από το σημείο εκείνο τα δύο αυτά ΣΔΒΔ ακολουθούν διαφορετικές πορείες, παράλληλες. Η MariaDB συνεχίζει να διατίθεται δωρεάν για κάποιες από τις εκδόσεις της ενώ η τεχνολογία της MySQL χρησιμοποιείται πλέον κάτω από την ομπρέλα της Oracle με κάποιο μηνιαίο κόστος. Για τις ανάγκες του εκπαιδευτικού σεναρίου, δεν είναι απαραίτητο να χρησιμοποιηθούν εξεζητημένες τεχνολογίες που παρέχονται σε προγράμματα επί πληρωμή. Οι δυνατότητες που παρέχει η δωρεάν έκδοση της MariaDB μας καλύπτουν.

Εμείς επιλέξαμε να εγκαταστήσουμε τη MariaDB στο μικροϋπολογιστή Raspberry Pi ώστε τα δεδομένα να συλλέγονται και να αποθηκεύονται από την ίδια συσκευή. Θα υπήρχε η δυνατότητα να έχουμε αποθηκεύσει τη MariaDB και σε ένα υπολογιστή ή server ο οποίος να έκανε και διαχείριση πρόσβασης των χρηστών που επιθυμούν να δουν και ίσως να επεξεργαστούν τα δεδομένα.

Για τις ανάγκες του σεναρίου η αποθήκευση και η λήψη μετρήσεων από την ίδια συσκευή είναι βολικό γιατί μπορεί η συσκευή να μεταφέρεται εύκολα. Επίσης, για τις ανάγκες του σεναρίου δεν είναι απαραίτητο να υποστηρίζεται η διαχείριση πρόσβασης χρηστών ή κατανομής πόρων της συσκευής, ώστε να χρειάζεται η βάση δεδομένων να αποθηκευτεί σε κάποιο εξυπηρετητή ή υπολογιστή με αυξημένες υπολογιστικές δυνατότητες. Θα μπορούσε όμως η διαχείριση αυτή να γίνει από άλλη συσκευή και να εφαρμοστεί σε κάποιο διαφορετικό εκπαιδευτικό σενάριο, σε περίπτωση που το επέτρεπε ο χρόνος και το Αναλυτικό Ωριαίο Πρόγραμμα Εκπαιδεύσεως.

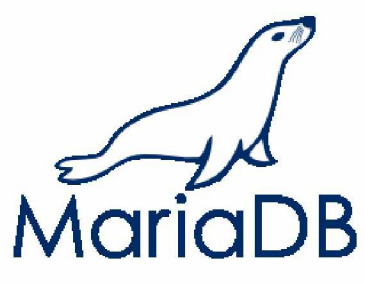

**Εικόνα 11 Λογότυπο της MariaDB**

Για να εγκατασταθεί η MariaDB στο Raspberry χρειάζεται το τελευταίο να είναι συνδεδεμένο στο Internet. Τα βήματα που θα πρέπει κάποιος να ακολουθήσει για να εγκαταστήσει τη MariaDB στο Raspberry είναι τα παρακάτω:

- Να μπορούν να συνδεθούν οι μαθητές στο Raspberry Pi είτε δικτυακά μέσω καλωδίου Ethernet ή WiFi, είτε τοπικά στην ίδια τη συσκευή.

- Εκτέλεση της εντολής sudo apt-get install mariadb-server mariadb-client. Με τις εντολές αυτές υποδυόμαστε τον χρήστη superuser (su) για να μπορέσουμε να αποκτήσουμε προσωρινά τα δικαιώματά του και να εγκαταστήσουμε το MariaDB server και το MariaDB client.

 $\Sigma$ τη συνέχεια εκτελούμε την εντολή sudo mysql secure installation. Αυτή η εντολή ουσιαστικά μας επιτρέπει να:

• ορίσουμε κωδικούς για τους root accounts, δηλαδή τους λογαριασμούς εκείνους με τους οποίους θα μπορούμε να κάνουμε διαχείριση της βάσης ή των βάσεων δεδομένων. Ουσιαστικά οι root accounts ενεργούν ως DBAs (DataBase Administrators),

• αφαιρέσουμε τους λογαριασμούς αυτούς τους οι οποίοι δε θα πρέπει να έχουν πρόσβαση στη βάση δεδομένων εκτός του συστήματος που τις φιλοξενεί (remote access),

• αφαιρέσουμε ανώνυμους χρήστες που δημιουργούνται κατά την εγκατάσταση του προγράμματος και τέλος

• αφαιρέσουμε τη δοκιμαστική βάση δεδομένων που δημιουργείται με την εγκατάσταση (Bartholomew, 2013).

Με την εκτέλεση αυτής της εντολής, αυτό που ουσιαστικά επιτυγχάνουμε είναι να διδάξουμε στους μαθητές πως είναι πολύ σημαντικό να κλείσουμε τυχών εκκρεμότητες οι οποίες θα έκαναν το πρόγραμμά μας ευάλωτο σε εξωτερική παρέμβαση. Το σύστημά τους θα ήταν ευάλωτο καθώς οι προκαθορισμένοι χρήστες και βάσεις δεδομένων που δημιουργούνται κατά την εγκατάσταση είναι κοινοί για όλους τους χρήστες οι οποίοι κάνουν εγκατάσταση της MariaDb. Με την επιλογή να μη τα διαγράψουν αφήνουν ανοιχτή την πρόσβαση σε κακόβουλους χρήστες οι οποίοι μπορεί να υποκλέψουν τα δεδομένα μας ή ακόμα και να μας αποκλείσουν από την πρόσβασή μας σε αυτά. Αυτό μπορεί να μην είναι κρίσιμης σημασίας στο συγκεκριμένο σενάριο αλλά θα πρέπει να μάθουν να λειτουργούν και με γνώμονα την ασφάλεια των εφαρμογών τους, γεγονός που θα τους χρειαστεί στο μέλλον.

- Τέλος με την εντολή sudo mysql -v επιβεβαιώνουν τη σωστή εγκατάσταση της MariaDb αλλά και της έκδοσης την οποία έχουν εγκαταστήσει.

Είναι πολύ σημαντικό κατά τη διάρκεια της εγκατάστασης να σιγουρευτούν για το λογαριασμό που θα δηλώσουν ως root χρήστη και ο οποίος θα αλληλεπιδρά με τη βάση δεδομένων ως DBA. Το όνομα χρήστη του και ο κωδικός πρόσβασης θα τους ζητηθεί σίγουρα για να συνδεθούν στη βάση και να δημιουργήσουν επιπλέον χρήστες, πίνακες, πεδία και όλα εκείνα τα στοιχεία τα οποία θα φιλοξενούν τα δεδομένα.

Σε αυτό το σημείο θα χρειαστεί να δημιουργήσουν μία δική τους βάση δεδομένων η οποία θα χρησιμοποιηθεί ώστε να αποθηκεύουν τα δεδομένα που συλλέγονται από τους μικροϋπολογιστές Raspberry Pi και Arduino.

# **5.4.3 Δημιουργία βάσης δεδομένων στη MariaDB**

Για να αποθηκεύουν τις μετρήσεις από τους αισθητήρες που είναι συνδεδεμένοι στο Raspberry Pi αλλά και στο Arduino θα πρέπει να δημιουργήσουν μία νέα ξεχωριστή βάση δεδομένων η οποία θα φιλοξενεί τα στοιχεία αυτά. Παρακάτω θα δούμε τη διαδικασία η οποία απαιτείται για να γίνει αυτό.

Για να δημιουργηθεί μία νέα βάση δεδομένων υπάρχουν δύο τρόποι. Ο πρώτος είναι μέσω τερματικού πληκτρολογώντας τις κατάλληλες SQL εντολές ή μέσω γραφικού περιβάλλοντος. Για τις ανάγκες της μελέτης περίπτωσης θα επιλέξουμε τον πρώτο τρόπο ώστε να μπορέσουν να εξοικειωθούν οι μαθητές με το συστατικό της γλώσσας SQL.

Πρώτο βήμα είναι να εκτελέσουν την εντολή sudo mysql -u root -p. Με την εντολή αυτή μπορούν να συνδεθούν στο ΣΔΒΔ MariaDB ως root χρήστες και να εισάγουν εντολές SQL από το τερματικό. Στο επόμενο βήμα θα πρέπει οι μαθητές να δημιουργήσουν τη νέα βάση δεδομένων. Εκεί θα χρειαστεί να δημιουργήσουν ένα πίνακα με πέντε στήλες οι οποίες θα φιλοξενούν τα δεδομένα που θα συλλέγονται από τους αισθητήρες. Τα στοιχεία των στηλών που θα φιλοξενούν τα δεδομένα φαίνονται στον Πίνακα 2.

Επίσης θα πρέπει να δημιουργηθεί ο χρήστης με τα στοιχεία του οποίου θα συλλέγονται τα στοιχεία από τη βάση δεδομένων. Είναι σημαντικό να καταλάβουν οι μαθητές ότι για λόγους ασφάλειας αντενδείκνυται η χρήση του ονόματος και του κωδικού πρόσβασης του root χρήστη για συνδέσεις που αφορούν μόνο συλλογή δεδομένων καθώς ο root χρήστης έχει ρόλο DBA, με αυξημένα δικαιώματα, και υπάρχει ο κίνδυνος διαγραφής δεδομένων εκ παραδρομής.

Ο νέος χρήστης θα πρέπει να έχει δικαιώματα μόνο τροποποίησης, εισαγωγής και συλλογής δεδομένων από τον πίνακα και τίποτε άλλο. Γ ια τις ανάγκες του σεναρίου θα δημιουργήσουν οι μαθητές ένα χρήστη με τα στοιχεία του παρακάτω πίνακα. Μετά από αυτή την εκπαιδευτική διαδικασία οι μαθητές θα πρέπει να έχουν καταλήξει στις εντολές SQL του παραρτήματος 4.

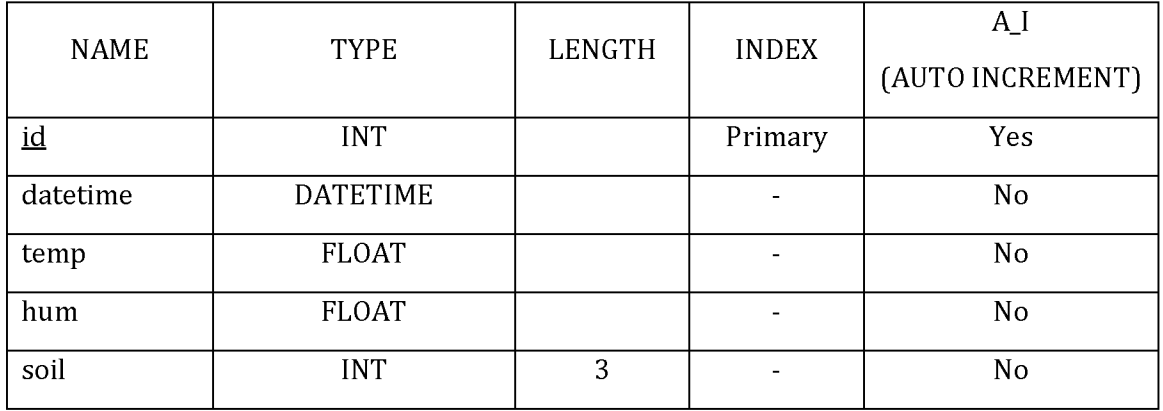

**Πίνακας 2**

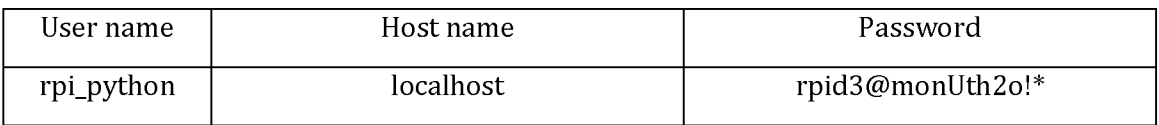

**Πίνακας 3**

# **5.5 HTML, CSS, JavaScript και ΡΗΡ**

# **5.5.1 Τεχνολογία HTML**

Παρά το γεγονός ότι η HTML (HyperText Markup Language) δε θεωρείται γλώσσα προγραμματισμού, εντούτοις, είναι και αυτή μία τεχνολογία με την βοήθεια της οποίας καθίσταται δυνατόν να κατασκευαστούν οι ιστοσελίδες. Όλη της η δομή αποτελείται από στοιχεία τα οποία ονομάζονται tags. Εάν ο προγραμματιστής βασιστεί αποκλειστικά στη χρήση της HTML, χωρίς τη βοήθεια κάποιας επιπλέον τεχνολογίας, θα μπορέσει να κατασκευάσει μία ιστοσελίδα αλλά το αποτέλεσμα θα είναι κάτι πολύ απλό, χωρίς ιδιαίτερο ενδιαφέρον για το χρήστη και χωρίς την δυνατότητα σύνδεσης σε βάση δεδομένων αλλά και χωρίς την παροχή οποιασδήποτε μορφής ασφάλειας δεδομένων.

Για να μπορέσει μία ιστοσελίδα να ικανοποιεί τις παραπάνω προϋποθέσεις, είναι απαραίτητη η χρήση τεχνολογιών όπως CSS (Cascading Style Sheets), JavaScript και PHP. Καμία από τις τεχνολογίες αυτές δεν είναι ικανή να απεικονίσει ιστοσελίδες από μόνη της αλλά και η HTML χωρίς τουλάχιστον μία από αυτές είναι «ημιτελής» (Duckett & Wiley, 2012).

Για να παρουσιαστεί στο χρήστη μία σελίδα HTML ο χρήστης χρειάζεται να έχει εγκατεστημένο ένα φυλλομετρητή (web browser). Ο web browser παρουσιάζει μόνο την πληροφορία καθώς είναι ανίκανη η HTML να παρουσιάσει από μόνη της δυναμικό περιεχόμενο. Ο κώδικάς της τρέχει στον «πελάτη», το χρήστη ο οποίος καλεί μία σελίδα, και όχι σε κάποιο κεντρικό εξυπηρετητή (server). Εάν κάτι στην HTML είναι γραμμένο με λάθος σύνταξη τότε δε θα παρουσιαστεί κάποιο σφάλμα στην εκτέλεση του κώδικα και η σελίδα θα παρουσιαστεί στο χρήστη, έστω και με συντακτικά λάθη. Πιθανώς να φανεί κάποιος ή κάποιοι χαρακτήρες εντός της σελίδας οι οποίοι να μοιάζουν παράταιροι αλλά δε θα εμφανιστεί κάποιο μήνυμα λάθους.

Τα πιο συνηθισμένα προγράμματα για εμφάνιση ιστοσελίδων είναι ο Internet Explorer ή Edge (για υπολογιστές με λειτουργικό σύστημα Windows), Safari (για υπολογιστές με λειτουργικό σύστημα macOS της Apple), Google Chrome, Firefox, Opera κα. Το πρώτο πρόγραμμα, ο Internet Explorer ή ο Edge είναι προ-εγκατεστημένος με λειτουργικά συστήματα Windows ενώ το δεύτερο είναι προ-εγκατεστημένο στα συστήματα με λειτουργικό σύστημα macOS. Τα λειτουργικά συστήματα με τεχνολογία Linux (οι εκδόσεις εκείνες που υποστηρίζουν γραφικό περιβάλλον) χρησιμοποιούν ως προ-εγκατεστημένο web browser το Firefox. Ανεξάρτητα από το πρόγραμμα που είναι προ-εγκατεστημένο στον υπολογιστή μας, όλα τα παραπάνω προγράμματα είναι δυνατόν να εγκατασταθούν στον υπολογιστή μας ανεξαρτήτως του λειτουργικού συστήματος που έχουμε επιλέξει. Εξαίρεση αποτελεί μόνο οι Internet Explorer και Edge. O μεν πρώτος δεν υποστηρίζεται από τα λειτουργικά συστήματα macOS και Linux (στο παρελθόν υπήρξε μία έκδοση για macOS η οποία πλέον δεν υποστηρίζεται), ενώ ο δεύτερος υποστηρίζεται μόνο από τα macOS.

# **5.5.2 Τεχνολογία CSS**

Παραπάνω αναφέραμε ότι η CSS (Cascading Style Sheets) είναι μία από τις τεχνολογίες η οποία επεκτείνει τις δυνατότητες της απλής HTML. Ποιες όμως είναι αυτές;

Καθένα στοιχείο tag από τα οποία αποτελείται μία ιστοσελίδα έχει και κάποιες ιδιότητες οι οποίες μπορεί να αφορούν τη θέση που θα εμφανιστεί το στοιχείο tag μέσα στη σελίδα, τις διαστάσεις του, το χρώμα του, το πλαίσιό του (εάν κάτι τέτοιο υφίσταται, συνήθως σε tag που αφορούν εικόνες, πίνακες, κελιά ή στήλες πίνακα κλπ) κα. Καθεμία από αυτές τις ιδιότητες χρειάζεται να περιγραφεί ξεχωριστά. Για να αποφευχθεί η επαναχρησιμοποίηση κώδικα σε πολλά σημεία εντός της ίδιας σελίδας είτε σε διάφορες σελίδες ενός ιστοχώρου, να περιορίσουμε την έκταση του κώδικα HTML της σελίδας μας αλλά και για είναι ο κώδικάς μας ευανάγνωστος, χρησιμοποιούμε CSS (Duckett & Wiley, 2012; Schmitt, 2009).

H CSS αυτό που ουσιαστικά παρέχει είναι η οργάνωση και τακτοποίηση των ιδιοτήτων των στοιχείων των tags μίας σελίδας HTML. Έτσι όταν χρειαστεί να μορφοποιήσουμε ένα στοιχείο tag (πχ ένα πίνακα) εντός της σελίδας μας το μόνο που θα χρειαστεί να κάνουμε είναι να καλέσουμε εντός των ιδιοτήτων του tag, την κλάση στην οποία ανήκει. Η HTML θα διαβάσει την κλάση την οποία καλούμε και θα διαβάσει από το αρχείο CSS τις ιδιότητες που πρέπει να κληρονομήσει στο στοιχείο της ιστοσελίδας. Το ακριβές συντακτικό, ο τρόπος οργάνωσης αλλά και ο τρόπος κλήσης της κλάσης CSS θεωρείται κεκτημένη γνώση και δε θα προχωρήσουμε στην ανάλυση της δομής και του συντακτικού της.

# **5.5.3 Γλώσσα προγραμματισμού JavaScript**

H JavaScript τα τελευταία χρόνια είναι μία αρκετά δημοφιλής γλώσσα. Παρέχει τη δυνατότητα εκτέλεσης υπολογισμών, απλών και περίπλοκων, αλλά και τη χρήση κλάσεων και συναρτήσεων. Παρά το συγγενές της όνομα με τη γλώσσα προγραμματισμού Java, δεν σχετίζονται μεταξύ τους. Αυτά της τα χαρακτηριστικά την έκαναν δυνατή τη χρήση της και από τις ιστοσελίδες, αν και η JavaScript μπορεί να εκτελεσθεί και εκτός ιστοσελίδων (Doernhoefer, 2006; McFarland, 2011; Mozilla Developer Network, 2013; Nixon, 2012).

Η JavaScript ανακαλύφθηκε από τον Brendan Eich με την αρχική ονομασία Mocha ενώ στη συνέχεια χρησιμοποιήθηκε το όνομα LiveScript. Η τελική ονομασία της ως JavaScript ανακοινώθηκε το 19955. Στις αρχικές της εκδόσεις, η φιλοσοφία της βασίστηκε στη γλώσσα προγραμματισμού C αλλά στη συνέχεια επηρεάστηκε και από άλλες γλώσσες. Και αυτή όπως και οι τεχνολογίες CSS και HTML εκτελούνται στο περιβάλλον του χρήστη και όχι στον εξυπηρετητή (server).

Η γλώσσα αυτή, έχει τη δυνατότητα να ανανεώνει δυναμικά μία ιστοσελίδα, μπορεί να ανταλλάξει στοιχεία με τον εξυπηρετητή (server) μέσω της τεχνολογίας Ajax (Asynchronous JavaScript and XML) κα. Για τις ανάγκες της μελέτης περίπτωσης χρησιμοποιήσαμε JavaScript ώστε να μπορούν να παρουσιάζονται τα δεδομένα που συλλέχθηκαν με τη μορφή ραβδογράμματος το οποίο θα ενημερώνεται δυναμικά αναλόγως των επιλογών του χρήστη. Η χρήση της για της ανάγκες του εκπαιδευτικού σεναρίου δεν είναι επιτακτική. Προτείνεται ο εμπλουτισμός της τελικής ιστοσελίδας με JavaScript μόνο στην περίπτωση που οι μαθητές έχουν ολοκληρώσει εγκαίρως την κατασκευή της ιστοσελίδας και επιθυμούν την προσθήκη επιπλέον λειτουργικότητας.

Οι μαθητές κατά τη διάρκεια του σχολικού έτους θα έχουν διδαχθεί τις βασικές έννοιες και το συντακτικό της HTML, της CSS αλλά και της JavaScript. Θα είναι σε θέση να τις αναγνωρίζουν από τις άλλες γλώσσες προγραμματισμού και τεχνολογίες αλλά θα έχουν κατασκευάσει κάποιες απλές ιστοσελίδες με τη βοήθεια της HTML, της CSS αλλά και της JavaScript.

Θα ήταν βοήθεια για τον εκπαιδευτικό η σταδιακή εκμάθηση πρώτα της HTML στους μαθητές, στη συνέχεια της CSS σε συνδυασμό με την HTML και τέλος (εάν υπάρχει ο απαραίτητος χρόνος) και της JavaScript ώστε να μπορούν να δημιουργούν εντυπωσιακές ιστοσελίδες. Η σταδιακή εκμάθηση κατασκευής ιστοσελίδων μόνο με

5

<http://web.archive.org/web/20080208124612/http://wp.netscape.com/comprod/columns/techvision/in> novators be.html

HTML και CSS θα δώσει στους μαθητές την απαραίτητη γνώση ώστε να κατασκευάζουν ιστοσελίδες τις οποίες μπορούν να χρησιμοποιήσουν μελλοντικά ως πρότυπο και πάνω σε αυτές να προσαρμόζουν τις νέες ιδέες, τη φαντασία και τη δημιουργικότητά τους. Θα χρειαστεί να έχουν αρκετή εμπειρία στην κατασκευή ιστοσελίδων ώστε να μπορέσουν να προχωρήσουν στην εκμάθηση της τελευταίας γλώσσας προγραμματισμού, της PHP.

## **5.5.4 Γλώσσα προγραμματισμού PHP**

Η PHP είναι μία γλώσσα προγραμματισμού η οποία ανακαλύφθηκε το 1994 από τον Rasmus Lerdorf, ένα Δανο-Καναδό προγραμματιστή με καταγωγή από τη Γροιλανδία. Η γλώσσα που ανακάλυψε, επεκτείνει κατά πολύ τις δυνατότητες της HTML' όχι τόσο σε θέματα παρουσίασης της ιστοσελίδας, όσο σε θέματα λειτουργικότητας καθώς επεκτείνει την HTML προσδίδοντάς της δυναμικό περιεχόμενο.

Χαρακτηριστικό της είναι ότι δε τρέχει στον «πελάτη» αλλά στη μεριά του server που εξυπηρετεί το διαμοιρασμό της ιστοσελίδας. Η PHP είναι ικανή να εκτελεστεί σαν αρχείο και από μόνη της αλλά με τη χρήση HTML, JavaScript και CSS είναι δυνατό να παρουσιάσει το περιεχόμενό της με μορφή ιστοσελίδας. Εκτός αυτού είναι ικανή να εκτελέσει κάθε είδους επεξεργασία δεδομένων που προέρχονται από το χρήστη. Τα στοιχεία που πιθανόν εισάγει ο χρήστης μπορούν να μεταβιβαστούν σε άλλο αρχείο PHP αδιαφανώς, δηλαδή χωρίς η ενέργεια αυτή να προβληθεί ποτέ στο χρήστη (Nixon, 2012).

Αυτή της η ιδιότητα δίνει τη δυνατότητα να αντλεί δεδομένα από βάση ή βάσεις δεδομένων (κάτι αδύνατο για την HTML) και όλη αυτή η διαδικασία να παραμένει άγνωστη στο χρήστη (σε ποια βάση γίνεται η σύνδεση, με ποιο όνομα και κωδικό χρήστη, με ποια πόρτα επικοινωνίας κοκ) κάνοντάς τη αρκετά δημοφιλή γλώσσα. Ακόμα και αν ο χρήστης προσπαθήσει να δει τον κώδικα της ιστοσελίδας, αυτό θα του παρουσιαστεί ως στοιχείο της HTML με τα τελικά στοιχεία τα οποία έχουν αντληθεί από τη βάση δεδομένων και όχι με όλες οι λεπτομέρειες της σύνδεσης (Welling & Thomson, 2005).

Στην παρακάτω εικόνα βλέπουμε την PHP στο κέντρο της εικόνας ως ελέφαντα. Όταν ο χρήστης ζητά πρόσβαση σε μία σελίδα ΡΗΡ τότε μεταβιβάζει το αίτημα στον εξυπηρετητή (web server). Αυτός στη σειρά του μεταβιβάζει το αίτημα στην PHP, και συγκεκριμένα στον PHP διερμηνευτή (PHP interpreter). Αυτός στη σειρά του διαχειρίζεται τα στοιχεία τα οποία θα πρέπει να παρουσιαστούν, είτε αυτά πρόκειται για στοιχεία από το σύστημα αρχείων (file system), είτε από μία βάση δεδομένων, είτε να χρησιμοποιηθεί και ο εξυπηρετητής ηλεκτρονικής αλληλογραφίας (mail server). Όλοι οι εμπλεκόμενοι στο αίτημα (το File system, η βάση δεδομένων, ο mail server) αποστέλλουν στον PHP interpreter τα στοιχεία τα οποία αιτήθηκε. Αυτός με τη σειρά του τα αποδίδει συγκεντρωτικά στο web server, χωρίς να αναφέρει τον τρόπο και τις λεπτομέρειες με τις οποίες παρέλαβε τα αιτηθέντα στοιχεία από τους εμπλεκόμενους. Ο web server στη συνέχεια παρουσιάζει τα στοιχεία που συλλέχθηκαν στον χρήστη ο οποίος έκανε την αρχική αίτηση.

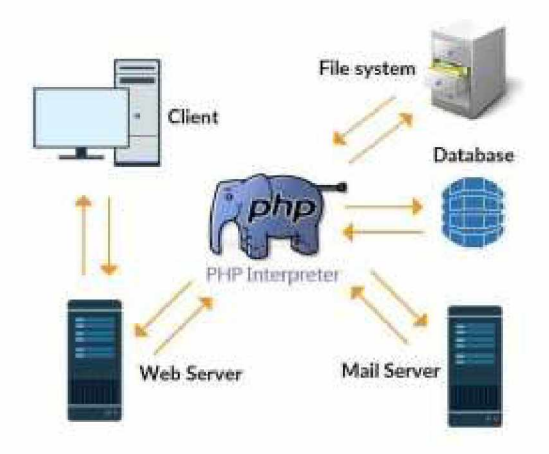

Εικόνα 12 Τ ρόπος λειτουργίας της ΡΗΡ6

# **5.5.5 Προετοιμασία του Raspberry Pi 2 για φιλοξενία ιστοσελίδων**

Στο σενάριό μας, οι μαθητές θα πρέπει να εγκαταστήσουν τα απαραίτητα προγράμματα στο μκιροϋπολογιστή Raspberry Pi 2 ώστε να είναι σε θέση να παρουσιάζει τις ιστοσελίδες PHP τις οποίες οι μαθητές θα κατασκευάσουν. Για να γίνει

 $6$  <http://www.splessons.com/lesson/php-introduction/>

αυτό θα πρέπει στο εργαστήριο να ακολουθήσουν με τη βοήθεια του καθηγητή κάποια απαραίτητα βήματα.

Σε πρώτο στάδιο θα πρέπει οι μαθητές να σιγουρευτούν ότι η συσκευή που θα φιλοξενήσει τα προγράμματα (το Raspberry Pi 2) είναι ενημερωμένη με τις τελευταίες εκδόσεις των προγραμμάτων που ήδη αυτή φιλοξενεί. Αυτό γίνεται με τις εντολές:

sudo apt-get update η οποία κατεβάζει από το Internet όλες τις ενημερώσεις που είναι διαθέσιμες για τα υπάρχοντα προγράμματα που φιλοξενούνται στο Raspberry Pi, και με την εντολή

sudo apt-get upgrade η οποία είναι υπεύθυνη για την εγκατάσταση και αναβάθμιση σε νεώτερη έκδοση όλων των προγραμμάτων.

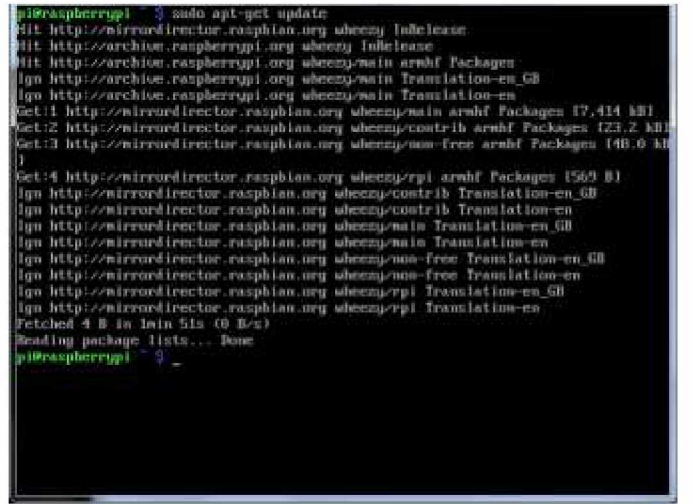

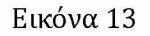

**Στιγμιότυπο οθόνης ενός Raspberry κατά την εκτέλεση της εντολής sudo apt-get update7.**

Τώρα οι μαθητές θα είναι σίγουροι ότι διαθέτουν τις τελευταίες εκδόσεις για όλα τα εγκατεστημένα προγράμματα. Αυτές τις δύο εντολές θα χρειαστεί να τις επαναλαμβάνουν κάθε φορά που θα εγκαθιστούν ένα νέο πρόγραμμα στο μικροϋπολογιστή Raspberry Pi ώστε να αποφύγουν τυχών δυσλειτουργίες νέων προγραμμάτων με μη ενημερωμένα προγράμματα που προϋπήρχαν εγκατεστημένα.

<sup>7</sup> <https://buildyourownscoreboard.wordpress.com/setting-up-the-raspberry/>

# **5.5.5.1 Εγκατάσταση του εξυπηρετητή (web server)**

Σε πρώτο στάδιο θα πρέπει να κατεβάσουν και να εγκαταστήσουν με την καθοδήγηση του/της εκπαιδευτικού το πρόγραμμα το οποίο θα λειτουργεί ως ο εξυπηρετητής και που θα παρουσιάζει τις ιστοσελίδες στους χρήστες. Ο εξυπηρετητής που θα εγκαταστήσουν είναι ο Apache web server και για να τον εγκαταστήσουν χρειάζεται να εκτελέσουν την εντολή sudo apt-get apache2 apache2-doc apache2-utils (The Apache Software Foundation, 2018). Με τις εντολές αυτές, μαζί με τον Apache server εγκαθίστανται το apache2-doc που έχει το documentation για τον Apache και το πακέτο apahe2-utils το οποίο περιέχει στοιχεία απαραίτητα ώστε να μεταγλωττιστεί σωστά (να γίνει σωστά compiled) ο κώδικας.

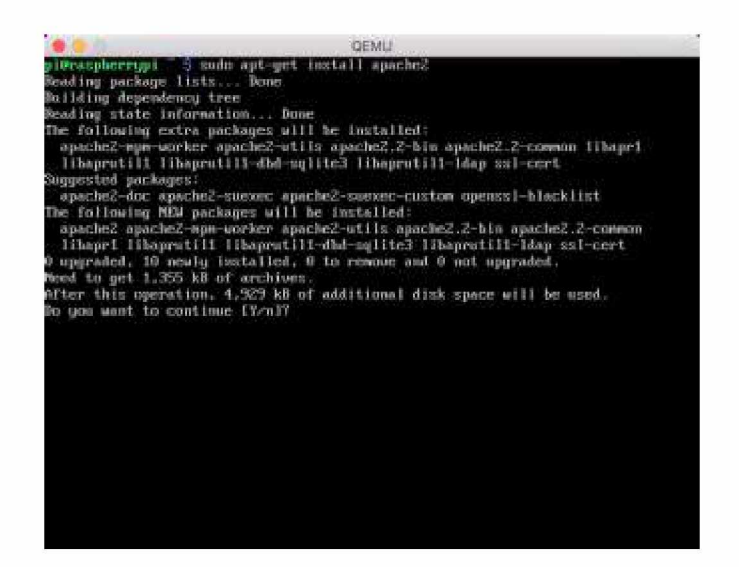

#### **Εικόνα 14**

**Στιγμιότυπο οθόνης μετά την εκτέλεση της εντολή sudo apt-get apache28.**

Με την επιτυχή εγκατάσταση του Apache χρειάζεται να επιβεβαιώσουν ότι εγκαταστάθηκε επιτυχώς και να εκκινήσουν το αντίστοιχο service. Αυτό γίνεται με την εντολή sudo service apache2. Επίσης μπορούν να δουν ότι το service «τρέχει» κανονικά εάν από το φυλλομετρητή τους (web browser) πληκτρολογήσουν την ΙΡ διεύθυνση του Raspberry. Εάν όλα έχουν εκτελεστεί σωστά τότε στη σελίδα θα εμφανιστεί το κείμενο της εικόνας 15.

<sup>&</sup>lt;sup>8</sup> <http://mygeekdaddy.net/2014/12/11/installing-pelican-on-raspberry-pi/>

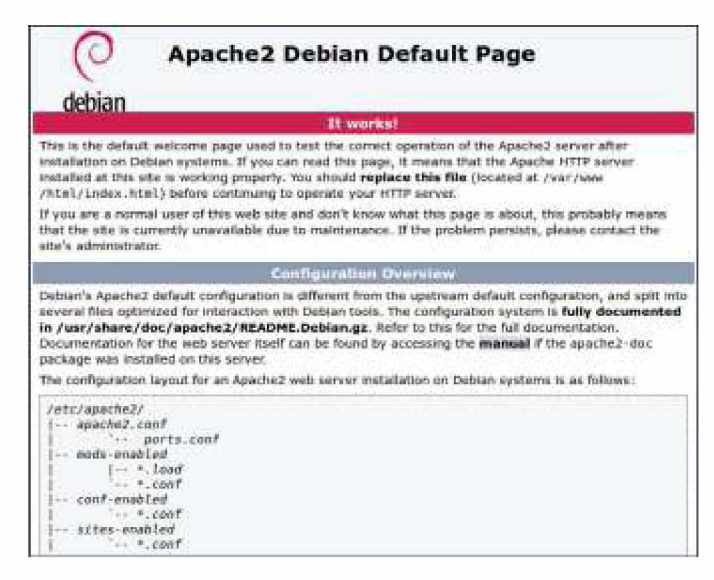

#### **Εικόνα 15**

**Στημιότυπο οθόνης μετά την επιτυχή εγκατάσταση του Apache και της πληκτρολόγησης της IP διεύθυνσης του Raspberry Pi**

Μετά την εγκατάσταση του Apache θα πρέπει να εκτελέσουν εκ νέου τις εντολές sudo apt-get update και sudo apt-get upgrade.

# **5.5.5.2 Εγκατάσταση της ΡΗΡ**

Μετά από αυτό θα χρειαστεί να κατεβάσουν την PHP αλλά και διάφορα άλλα βοηθητικά πακέτα της PHP τα οποία θα είναι υπεύθυνα για τη λειτουργία της PHP αλλά και για την επικοινωνία της PHP με τον Apache αλλά και με τη βάση δεδομένων μας. Η εντολή που θα χρειαστεί να εισάγουν είναι η:

sudo apt-get install libapache2-mod-php7.0 php7.0 php7.0-opcache php7.0mbstring php7.0mysql php7.0-curl php7.0-gd

Θα πρέπει να δοθεί στους μαθητές να καταλάβουν τη χρησιμότητα του κάθε πακέτου που θα εγκαταστήσουν και το πώς είναι αυτό απαραίτητο για τη σωστή λειτουργία και συνεργασία της PHP με τον Apache αλλά και των πακέτων της PHP μεταξύ τους. Σημαντικό είναι να δοθεί στους μαθητές η δυνατότητα να πραγματοποιήσουν οι ίδιοι έρευνα στο διαδίκτυο και συγκεκριμένα στη βιβλιογραφία της PHP από όπου θα διαβάσουν οι ίδιοι και θα κατανοήσουν τις λειτουργίες του κάθε πακέτου. Έτσι θα είναι και οι ίδιοι σε θέση μελλοντικά να αξιοποιούν τη βιβλιογραφία της κάθε

τεχνολογίας ή γλώσσας προγραμματισμού για να επιλύσουν τα προβλήματα που εμφανίζονται παρά να βασίζονται σε έτοιμες λύσεις που είναι διαθέσιμες στο διαδίκτυο.

Με την ολοκλήρωση της εκτέλεσης της παραπάνω περίπλοκης εντολής, θα χρειαστεί να επιβεβαιώσουν ότι η PHP εγκαταστάθηκε επιτυχώς. Αυτό θα γίνει με την εντολή php -v.

Επόμενο βήμα είναι να εκτελέσουν άλλη μία φορά τις εντολές sudo apt-get update καιsudo apt-get upgrade.

Για τις ανάγκες του εκπαιδευτικού σεναρίου, όταν έχει ολοκληρωθεί η εκμάθηση των παραπάνω τεχνολογιών και έχει ολοκληρωθεί και η εγκατάσταση των αναγκαίων προγραμμάτων, θα χρειαστεί να προκληθεί μία συζήτηση με τους μαθητές ως το πώς θα μπορέσουν να χρησιμοποιήσουν τις τεχνολογίες που έχουν ήδη διδαχθεί ώστε να αποθηκεύσουν τις τιμές των αισθητήρων στη βάση δεδομένων που έχουν ήδη κατασκευάσει αλλά και στο πως θα μπορέσουν να απεικονίσουν σε ένα χρήστη τα δεδομένα που έχουν συλλέξει οι αισθητήρες.

Η συζήτηση θα πρέπει να καταλήξει στο ότι η HTML, η CSS και η JavaScript, δεν παρέχουν τη δυνατότητα αποθήκευσης των τιμών στη βάση δεδομένων αλλά ούτε μπορούν να παρουσιάσουν τις τιμές που βρίσκονται ήδη στη βάση. Θα πρέπει να κατανοήσουν ότι οι τιμές θα μπορούσαν να παρουσιαστούν μόνο με τη βοήθεια της ΡΗΡ. Από την άλλη μεριά θα πρέπει οι μαθητές να έχουν κατανοήσει ότι η ΡΗΡ δε μπορεί να εισάγει τα στοιχεία από τους αισθητήρες στη βάση από μόνη της. Αυτή η λειτουργικότητα παρέχεται μόνο από το σωστό προγραμματισμό του Arduino με τη γλώσσα προγραμματισμού C και του Raspberry Pi 2 με τη γλώσσα προγραμματισμού Python.

## **ΚΕΦΑΛΑΙΟ 6: Υλοποίηση Εκπαιδευτικού Σεναρίου**

Όταν ol μαθητές φτάσουν στο επίπεδο κατά το οποίο γνωρίζουν τις βασικές έννοιες και το συντακτικό της κάθε γλώσσας προγραμματισμού αλλά και των βοηθητικών τεχνολογιών, θα πρέπει σα τελικό στάδιο να προχωρήσουν στη διασύνδεση των μικροϋπολογιστών Arduino και Raspberry Pi 2 ώστε να είναι δυνατό οι τιμές οι οποίες συλλέγονται να αποθηκεύονται στη βάση δεδομένων σε μια εγγραφή.

Θα πρέπει να κατανοήσουν ότι είναι σημαντικό να αποθηκεύονται οι τιμές του αισθητήρα υγρασίας εδάφους (συνδεδεμένος στο Arduino) στην ίδια εγγραφή με τις μετρήσεις του αισθητήρα υγρασίας-θερμοκρασίας του Raspberry Pi 2 καθώς κοινό τους χαρακτηριστικό είναι η στιγμή κατά την οποία έγινε δειγματοληψία. Μαθησιακός στόχος είναι οι μαθητές να είναι σε θέση να αποστείλουν τις μετρήσεις του αισθητήρα εδάφους στο Raspberry Pi 2.

# **6.1 Προπαρασκευαστικές εκπαιδευτικές διεργασίες**

Για να προχωρήσουν όμως σε αυτό το επίπεδο θα πρέπει πρώτα να κατανοήσουν το πώς είναι δυνατό να επικοινωνήσει το Arduino με το Raspberry Pi 2. Αυτό μπορούν πολύ εύκολα να το κατανοήσουν με την υλοποίηση μίας μικρής άσκησης χρησιμοποιώντας τις γνώσεις τους στις γλώσσες προγραμματισμού C και Python. Τελικό αποτέλεσμα θα είναι οι μαθητές να στείλουν αρχικά μία κωδικοσειρά από το Arduino η οποία θα εκτυπώνεται στο τερματικό του Raspberry Pi 2. Στόχος είναι οι μαθητές να προγραμματίσουν το Arduino ώστε να καταλήξουν σε ένα κώδικα της μορφής της εικόνας 16 (Liang, 2013; O'Neill, 2013).

Αφού ρυθμίσουν το Arduino τότε θα πρέπει να παραμετροποιήσουν το Raspberry ώστε να διαβάζει το string από το Arduino. Τελικός στόχος είναι να καταλήξουν οι μαθητές σε ένα κώδικα της μορφής της εικόνας 17 ("Arduino recognized as ttyACMx in Raspberry Pi," 2013; "Check the Vendor ID and Product ID of attached USB devices in Raspberry Pi/Raspbian," 2016; "Prepare Arduino to send data to Raspberry Pi via USB," 2013).

Tώρα οι μαθητές θα κληθούν να παρατηρήσουν το τι συμβαίνει μόλις εκτελέσουν το αρχείο Python που μόλις δημιούργησαν. Αφού κατανοήσουν το πώς επικοινωνούν οι δύο συσκευές θα πρέπει να παραμετροποιήσουν τον κώδικα του παραρτήματος 2 αλλά και αυτόν του παραρτήματος 3 ώστε να αποστέλλονται οι τιμές του αισθητήρα στο Raspberry Pi 2.

```
//δήλωση μεταβλητής που θα τηρεί το 
string
String hello msg="Hello From Arduino
! ;
void setup() {
    Serial.begin(9600); // Ρύθμιση του data rate ως 9600 (σε
                        //bits per second)
}
void loop() {
    // αποστολή της μεταβλητής 
    Serial.println(hello msg);
    //παύση για 2 δευτερόλεπτα 
    delay(200);
}
```
#### **Εικόνα 16**

```
#εισαγωγή βιβλιοθήκης για να επεξεργαστούμε serial #δεδομένα 
import serial
#ορισμός μεταβλητής η οποία έχει ως ορίσματα τη συσκευή #στην 
οποία έχουμε συνδέσει το Α^υίπο (εδώ είναι η #/dev/ttyACM0) και 
το baud rate που έχουμε ορίσει στο #Arduino 
mySerial = serial.Serial('/dev/ttyACM0', 9600)
#κώδικας που θα τρέχει πάντα 
while True:
     #Εκτύπωση των δεδομένων που λαμβάνονται από το Arduino 
     print(mySerial.readline())
```
#### **Εικόνα 17**

Για να βοηθήσει ο/ η εκπαιδευτικός τους μαθητές στη σύνδεση των αισθητήρων στο Raspberry Pi 2 θα πρέπει να τους δηλώσει ότι θα γίνει χρήση δήλωσης των pin με βάση το BCM (Broadcom SOC channel) σχεδιάγραμμα του οποίου θα ήταν επιθυμητό να υπάρχει διαθέσιμο εντός του εργαστηρίου. Επίσης θα βοηθούσε και ένα σχεδιάγραμμα της διάταξης των pin του Arduino.

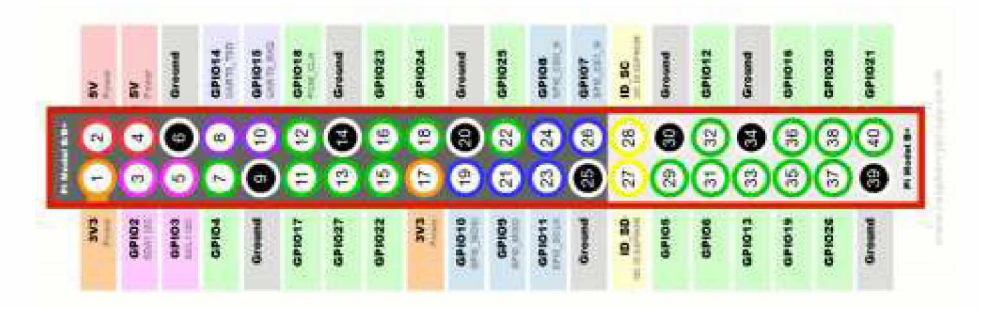

**Εικόνα 18** BCM (Broadcom SOC channel)9

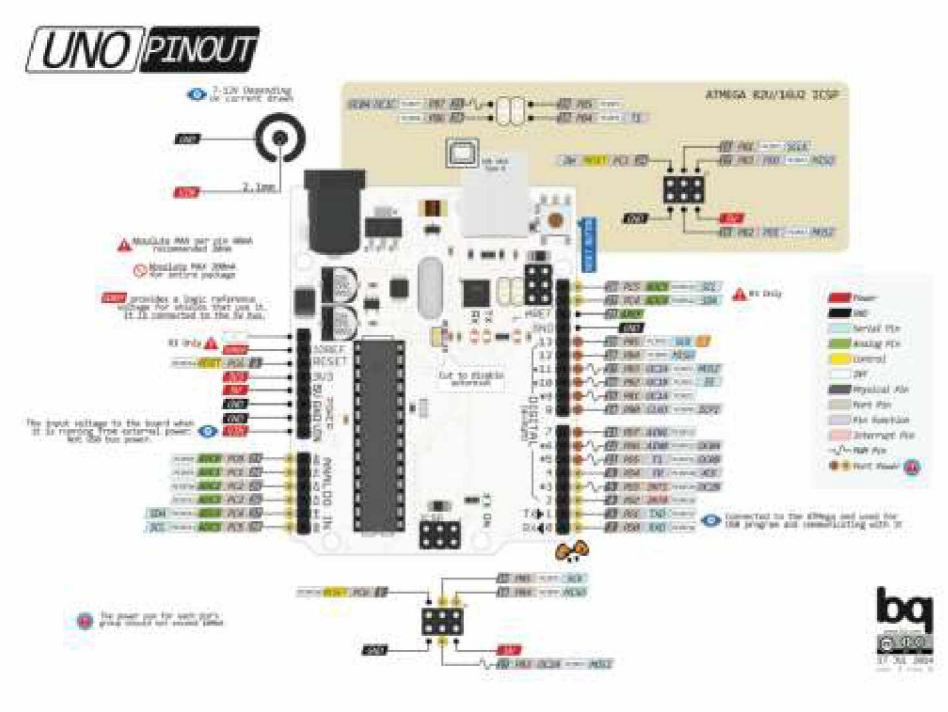

**Εικόνα 19** Arduino Uno διάγραμμα pinout10

Σημαντικό κομμάτι στο οποίο θα πρέπει να δώσει ο εκπαιδευτικός ιδιαίτερη βαρύτητα είναι στο να προκαλέσει συζήτηση σχετικά με τον τρόπο που θα πρέπει να γίνει ο τελικός προγραμματισμός του Arduino αλλά και του Raspberry Pi 2 για τη λήψη και αποθήκευση των μετρήσεων. Θα πρέπει να γίνει κατανοητό από τους μαθητές ότι για

<sup>9</sup> [https://raspberrypi.stackexchange.com/questions/12966/what-is-the-difference-between-board-and](https://raspberrypi.stackexchange.com/questions/12966/what-is-the-difference-between-board-and-bcm-for-gpio-pin-numbering)[bcm-for-gpio-pin-numbering](https://raspberrypi.stackexchange.com/questions/12966/what-is-the-difference-between-board-and-bcm-for-gpio-pin-numbering)

<sup>10</sup> <https://forum.arduino.cc/index.php?topic=146315.0>
να μην υπάρχει σπατάλη πόρων τόσο από το Arduino όσο και από το Raspberry Pi 2, θα πρέπει το πρώτο να προβαίνει στη λήψη μέτρησης μόνο όταν του δοθεί η κατάλληλη οδηγία από το Raspberry Pi 2. Μέσα από ερωτήσεις και απαντήσεις θα πρέπει οι μαθητές να καταλήξουν σε ένα κώδικα της μορφής του παραρτήματος 5 για το Arduino. Σύμφωνα με τον κώδικα αυτό, θα λάβει μέτρηση την οποία θα αποστείλει μόνο όταν λάβει το κατάλληλο μήνυμα από το Raspberry Pi 2. Σα πρώτο στάδιο θα πρέπει οι μαθητές να απεικονίζουν μόνο τα αποτελέσματα τόσο του αισθητήρα υγρασίας εδάφους αλλά και της θερμοκρασίας και υγρασίας μαζί με την ημερομηνία κατά την οποία έγινε η δειγματοληψία (Blythe, 2013). Για να το επιτύχουν αυτό οι μαθητές θα πρέπει να καταλήξουν σε μία μορφή κώδικα με τη λειτουργικότητα αυτού του παραρτήματος 6 (Hrisko, 2018; "Raspberry Pi + Arduino i2c communication, write block and read byte," 2014; "Raspberry Pi send block of data to Arduino using I2C," 2014; "Send and receive from Raspberry Pi to and from Arduino, with Python," 2013; Sentosa, 2015).

#### **6.2 Τελικός προγραμματισμός μικροϋπολογιστών**

Επόμενο στάδιο θα είναι να προκληθεί συζήτηση για τα μειονεκτήματα μίας τέτοιας προσέγγισης. Η συζήτηση θα καταλήξει στο ότι θα πρέπει να είναι σε θέση τα αποτελέσματα αυτά να αποθηκεύονται σε βάση δεδομένων. Επίσης, σαν τελική άσκηση θα πρέπει να συνδέσουν την ηλεκτροβάνα αλλά και να παραμετροποιήσουν των κώδικα ώστε η ηλεκτροβάνα να ανοίγει όταν η μέτρηση του αισθητήρα υγρασίας εδάφους θα είναι μικρότερη του 50%. Τελικό αποτέλεσμα θα είναι να καταλήξουν οι μαθητές σε ένα κώδικα που θα ομοιάζει σε λειτουργικότητα με αυτόν του παραρτήματος 7. Θα πρέπει να τονιστεί ότι δε θα χρειαστεί να προχωρήσουν σε κάποια άλλη τροποποίηση του κώδικα του Arduino. Η τελική διασύνδεση μικροϋπολογιστών με τους αισθητήρες αλλά και την ηλεκτροβάνα θα είναι αυτή της εικόνας 20.

### **6.3 Χρήση δεδομένων αισθητήρων για κατασκευή ιστοσελίδας**

Αφού ol μαθητές θα είναι ικανοί να προγραμματίζουν τους μικροϋπολογιστές ώστε να λαμβάνουν μετρήσεις από τους αισθητήρες τους, να επικοινωνούν μεταξύ τους και να αποθηκεύουν τις μετρήσεις σε μία βάση δεδομένων, επόμενος στόχος του εκπαιδευτικού είναι να τους καθοδηγήσει στην κατασκευή μίας ιστοσελίδας με τη χρήση τεχνολογιών HTML, CSS και ΡΗΡ ώστε να παρουσιάζονται τα δεδομένα.

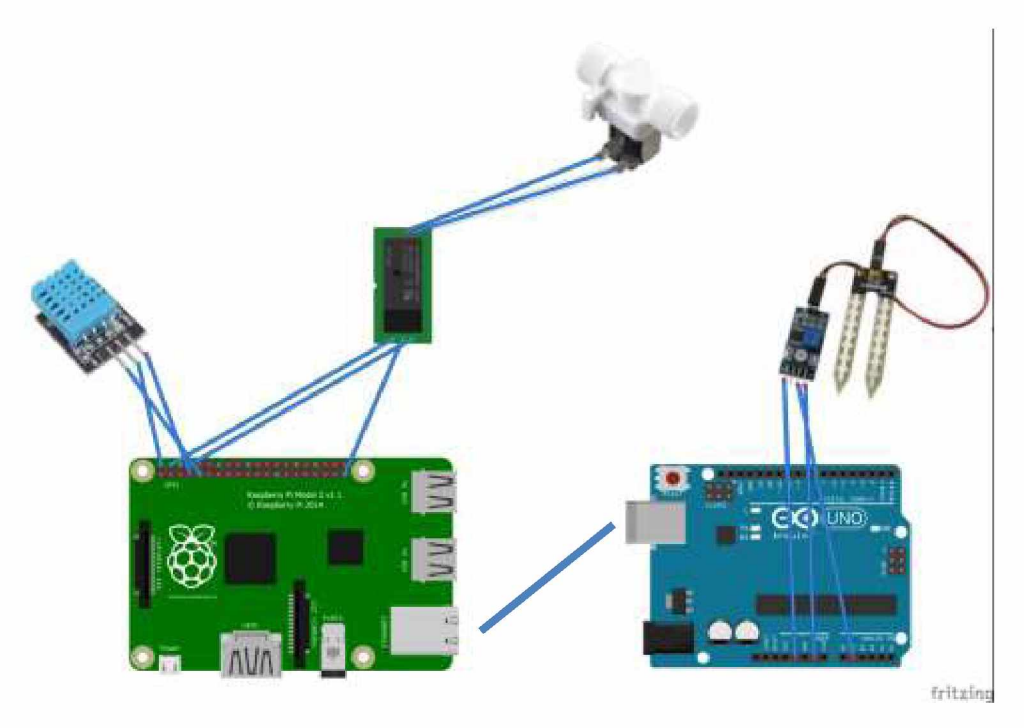

**Εικόνα 20**

#### **Τελική διάταξη διασύνδεσης μικροϋπολογιστών και περιφερειακών**

Σε πρώτο επίπεδο οι μαθητές θα πρέπει να χρησιμοποιήσουν την HTML και την ΡΗΡ ώστε να πραγματοποιήσουν μία σύνδεση στη βάση, χωρίς αρχικά να αντλήσουν δεδομένα. Αυτή η σύνδεση μπορεί να γίνει με την σύνταξη κώδικα PHP της μορφής του παραρτήματος 8. Εάν οι μαθητές καταφέρουν να κάνουν σύνδεση στη βάση θα πρέπει να καθοδηγηθούν ώστε σε τελευταίο στάδιο να μπορέσουν να συνδυάσουν τις τεχνολογίες που έχουν διδαχθεί ώστε να αντλήσουν τα δεδομένα από τον πίνακα Ο κώδικας στον οποίο θα πρέπει να καταλήξουν είναι αυτός του παραρτήματος 9.

Εάν το επιτρέψει ο χρόνος, θα ήταν επιθυμητό οι μαθητές να εμπλουτίσουν τη σελίδα αυτή με τεχνολογίες CSS και JavaScript με τις οποίες θα υπάρχουν όμορφες δομές ελέγχου μέσω των οποίων θα είναι σε θέση ο χρήστης να επιλέξει ένα εύρος ημερομηνιών εντός του οποίου επιθυμεί να ενημερωθεί για τις μετρήσεις. Επίσης με τις τεχνολογίες αυτές θα αποδίδονται οι λεπτομέρειες των μετρήσεων με τη μορφή διαγράμματος για πιο εύκολη κατανόηση των διακυμάνσεων των μετρήσεων στο πέρασμα του χρόνου. Επιπλέον το να μπορούν οι τιμές να αποδίδονται ανά ομάδες των 5, 10, 20 κλπ εγγραφών θα ήταν κάτι το οποίο θα εξυπηρετούσε τους χρήστες που θα χρησιμοποιήσουν την ιστοσελίδα αλλά θα εμπλουτίσουν τις γνώσεις των μαθητών. Το εγχείρημα αυτό είναι ιδιαίτερα επίπονο χρονικά και προϋποθέτει την εις βάθος κατανόηση των επιμέρους τεχνολογιών. Πέρα όμως από αυτό είναι βέβαιο ότι θα προσδώσει στους μαθητές την απαραίτητη εμπειρία και γνώση του να χρησιμοποιούν πολλές τεχνολογίες για την επίτευξη δύσκολων εγχειρημάτων. Σε περίπτωση που καταφέρουν οι μαθητές να κατασκευάσουν μία ιστοσελίδα με αυτές τις λειτουργίες ο κώδικάς τους θα πρέπει να είναι της μορφής του Παραρτήματος 10.

#### **ΚΕΦΑΛΑΙΟ 7: Δομή Εκπαίδευσης**

#### **7.1 Προτεινόμενο Εβδομαδιαίο Ωρολόγιο Πρόγραμμα Γ' Τάξης ΕΠΑΛ στην ειδικότητα Τεχνικός Εφαρμογών Πληροφορικής**

Για να καταστεί δυνατή μία τέτοια διδακτική προσέγγιση δε θα πρέπει να γίνει κάποιος πλήρης επανασχεδιασμός της κατανομής των ωρών εκπαιδεύσεως για το ΕΠΑΛ. Σίγουρα θα χρειαστεί να τροποποιηθεί το πρόγραμμα εκπαίδευσης αλλά όχι σε μεγάλο βαθμό.

Ήδη στην Γ' τάξη του ΕΠΑΛ, στον τομέα Πληροφορικής και στην ειδικότητα Τεχνικός Εφαρμογών Πληροφορικής, υπάρχει πρόβλεψη για κατανομή των ωρών εκπαιδεύσεως όπως στον παρακάτω πίνακα (Μπαξεβανάκης, 2017).

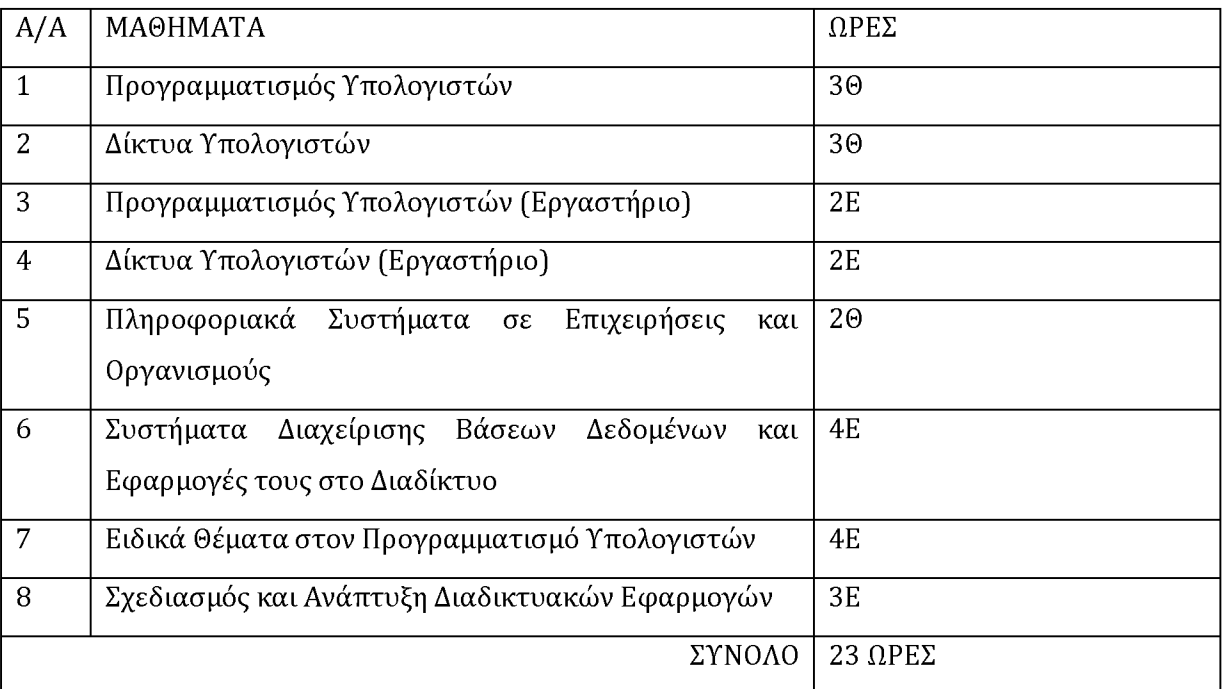

**Πίνακας 4**

Κατανομή ωρών εκπαιδεύσεως για την Γ' τάξη του ΕΠΑΛ στην ειδικότητα Τεχνικός **Εφαρμογών Πληροφορικής**

Η πρότασή μας είναι να περιοριστούν οι ώρες του μαθήματος Δίκτυα Υπολογιστών από 3Θ σε 2Θ και του εργαστηρίου του ίδιου μαθήματος από 2Ε σε 1Ε. Οι δύο αυτές ώρες προτείνεται να ενταχθούν στο εργαστήριο του Προγραμματισμού Υπολογιστών ώστε να αυξηθούν οι ώρες του από 2Ε σε 4Ε. Επομένως το προτεινόμενο πρόγραμμα θα είναι αυτό που φαίνεται στον πίνακα 5. Με αστεράκι εμφανίζονται οι αλλαγές από το ισχύον πρόγραμμα.

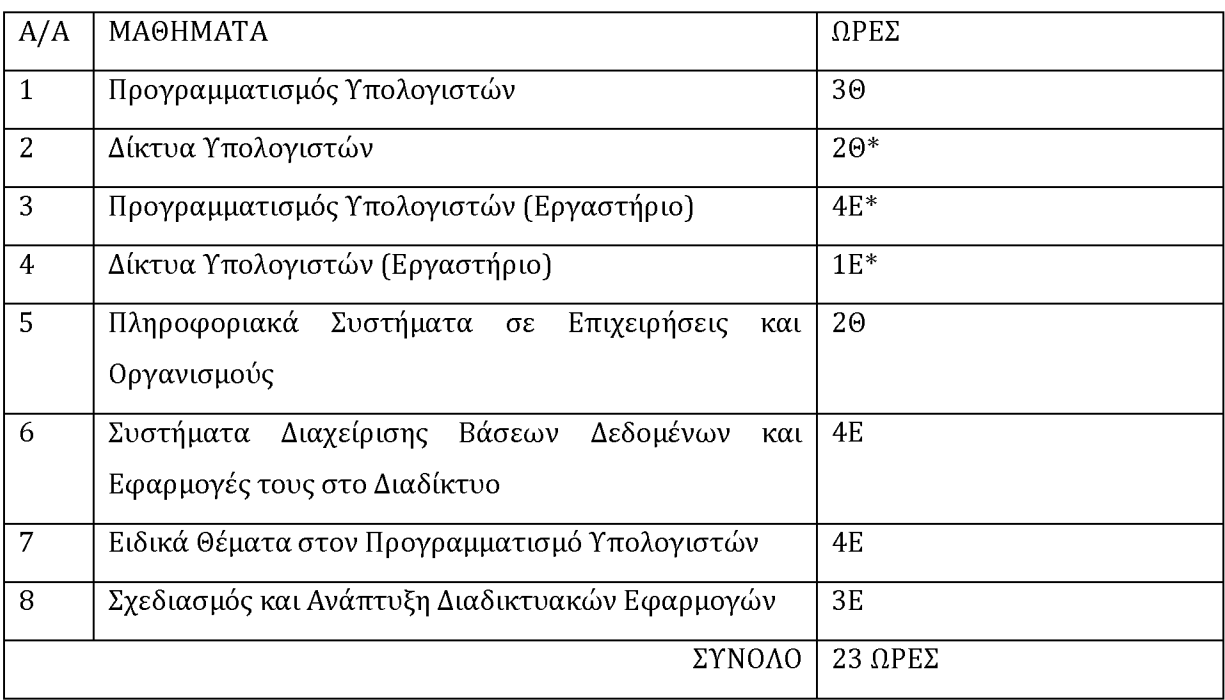

**Πίνακας 5**

**Πρόταση κατανομής ωρών εκπαιδεύσεως για την Γ' τάξη του ΕΠΑΛ στην ειδικότητα Τεχνικός Εφαρμογών Πληροφορικής.**

Αυξάνοντας τις ώρες του εργαστηρίου του μαθήματος Προγραμματισμού Υπολογιστών σε βάρος του μαθήματος Δικτύων Υπολογιστών, κερδίζουμε εκπαιδευτικές ώρες για την πρακτική εκπαίδευση. Τα υπόλοιπα μαθήματα δε χρειάζεται να υποστούν κάποια τροποποίηση καθώς οι ώρες που παρέχονται με το παρόν πρόγραμμα επαρκούν για τις ανάγκες του σεναρίου.

### **7.2 Ανάλυση Προτεινόμενης Μεθοδολογίας**

Απώτερος στόχος του μαθήματος είναι η χρήση διάφορων γλωσσών προγραμματισμού και τεχνολογιών σε συνδυασμό με το απαραίτητο υλικό (hardware) ώστε μέσα από ένα υποθετικό σενάριο κατασκευής ενός αυτόματου συστήματος ποτίσματος, να διδάξει στους μαθητές τη μεθοδολογία με την οποία θα πρέπει να προσεγγίζεται ένα υπολογιστικό πρόβλημα.

Σύμφωνα με το πρόγραμμα σπουδών του Υπουργείου Παιδείας για την Γ' τάξη του ΕΠΑΛ (Μπαξεβανάκης, 2017) και τον ενδεικτικό προγραμματισμό για την διδασκαλία του μαθήματος «Προγραμματισμός Υπολογιστών» της Γ' Τάξης ΕΠΑ.Λ., οι ώρες εκμάθησης του μαθήματος αλλά και του εργαστηρίου θα ήταν δυνατό να αυξηθούν.

Ένας ενδεικτικός τίτλος της διδακτικής ενότητας που προτείνουμε θα μπορούσε να είναι: «Συνδυασμός τεχνολογιών μικροϋπολογιστών και προγραμματισμού για τη δημιουργία ενός αυτόματου οικιακού συστήματος ποτίσματος». Σε πρώτο στάδιο πρέπει να θέσουμε τους στόχους του μαθήματος. Οι στόχοι αυτοί θα πρέπει να χωριστούν ανά επίπεδο γνώσεων, δεξιοτήτων και στάσεων (Bloom et al, 1999). Με το πέρας της εκμάθησης του παραπάνω μαθήματος οι μαθητές θα είναι σε θέση να αναγνωρίζουν και να διακρίνουν τα τεχνικά χαρακτηριστικά των μικροϋπολογιστών (Arduino και Raspberry Pi 20, να γνωρίζουν το ποια γλώσσα προγραμματισμού και ποια τεχνολογία να χρησιμοποιήσουν σε κάθε περίπτωση όπως πχ προγραμματισμός μικροϋπολογιστών, διαχείριση βάσεων δεδομένων, ιστοσελίδα κλπ αλλά και ποιο το συντακτικό της καθεμίας (επίπεδο γνώσεων). Θα μπορούν να διασυνδέσουν και να προγραμματίσουν τους μικροϋπολογιστές ώστε να επικοινωνούν μεταξύ τους αλλά και να χρησιμοποιούν επαρκώς τους αισθητήρες περιβάλλοντος που θα είναι συνδεδεμένοι σε κάθε μικροϋπολογιστή. Επίσης θα μπορούν να προγραμματίσουν κατάλληλα τον κάθε μικροϋπολογιστή και να κατασκευάσουν την ιστοσελίδα που θα παρουσιάζει συγκεντρωτικά τα δεδομένα που συλλέχθηκαν (επίπεδο δεξιοτήτων). Τέλος θα έχουν αναπτύξει μεγάλο ενδιαφέρον και θετική στάση προς το μάθημα του Προγραμματισμού Υπολογιστών. Σε αυτό θα βοηθήσει η πρακτική εφαρμογή στο εργαστήριο μέσα από τη δημιουργία και τον προγραμματισμό του αυτοματοποιημένου αυτού συστήματος (επίπεδο συμπεριφορών) (Anderson et al, 2001).

Παρακάτω, παρουσιάζονται οι προτεινόμενες ενότητες του μαθήματος.

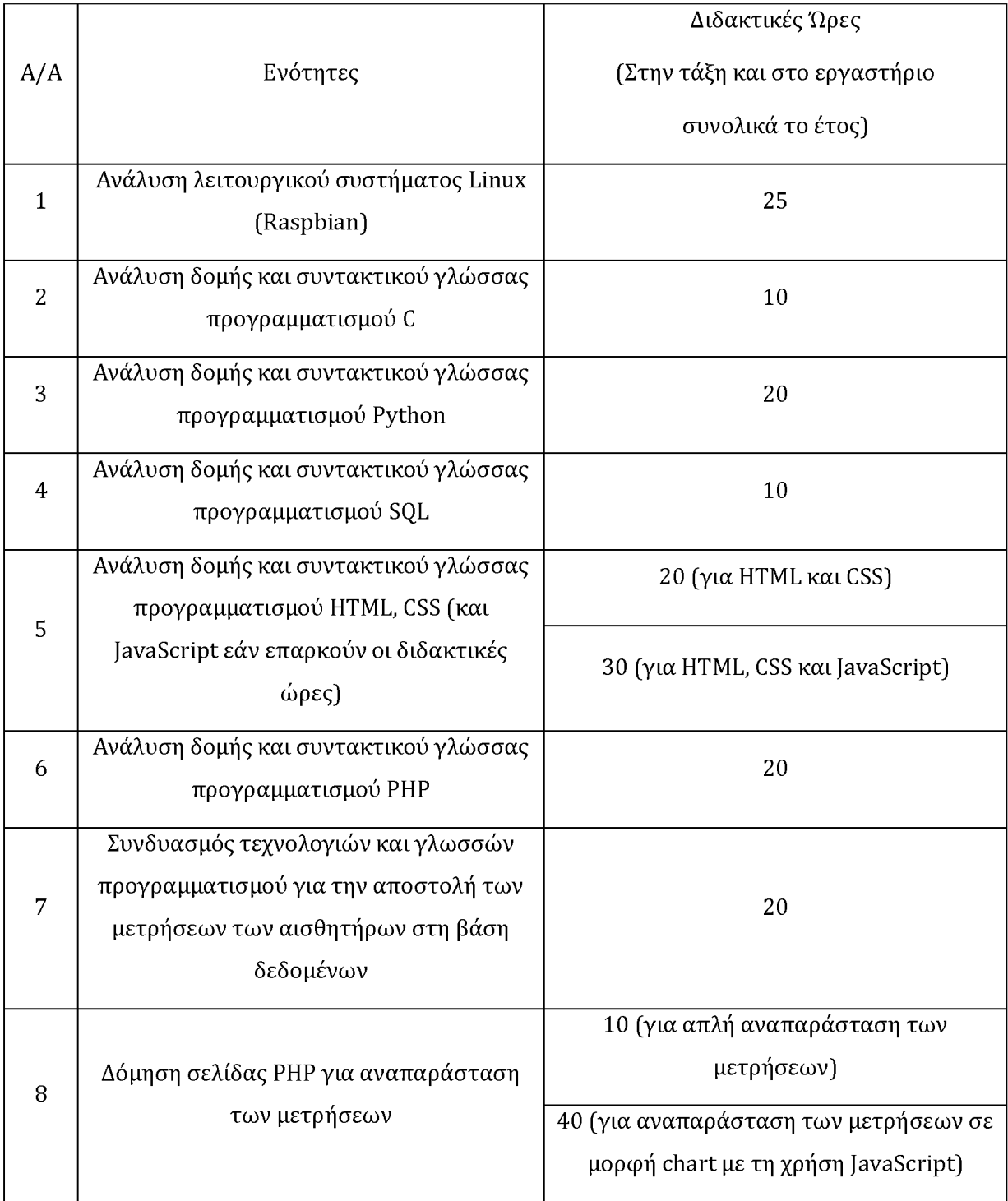

**Πίνακας 6**

Σ' όλες τις περιπτώσεις, τόσο εντός της τάξης όσο και στο εργαστήριο, θα ακολουθηθεί η ομαδο-συνεργαστική μέθοδος διδασκαλίας. Το κάθε αντικείμενο προς εκμάθηση θα προσεγγιστεί με χρήση της τεχνικής της εισήγησης εμπλουτισμένη με καταιγισμό ιδεών όπου ο εκπαιδευτικός θα συνομιλεί με τους μαθητές σχετικά με μια έννοια ή ορισμό το οποίο έχουν διδαχθεί σε κάποιο άλλο μάθημα. Εν συνεχεία θα

καθορίζει τους στόχους της ενότητας οι οποίοι θα επιτυγχάνονται μέσω ομαδικής συνεργασίας (Κόκκος, 2001). Απαραίτητη προϋπόθεση είναι να χωριστούν οι μαθητές σε ομάδες και θα τους γίνεται μία υπενθύμιση των κανόνων και των διαδικασιών που θα διέπουν τις ομάδες. Σε κάθε ομάδα θα οριστεί ένας/μία μαθητής/τρια επικεφαλής ο/η οποίος/α στο τέλος της συνεργασίας θα αναλάβει να μεταφέρει στην τάξη τα συμπεράσματα στα οποία η ομάδα τους κατέληξε.

#### **ΚΕΦΑΛΑΙΟ 8: Συμπεράσματα**

Σκοπός της παραπάνω μελέτης περίπτωσης ήταν να εξετασθεί η δυνατότητα αλλαγής της προσέγγισης της εκμάθησης του μαθήματος Αρχές Προγραμματισμού Υπολογιστών και Προγραμματισμού Υπολογιστών στις δύο τελευταίες τάξεις του ημερήσιου ΕΠΑΛ στην Ομάδα Προσανατολισμού Τεχνολογικών Εφαρμογών.

Μέχρι στιγμής οι μαθητές διδάσκονται τόσο την Python όσο και τη φιλοσοφία με την οποία λειτουργεί μία γλώσσα προγραμματισμού, προσέγγιση η οποία είναι ορθή. Αυτό το οποίο όμως ίσως χρειάζεται το σύγχρονο ΕΠΑΛ είναι το να καταφέρει να διδάξει τους μαθητές τη σφαιρικότητα με την οποία θα πρέπει να αντιμετωπίζεται ο προγραμματισμός των υπολογισμός.

Δεν αρκεί, κατά τη γνώμη μας, ο απόφοιτος του ΕΠΑΛ να έχει γνώση μόνο της Python αλλά να έχει τις γνώσεις και την εμπειρία χειρισμού πολλών τεχνολογιών για την επίλυση προβλημάτων που θα κληθεί να αντιμετωπίσει στην μελλοντική του καριέρα. Από την άλλη μεριά η προσέγγιση αυτή εισαγάγει και στοιχεία χειρισμού μικροϋπολογιστών τα οποία φέρνουν το μαθητή πιο κοντά στο υλικό (hardware) αλλά και στα προγράμματα χαμηλού επιπέδου τα οποία θα κληθεί να λειτουργήσει. Έτσι κατανοεί καλύτερα τον τρόπο λειτουργίας μίας επεξεργαστικής μονάδας όπως ο ηλεκτρονικός υπολογιστής.

Η προσέγγιση αυτή θεωρούμε πως είναι ιδανική για τους μαθητές του ΕΠΑΛ καθώς προϋποθέτει τη διασύνδεση μερών των μικροϋπολογιστών με τους αισθητήρες. Υπάρχει δηλαδή και πρακτικό μέρος της εκμάθησης και όχι μόνο θεωρητικό πλαίσιο. Τέλος οι μαθητές θα είναι σε θέση να προβαίνουν σε επίλυση προβλημάτων τα οποία θα προκόψουν κατά τη διάρκεια του εγχειρήματος από πιθανούς λανθασμένους χειρισμούς (όπως πχ η λάθος δήλωση μεταβλητών, η μη δυνατότητα επικοινωνίας με τη βάση δεδομένων κοκ). Μέσα από αυτή την εκπαιδευτική διαδικασία θα αποκτήσουν την απαραίτητη αυτοπεποίθηση αλλά και εμπειρία στο να αναζητούν τη ρίζα του προβλήματος και να προβαίνουν στην αποκατάσταση της λειτουργικότητας του συστήματος.

Το γεγονός αυτό επισύρει αλλαγές και στο υπόβαθρο των εκπαιδευτικών οι οποίοι θα πρέπει να είναι σε θέση να υποστηρίξουν τους μαθητές κατά την εκπαιδευτική αυτή διαδικασία. Είναι απαραίτητο να έχουν εξοικείωση με τις γλώσσες προγραμματισμού στο σύνολό τους και να είναι σε θέση να επιλύουν τα προβλήματα που πιθανό να ανακύψουν κατά την εκτέλεση του εκπαιδευτικού αυτού σεναρίου. Επίσης θα πρέπει να γνωρίζουν τη χρήση αλλά και τον τρόπο λειτουργίας και άλλων λειτουργικών συστημάτων, εκτός των Windows, αλλά και των τεχνολογιών οι οποίες είναι απαραίτητες για τον προγραμματισμό των μικροϋπολογιστών. Πιθανά κενά που υπάρχουν στις γνώσεις των εκπαιδευτικών θα μπορούσαν να καλυφθούν με τη διοργάνωση σεμιναρίων που θα αναλαμβάνει του Υπουργείο Παιδείας ή την παρακολούθηση σεμιναρίων από το Εθνικό Κέντρο Δημόσιας Διοίκηση και Αυτοδιοίκησης.

Αλλάζοντας τον προσανατολισμό του ΕΠΑΛ προς την κατεύθυνση αυτή, δηλαδή με την εισαγωγή της εκμάθησης πιο πρακτικών ζητημάτων όπως αυτή της διασύνδεσης μικροϋπολογιστών αλλά της απόκτησης μίας ευρείας γνώσης διαφορετικών γλωσσών προγραμματισμού και τεχνολογιών προχωράμε σε μία ουσιαστική παροχή γνώσης στους μαθητές. Η χρήση των μικροϋπολογιστών και πολλών γλωσσών προγραμματισμού και τεχνολογιών επικαλυπτικά, ουσιαστικά βοηθά στο να προετοιμαστούν οι μαθητές του ΕΠΑΛ κατάλληλα, τόσο για τον επαγγελματικό στίβο όσο και για την τριτοβάθμια εκπαίδευση.

Πιστεύουμε ότι με την παροχή μαθημάτων εργαστηρίων στα οποία θα γίνεται χρήση μικροϋπολογιστών εκτός των μαθησιακών αποτελεσμάτων που θα αποδώσουν, θα υπάρξει και αναδιανομή των οικονομικών πόρων της κάθε σχολικής μονάδας. Έτσι είναι δυνατό να αντικατασταθεί η χρήση επιτραπέζιου ηλεκτρονικού υπολογιστή με μικροϋπολογιστές. Το κόστος με το οποίο θα επιβαρύνεται το σχολείο είναι υποπολλαπλάσιο σχετικά με αυτό του επιτραπέζιου υπολογιστή. Εκτός από το κόστος του υλικού που θα είναι χαμηλότερο δεν υπάρχουν και χρεώσεις για τις άδειες χρήσης του λειτουργικού συστήματος καθώς το λειτουργικό σύστημα του Raspberry Pi είναι το Raspbian, λογισμικό ανοιχτού κώδικα που διατίθεται δωρεάν όπως και κάθε άλλο πρόγραμμα που εγκαταστάθηκε για τις ανάγκες του σεναρίου. Οι πόροι αυτοί πλέον θα είναι διαθέσιμοι να καταναλωθούν σε άλλους τομείς όπως η καθαριότητα, η

προμήθεια αναλωσίμων, θρανίων, η βελτίωση των εξωτερικών αλλά και εσωτερικών χώρων του σχολείου κοκ. Θα είναι δηλαδή ένα βήμα προς τη βελτίωση των οικονομικών της σχολικής μονάδας αλλά και της διαβίωσης μαθητών και εκπαιδευτικών στο σύγχρονο σχολείο.

ΒΙΒΛΙΟΓΡΑΦΙΑ

- A., Q. E., & A., D. K. (n.d.). A new method for teaching microprocessors course using emulation. Computer Applications in Engineering Education, 23(3), 455-463. https://doi.org/10.1002/cae.21616
- Acquadro, J. P., Ladet, P., & Rey, D. (1981). Microprocessors Teaching in the Automatic Control Engineer Education. IFAC Proceedings Volumes, 14(2), 3425-3431. [https://doi.org/10.1016/S1474-6670\(17\)63980-6](https://doi.org/10.1016/S1474-6670(17)63980-6)
- Anderson, L.W. and Krathwohl, D.R. (Eds.) (2001). A taxonomy for Learning, teaching, and assessing: A revision of Bloom's taxonomy of educational objectives. New York, Addison Wesley Longman
- Arduino recognized as ttyACMx in Raspberry Pi. (2013). Retrieved June 29, 2018, from [http://helloraspberrypi.blogspot.com/2013/11/arduino-recognized-as-ttyacmx](http://helloraspberrypi.blogspot.com/2013/11/arduino-recognized-as-ttyacmx-in.html)[in.html](http://helloraspberrypi.blogspot.com/2013/11/arduino-recognized-as-ttyacmx-in.html)
- Barragán, H. (2004). Wiring: Prototyping Physical Interaction Design. Interaction Design Institute, Ivrea, Italy.
- Bartholomew, D. (2013). Getting Started with MariaDB. Packt Publishing Ltd.
- Bernard, C. (1999). Η σχέση με τη γνώση. (Μ. Καραχάλιος, Ed.). Μεταίχμιο.
- Blythe, J. (2013). Build a Raspberry Pi Moisture Sensor to Monitor Your Plants. Retrieved June 29, 2018, from [https://computers.tutsplus.com/tutorials/build-a](https://computers.tutsplus.com/tutorials/build-a-raspberry-pi-moisture-sensor-to-monitor-your-plants--mac-52875)[raspberry-pi-moisture-sensor-to-monitor-your-plants--mac-52875](https://computers.tutsplus.com/tutorials/build-a-raspberry-pi-moisture-sensor-to-monitor-your-plants--mac-52875)
- Bodker, S. (1991). Activity theory and the challenge to systems design. In H.E.Nissen, H.K. Klein & R. Hirchheim (Eds), Information systems research: Contemporary approaches and emergent traditions, Amsterdam, Elsevier.
- Bowker, A. (2006). The relationship between sprots participation and self-esteem during early adoelscence. Can J Behav Sci, 38. <https://doi.org/10.1037/cjbs2006009>

Bruner, J.S. (1963). The process of education, New York: Vintage Books

Check the Vendor ID and Product ID of attached USB devices in Raspberry Pi/Raspbian. (2016). Retrieved June 29, 2018, from [http://helloraspberrypi.blogspot.com/2016/07/check-vendor-id-and-product-id](http://helloraspberrypi.blogspot.com/2016/07/check-vendor-id-and-product-id-of.html)[of.html](http://helloraspberrypi.blogspot.com/2016/07/check-vendor-id-and-product-id-of.html)

Creighton, W. and Kilcoyne, M. (2000). Traditional and Seif-Paced Instruction for

Microcomputer Applications: A Case Study, Information Technology, Learning, and Performance Journal, 18(1).

- Crisp, J. (2004). Introduction to microprocessors and microcontrollers. University of Alberta.
- DBMS: (2014). Booksmart. Retrieved from [https://books.google.gr/books?id=](https://books.google.gr/books?id=-) cncBAAAQBAJ
- Doernhoefer, M. (2006). JavaScript. SIGSOFT Softw. Eng. Notes. https://doi.org/10.1145/1142958.1142972
- Duckett, J., & Wiley, J. (2012). HTML & CSS: Design and Build Websites. Science. https://doi.org/10.1126/science.336.6085.1078-a
- Education, S. (2017). Συνεργασία του Κέντρου Εκπαίδευσης STEM του Κολλεγίου Ανατόλια και του οργανισμού STEM Education. Retrieved June 29, 2018, from [http://new.stem.edu.gr/el/συνεργασία-του-κέντρου-εκπαίδευσης-stem/](http://new.stem.edu.gr/el/%cf%83%cf%85%ce%bd%ce%b5%cf%81%ce%b3%ce%b1%cf%83%ce%af%ce%b1-%cf%84%ce%bf%cf%85-%ce%ba%ce%ad%ce%bd%cf%84%cf%81%ce%bf%cf%85-%ce%b5%ce%ba%cf%80%ce%b1%ce%af%ce%b4%ce%b5%cf%85%cf%83%ce%b7%cf%82-stem/)
- El-Dhaher, A. (1981). Microprocessor teaching. Microprocessors and Microsystems, 5(10), 465-471. [https://doi.org/10.1016/0141-9331\(81\)90222-2](https://doi.org/10.1016/0141-9331(81)90222-2)
- Gay, W. W. (2014). Mastering the raspberry pi. Mastering the Raspberry Pi. <https://doi.org/10.1007/978-1-4842-0181-7>
- Godse, A. P., & Godse, D. A. (2010). Microprocessors and microcontrollers (1st ed.). Pune, India: Technical Publications.
- Higgins, S., Xiao, Z., & Katsipataki, M. (2012). The Impact of Digital Technology on Learning: A Summary for the Education Endowment Foundation Full Report. Education Endowment Foundation.
- Hodge, G. S. (1999). The History and Essential Features of COBOL. Johnson C. Smith University. Retrieved from <https://books.google.gr/books?id=i0KCtAEACAAJ>
- Hrisko, J. (2018). Python Datalogger Using pySerial to Read Serial Data Output from Arduino. Retrieved June 29, 2018, from [https://engineersportal.com/blog/2018/2/25/python-datalogger-reading-the](https://engineersportal.com/blog/2018/2/25/python-datalogger-reading-the-serial-output-from-arduino-to-analyze-data-using-pyserial)[serial-output-from-arduino-to-analyze-data-using-pyserial](https://engineersportal.com/blog/2018/2/25/python-datalogger-reading-the-serial-output-from-arduino-to-analyze-data-using-pyserial)
- Jean E. Sammet (IBM Corporation, F. S. D. (1978). The early history of COBOL. ACM SIGPLAN Notices - Special Issue: History of Programming Languages Conference. <https://doi.org/10.1007/s13398-014-0173-7.2>

K, S. M. (n.d.). Microprocessors in the Curriculum and the Classroom. British Journal of

Educational Technology, 9(3), 180-192. <https://doi.org/10.1111/j.1467-> 8535.1978.tb00697.x

- Kernighan, B. W., & Ritchie, D. M. (1988). The C programming language. Book. <https://doi.org/10.1002/spe.4380180707>
- Kolb, D. (1984). Experiential Learning: Experience As The Source Of Learning And Development. Journal of Business Ethics (Vol. 1).
- Lee, J. A. N., Backus, J., & Ryckman, G. (1981). II FORTRAN Session. In R. L. WEXELBLAT (Ed.), History of Programming Languages (pp. 25-74). Academic Press. <https://doi.org/https://doi.org/10.1016/B978-0-12-745040-7.50007-7>
- Liang, O. (2013). Using USB Cable Between Raspberry Pi and Arduino. Retrieved June 29, 2018, from [https://oscarliang.com/connect-raspberry-pi-and-arduino-usb](https://oscarliang.com/connect-raspberry-pi-and-arduino-usb-cable/)[cable/](https://oscarliang.com/connect-raspberry-pi-and-arduino-usb-cable/)
- Linz, P. (2001). An Introduction to Formal Languages and Automata. Computer. <https://doi.org/10.1075/z.143>
- Marcotty, M., Sammet, J. E., & Holberton, B. (1981). V COBOL Session. In R. L. WEXELBLAT (Ed.), History of Programming Languages (pp. 199-277). Academic Press. <https://doi.org/https://doi.org/10.1016/B978-0-12-745040-7.50010-7>
- McFarland, D. S. (2011). JavaScript & jQuery: The Missing Manual. O'Reilly. <https://doi.org/10.1017/CBO9781107415324.004>
- Menabrea, L. F., & Lovelace, A. A. (1843). Sketch of the Analytical Engine invented by Charles Babbage.
- Mozilla Developer Network. (2013). JavaScript Overview JavaScript | MDN.
- Nixon, R. (2012). Learning PHP, MySQL, JavaScript, and CSS. Web Applications. <https://doi.org/10.1017/CBO9781107415324.004>
- Noye, D. & Piveteau, J. (1999). Πρακτικός οδηγός του Εκπαιδευτή, εκδόσεις Μεταίχμιο. 1η έκδοση.
- O'Neill, C. (2013). Connecting an Arduino to Raspberry Pi for the best of both worlds. Retrieved June 29, 2018, from [https://conoroneill.net/connecting-an-arduino-to](https://conoroneill.net/connecting-an-arduino-to-raspberry-pi-for-the-best-of-both-worlds/)[raspberry-pi-for-the-best-of-both-worlds/](https://conoroneill.net/connecting-an-arduino-to-raspberry-pi-for-the-best-of-both-worlds/)
- Prepare Arduino to send data to Raspberry Pi via USB. (2013). Retrieved June 29, 2018, from [http://helloraspberrypi.blogspot.com/2013/11/prepare-arduino-to-send](http://helloraspberrypi.blogspot.com/2013/11/prepare-arduino-to-send-data-to.html)[data-to.html](http://helloraspberrypi.blogspot.com/2013/11/prepare-arduino-to-send-data-to.html)
- Putano, B. (n.d.). Most Popular and Influential Programming Languages of 2018. Retrieved June 8, 2018, from [https://stackify.com/popular-programming](https://stackify.com/popular-programming-languages-2018/)[languages-2018/](https://stackify.com/popular-programming-languages-2018/)
- Raspberry Pi + Arduino i2c communication, write block and read byte. (2014). Retrieved June 29, 2018, from [http://helloraspberrypi.blogspot.com/2014/12/raspberry-pi-arduino-i2c](http://helloraspberrypi.blogspot.com/2014/12/raspberry-pi-arduino-i2c-communication.html)[communication.html](http://helloraspberrypi.blogspot.com/2014/12/raspberry-pi-arduino-i2c-communication.html)
- Raspberry Pi send block of data to Arduino using I2C. (2014). Retrieved June 29, 2018, from [http://helloraspberrypi.blogspot.com/2014/12/raspberry-pi-send-block-of](http://helloraspberrypi.blogspot.com/2014/12/raspberry-pi-send-block-of-data-to.html)[data-to.html](http://helloraspberrypi.blogspot.com/2014/12/raspberry-pi-send-block-of-data-to.html)
- Schmitt, C. (2009). CSS Cookbook, 3rd Edition. Chemistry & .... <https://doi.org/10.1093/bioinformatics/btl013>
- Send and receive from Raspberry Pi to and from Arduino, with Python. (2013). Retrieved June 29, 2018, from [http://helloraspberrypi.blogspot.com/2013/11/send-and-receive-from](http://helloraspberrypi.blogspot.com/2013/11/send-and-receive-from-raspberry-pi-to.html)[raspberry-pi-to.html](http://helloraspberrypi.blogspot.com/2013/11/send-and-receive-from-raspberry-pi-to.html)
- Sentosa, A. (2015). Raspberry Pi Arduino Serial Communication. Retrieved June 29, 2018, from [http://www.instructables.com/id/Raspberry-Pi-Arduino-Serial-](http://www.instructables.com/id/Raspberry-Pi-Arduino-Serial-Communication/)[Communication/](http://www.instructables.com/id/Raspberry-Pi-Arduino-Serial-Communication/)
- Sexton Conor. (2003). C++ Programming Made Simple (Second). Southampton, Great Britain: Made Simple Books.
- Stroustrup, B. (2013). the C++ Programming Language 4Th Edition. The C  $++$ Programming. <https://doi.org/DOI-Test>
- The Apache Software Foundation. (2018). Apache HTTP Server Version 2.4 Documentation.
- Turing A. (2005). the Essential Turing. Cryptologia. <https://doi.org/10.1080/01611190508951318>
- Welling, L., & Thomson, L. (2005). PHP and MySQL Web development. Developer's library. https://doi.org/10.1002/1521-3773(20010316)40:6<9823::AID-ANIE9823>3.3.CO;2-C
- Αράπογλου, Α., Βραχνός, Ε., Κανίδης, Ε., Λέκκα, Δ., Μακρυγιάννης, Π., Μπελεσιώτης, Β., Τζήμας, Δ. (2017). Προγραμματισμός Υπολογιστών Σημειώσεις Μαθητή.

Ινστιτούτο Τεχνολογίας Υπολογιστών & Εκδόσεων «Διόφαντος». Retrieved from [http://iep.edu.gr/images/IEP/EPISTIMONIKI\\_YPIRESIA/Epist\\_Monades/B\\_Kyklo](http://iep.edu.gr/images/IEP/EPISTIMONIKI_YPIRESIA/Epist_Monades/B_Kyklo)  s/Tee/2017/GEpal/G\_Epal\_Progr\_Ypologiston\_Simeioseis\_Mathiti\_2h\_ekdosi\_201 7.pdf

Δεδούλη, Μ. (n.d.). Βιωματική μάθηση - Δυνατότητες αξιοποίησής της στο πλάισιο της Ευέλικτης Ζώνης. Επιθεώρηση Εκπαιδευτικών Θεμάτων, (6). Retrieved from <http://www.pi->

schools.gr/download/publications/epitheorisi/teyxos6/deloudi.PDF

- Κόκκος, Α. Λιοναράκης, Α., Ματραλής, Χ. & Παναγιωτακόπουλος, Χ. (1998). Το εκπαιδευτικό υλικό και οι νέες τεχνολογίες, Τόμος Γ', έκδοση Ε.Α.Π., Πάτρα.
- Κόμης, Β. (2004), Εισαγωγή στις Εφαρμογές των ΤΠΕ στην Εκπαίδευση, Αθήνα, Εκδόσεις Νέων Τεχνολογιών
- Λουκάτος, Δ., Χατζηπαπαδόπουλος, Α., & Μπελεσιώτης, Β. (2016). Πρακτικές Πιλοτικής Αξιοποίησης του Raspberry Pi στην Εκπαίδευση. Retrieved from <http://users.sch.gr/chatzipap/wp-content/uploads/2018/03/PEKAP2016.pdf>
- Μαυρίδης, Ιωάννης Βαρζάκας, Παναγιώτης Παπαδάκης, Σπυρίδων Μαραγκός, Κωνσταντίνος Μπελεσιώτης, Βασίλειος Αράπογλου, Αριστείδης Βραχνός, Ε. (2015). Οδηγός για τον εκπαιδευτικό: Πληροφορική (Τάξη: Γ'): Γενικό Λύκειο. Υπουργείο Παιδείας & Θρησκευμάτων. Ινστιτούτο Εκπαιδευτικής Πολιτικής. Retrieved from <http://repository.edulll.gr/edulll/handle/10795/1747>
- Μπαξεβανάκης, Δ. (2017). ΦΕΚ Β' 1426. Μαρούσι: ΕΦΗΜΕΡΙΔΑ ΤΗΣ ΚΥΒΕΡΝΗΣΕΩΣ. Retrieved from from [https://xenesglosses.eu/wp](https://xenesglosses.eu/wp-)content/uploads/2017/04/ΩΡΟΛΟΠΟ-ΠΡΟΓΡΑΜΜΑ-ΕΠΑΛ.pdf
- Μπεμπή, Σ., & Παπαδόπουλος, Π. (2012). Παρουσίαση της Εποικοδομητικής Προσέγγισης. Source is a set of the Retrieved from the from the from the from the from the from the from the from the from the from the from the from the from the from the from the from the from the from the from the from [https://www.slideshare.net/parispapadopouoos/ss-12312700#btnPrevious](https://www.slideshare.net/parispapadopouoos/ss-12312700%23btnPrevious)
- Παύλου, Μ., Τριλίβα, Σ., Αναγνωστοπούλου, Α., Μαρβάκης, Α., Παρσάνογλου, Δ., Μεντίνης, Μ., ... Καλογερίδου, Ό. (n.d.). Σύντομη εισαγωγή στη βιωματική μάθηση. i-Red (Institute for Rights Equality and Diversity. Retrieved from [http://www.i](http://www.i-red.eu/resources/projects-files/scedio_drasis-eisagogi-viomatiki_mathisi.pdf)[red.eu/resources/projects-files/scedio\\_drasis-eisagogi-viomatiki\\_mathisi.pdf](http://www.i-red.eu/resources/projects-files/scedio_drasis-eisagogi-viomatiki_mathisi.pdf)
- Σταυρακούδης, Α. (2015). Βάσεις δεδομένων και SQL. ΚΛΕΙΔΑΡΙΘΜΟΣ.

ΥΠΟΥΡΓΕΙΟ ΠΑΙΔΕΙΑΣ ΕΡΕΥΝΑΣ ΚΑΙ ΘΡΗΣΚΕΥΜΑΤΩΝ. (2016). Προμήθεια,

εγκατάσταση ε ξοπλισμού για την αναβάθμιση ψηφιακών υποδομών Τεχνολογίας Πληροφορικής και Επικοινωνιών σε επιλεγμένες σχολικές μονάδες Πρωτοβάθμιας και Δευτεροβάθμ ιας Εκπαίδευσης. Μαρούσι: ΑΥΤΟΤΕΛΗΣ ΔΙΕΥΘΥΝΣΗ ΚΤΗΡΙΑΚΗΣ ΚΑΙ ΥΛΙΚΟΤΕΧΝΙΚΗΣ ΥΠΟΔΟΜΗΣ ΤΜΗΜΑ ΜΕΛΕΤΗΣ ΚΑΙ ΠΡΟΜΗΘΕΙΑΣ ΕΞΟΠΛΙΣΜΟΥ. Retrieved from [http://edulabs.minedu.gov.gr/files/DIAKHRYJH-F478.6\\_155\\_223143\\_A2.pdf](http://edulabs.minedu.gov.gr/files/DIAKHRYJH-F478.6_155_223143_A2.pdf)

- ΥΠΟΥΡΓΕΙΟ ΠΑΙΔΕΙΑΣ ΕΡΕΥΝΑΣ ΚΑΙ ΘΡΗΣΚΕΥΜΑΤΩΝ. (2018). Σχετικά με τη δράση Ψηφιακός Εξοπλισμός Σχολείων Πρωτοβάθμιας και Δευτεροβάθμιας Εκπαίδευσης. Retrieved June 29, 2018, from <http://edulabs.minedu.gov.gr/about>
- Χαλκιά Κ. (2010), Διδάσκοντας Φυσικές Επιστήμες- Θεωρητικά Ζητήματα, προβληματισμοί, προτάσεις, Τόμος Α', Αθήνα, εκδ. Πατάκη

Στο παράρτημα αυτό παρατίθενται οι φωτογραφίες των συσκευών που χρησιμοποιήθηκαν στο σενάριο της μελέτης περίπτωσης.

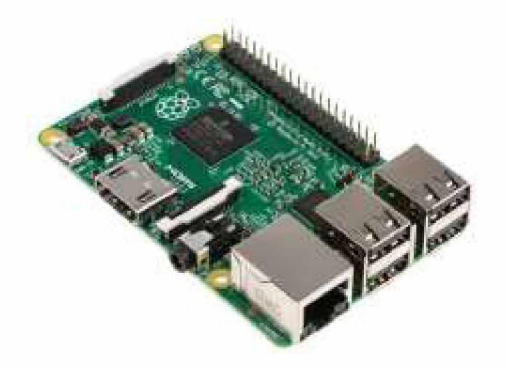

**Εικόνα 21 Raspberry Pi 2 Model B**

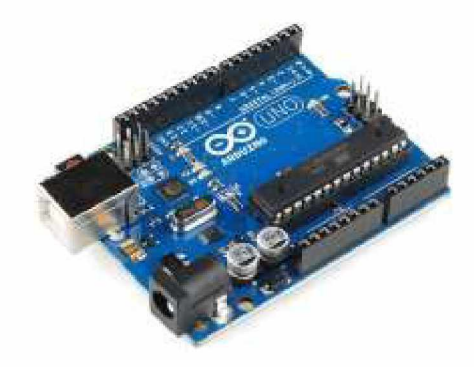

**Εικόνα 22 Arduino Uno**

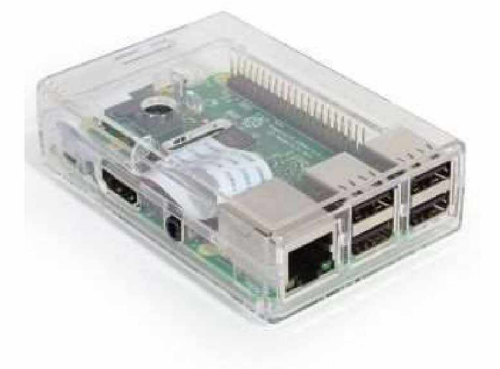

**Εικόνα 23 Θήκη Raspberry Pi 2 Model B**

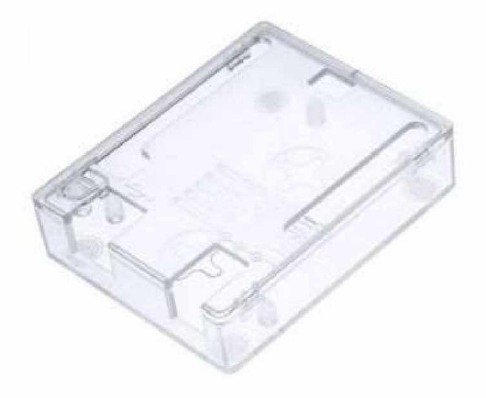

**Εικόνα 24 Θήκη Arduino Uno**

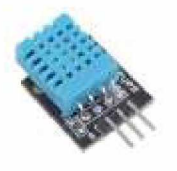

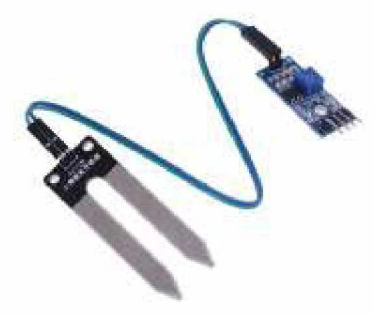

**Εικόνα 25 Αισθητήρας υγρασίας-θερμοκρασίας DHT11**

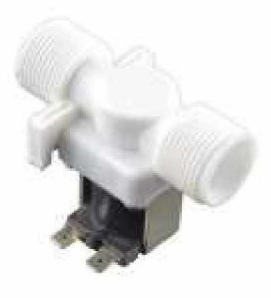

**Εικόνα 27 Ηλεκτροβάνα**

**Εικόνα 26 Αισθητήρας Υγρασίας εδάφους**

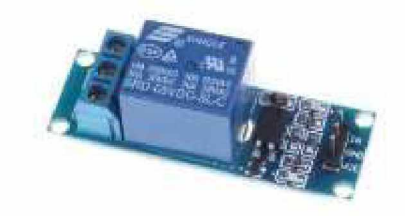

**Εικόνα 28 Ρελέ**

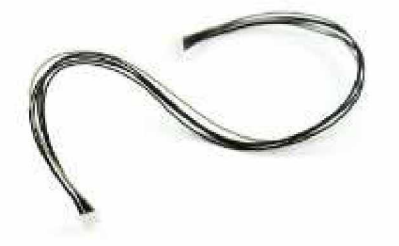

**Εικόνα 29 Jumper wires**

Κώδικας στον οποίο θα καταλήξουν οι μαθητές μετά από την αρχική σύνδεσης του αισθητήρα στο Arduino

```
//απόδοση τιμής για δεδομένα από το pin A1 
const int hydrometer = AI;
//δήλωση μεταβλητής η οποία θα τηρεί την τιμή που έλαβε το Arduino από το 
//Α1 pin
int value;
void setup(){
      //δήλωση του baud rate 
      Serial.begin(9600);
      //λήψη τιμής από τον αισθητήρα που συνδέεται στο pin A1 
      pinMode(hydrometer, INPUT);
}
void loop(){
      //ορισμός της αναλογικής τιμής που ελήφθη από το pin A1 στη μεταβλητή 
      //value
      value = analogRead(hydrometer);
      //εκτύπωση στο τερματικό της τιμής της υγρασίας εδάφους 
      Serial.println(value);
      //πάυση για ένα δευτερόλεπτο 
      delay(100);
}
```
Κώδικας στον οποίο θα καταλήξουν οι μαθητές μετά από την αρχική σύνδεσης του αισθητήρα DHT11 στο Raspberry Pi 2.

```
\# -\star- coding: utf-8 -\star-
#Εισαγωγή βιβλιοθηκών για τον αισθητήρα DHT11 και της ημερομηνίας 
import Adafruit_DHT 
import datetime
#κομμάτι κώδικα που θα εκτελείται πάντα 
while 1:
     #δήλωση των τιμών του αισθητήρα στις μεταβλητές h για υγρασία 
     #και t για θερμοκρασία
     #εντός της παρένθεσης το 11 δηλώνει το είδος του αισθητήρα 
     #(11 για τον αισθητήρα DHT11 και το 4 το pin στο οποίο 
     #συνδέσαμε τον αισθητήρα) 
     h, t = Adafruit DHT.read retry(11, 4)
     #εκτύπωση της τ ιμής της μεταβλητής update στο χρήστη 
     print(update)
     #εκτύπωση των τιμών υγρασίας και θερμοκρασίας στο χρήστη 
     print("Υγρασία: {0}, θερμοκρασία: {1} και υγρασία χώματος:
\{2\}").format(h, t, soil)
     #Παύση για ένα δευτερόλεπτο 
     time.sleep(1)
```
Κομμάτια κώδικα στα οποία θα καταλήξουν οι μαθητές για τη δημιουργία βάσης δεδομένων, του πίνακα και των στηλών του και του χρήστη ο οποίος θα εισάγει, τροποποιεί και ανασύρει στοιχεία από τη βάση δεδομένων.

— δημιουργία βάσης δεδομένων με την ονομασία 'weather\_station' --με encoding UTF8 και να είναι Case Insensitive CREATE DATABASE 'weather\_station' DEFAULT CHARACTER SET utf8 COLLATE utf8 general ci; USE 'weather station';

```
-- Δημιουργία πίνακα με την ονομασία metriseis και 5 στήλες 
CREATE TABLE 'metriseis' (
  'id' int(11) NOT NULL,
  'datetime' datetime NOT NULL,
  'temp' float NOT NULL,
  'hum' float NOT NULL,
  'soil' int(3) NOT NULL 
) ENGINE=InnoDB DEFAULT CHARSET=utf8;
-- Δήλωση πρωτεύοντος κλειδιού 
ALTER TABLE 'metriseis'
 ADD PRIMARY KEY ('id');
-- Δήλωση του ότι η στήλη id θα δίνει τιμές με αύξουσα σειρά 
ALTER TABLE 'metriseis'
 MODIFY 'id' int(11) NOT NULL AUTO INCREMENT, AUTO INCREMENT=1836;
```
--Δημιουργία χρήστη rpi\_python με password @dminMariaDB1 CREATE USER 'rpi python'@'localhost' IDENTIFIED BY '@dminMariaDB1';

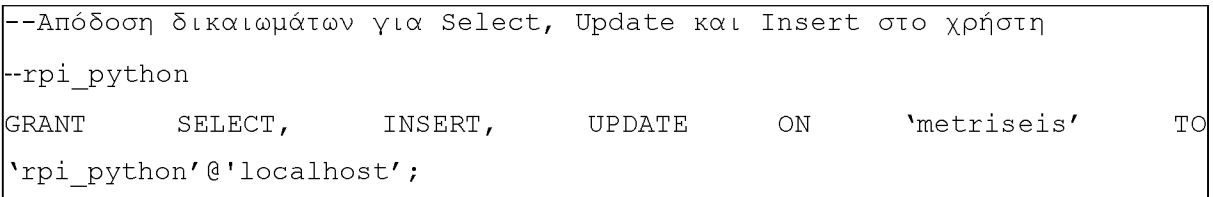

Κώδικας στον οποίο θα καταλήξουν οι μαθητές για την αποστολή δεδομένων του αισθητήρα υγρασίας εδάφους του Arduino στο Raspberry Pi 2.

```
// δήλωση του pin στο οποίο συνδέσαμε τον αισθητήρα 
const int hydrometer = AI;
// δήλωση μεταβλητής που θα τηρεί την τιμή που θα αποδίδει ο
//αισθητήρας
int value;
//δήλωση μεταβλητής της τιμής που θα αναμένει το Arduino για να 
//λάβει μέτρηση από τον αισθητήρα 
String Read;
void setup() {
     // Ρύθμιση του data rate ως 9600 (σε bits per second)
     Serial.begin(9600);
}
void loop() {
//κώδικας που θα εκτελείται για πάντα
     //όσο υπάρχει κάτι να διαβάσει το Arduino από το raspberry 
     while(Serial.available()){
           //ορισμός της τιμής που «διαβάζει» το Arduino στη
           //μεταβλητή Read
           Read = Serial.readString();
           //έλεγχος εάν αυτό το οποίο παρέλαβε το Arduino από το 
           //raspberry είναι το «1»
           if(Read == "1"){
```

```
//εάν ισχύει τότε λαμβάνει μέτρηση από τον 
//αισθητήρα και την τιμή της μέτρησης την 
//αποδίδει στη μεταβλητή value 
value = analogRead(hydrometer);
```
//επειδή οι τιμές που λαμβάνει ο αισθητήρας είναι //από 0 μέχρι 1023 (με 0 100% υγρασία και 1023 //καθόλου), και επειδή μετά από πειράματα είδαμε //ότι ο αισθητήρας θεωρεί ως 100% υγρασία τιμές //κοντά στο 580, περιορίζουμε τις τιμές που //μπορεί να λαμβάνει στο εύρος 580 με 1024 με την //παρακάτω δήλωση

value =  $constant$  (value, 580, 1023);

//για να μετατρέψουμε σε κλίμακα του 100 τις //τιμές που δίνει ο αισθητήρας και να βγάζουμε σε //ποσοστό την υγρασία μετατρέπουμε την τιμή που //έλαβε σε ποσοστιαία κλίμακα με τη παρακάτω //δήλωση

```
value = map(value, 580, 1023, 100, 0);
```
//εκτύπωση της τιμής και απόδοσή της στο //raspberry Serial.println(value);

}

}

}

Κώδικας στον οποίο θα καταλήξουν οι μαθητές για την αποτύπωση των μετρήσεων του αισθητήρα υγρασίας εδάφους αλλά και του αισθητήρα υγρασίας - θερμοκρασίας στο τερματικό του Raspberry Pi 2.

```
# -*- coding: utf-8 -*-
#ορίζουμε το utf-8 ώστε να
διαβάζει ο κώδικας ελληνικούς
#χαρακτήρες
import Adafruit DHT
                             #Εισαγωγή βιβλιοθήκης αισθητήρα 
DHT11
import datetime
                             #Εισαγωγή βιβλιοθήκης για χρήση 
ημνίας
import time
                             #Εισαγωγή βιβλιοθήκης για χρήση 
χρόνου
import serial
                             #Εισαγωγή βιβλιοθήκης για χρήση
serial
#δήλωση της μεταβλητής η οποία θα πραγματοποιεί τη σύνδεση στο 
#Arduino
arduino = serial.Serial('/dev/ttyACM0', 9600)
#Κώδικας που θα εκτελείται πάντα 
while 1:
     #ορισμός της μεταβλητής που θα τηρεί τη μέτρηση του 
     #αισθητήρα υγρασίας εδάφους ως 0 
     soi1 = 0#ορισμός της μεταβλητής που θα τηρεί την ημερομηνία κατά 
     #την οποία έγινε η δειγματοληψία
     update = datetime.datetime.now().strftime("%Y-%m-%d
\frac{1}{6}H:\frac{1}{6}M:\frac{1}{6}S")
     #Ορισμός μεταβλητών h για υγρασία περιβάλλοντος και 
     #t για θερμοκρασία από τον αισθητήρα DHT11 
     h, t = \text{Adafruit DHT.read retry}(11, 4)
```

```
#Αναμονή 1.5 δευτερολέπτου ώστε να ολοκληρωθεί η σύνδεση με 
     #το Arduino 
     time.sleep(1.5)
     #Ορισμός της τιμής «1» την οποία αναμένει το Arduino ώστε 
     #να λάβει μέτρηση από τον αισθητήρα υγρασίας εδάφους 
     text2Send = "1"#αποστολή της μεταβλητής text2Send στο Arduino 
     arduino.write(text2Send)
     #εάν δεν έχει λάβει το raspberry τιμή από το Arduino παύση 
     #του κώδικα για 1 δευτερόλεπτο 
     while (\text{arduino.inWaiting}() == 0):
           time.sleep(1)
     #Εάν υπάρχει κάτι στην αναμονή από το Arduino 
     if(arduino.inWaiting()>0):
           #Ανάθεση της τιμής που έλαβε το raspberry από το 
           #Arduino αφού απαλλαχθεί από περιττά στοιχεία όπως οι 
           #χαρακτήρες /r /n που σημαίνουν νέα γραμμή 
           soil = int(arduino.readline() .strip())#εκτύπωση στο τερματικό της ημερομηνίας 
           print(update)
           #εκτύπωση στο τερματικό των τιμών υγρασίας, 
           #θερμοκρασίας και υγρασίας εδάφους
           print("Υγρασία: {0}, θερμοκρασία: {1} και υγρασία
\chiώματος: {2}").format(h, t, soil)
           #αναμονή για 10 λεπτά 
           time.sleep(600)
```
Κώδικες στους οποίους θα καταλήξουν οι μαθητές για την αποστολή δεδομένων στο Raspberry Pi 2 και άνοιγμα της ηλεκτροβάνας. Επίσης γίνεται και εισαγωγή των μετρήσεων στη βάση δεδομένων.

```
\# -\star- coding: utf-8 -\star-
#ορίζουμε το utf-8 ώστε να
διαβάζει ο κώδικας ελληνικούς
#χαρακτήρες
import Adafruit DHT
import datetime
import time
import serial
import sys
import mysql.connector 
from statistics import mean
#Δήλωση module statistics από το οποίο 
import RPi.GPIO as GPIO
                            #Δήλωση module αισθητήρα DHT11 
                            #Δήλωση module για χρήση ημνίας 
                            #Δήλωση module για χρήση χρόνου 
                            #Δήλωση module για χρήση serial 
                            #Δήλωση module για να μπορεί να 
                            #τερματιστεί ο κώδικας σε περίπτωση 
                            #σφάλματος
                            #Δήλωση module για σύνδεση με mariadb 
                            #θα χρησιμοποιήσουμε μόνο το mean για 
                            #να υπολογίζεται ο μέσος όρος 
                            #Δήλωση module για χρήση των GPIO
#ορισμός του τρόπου με τον οποίο θα καταλαβαίνει το raspberry 
#από ποιο pin θα αντλεί δεδομένα. Εδώ δηλώνουμε τα pin με βάση τα 
#νούμερα BCM (Broadcom SOC channel).
GPIO.setmode(GPIO.BCM)
#ορίζουμε ένα pin που θα δίνει πληροφορίες (data), εδώ το pin 15 
GPIO.setup(15, GPIO.OUT)
#αρχικοποιούμε τη μεταβλητή update η οποία θα τηρεί την τρέχουσα 
#ημερομηνία και ώρα 
update = " "
```

```
#ορίζουμε τις μεταβλητές οι οποίες θα χρησιμοποιηθούν για τη
#σύνδεση στη βάση δεδομένων. Σε ποιο host, με ποιο username και
#κωδικό, σε ποια βάση δεδομένων
hostname = "localhost"
username = "rpi python"
password = "rpid3@monUth2o!*"
database = "weather station"
#δήλωση της μεταβλητής η οποία θα πραγματοποιεί τη σύνδεση στο 
#Arduino
arduino = serial.Serial('/dev/ttyACM0', 9600)
#ορισμός συνάρτησης η οποία εισάγει τις τιμές που ελήφθησαν από 
#τον αισθητήρα υγρασίας-θερμοκρασίας σε μία λίστα για τη κάθε 
#μέτρηση (μία για τις τιμές της υγρασίας και μία για τις τιμές 
#της θερμοκρασίας). Η κάθε λίστα θα περιέχει 5 τιμές και από 
#αυτές τις τιμές της λίστας θα λαμβάνεται ο μέσος όρος, ο οποίος 
#και θα είναι η τιμή η οποία θα αποθηκεύεται στη βάση.
def shift1(i, t, h):
     hum list.insert(i, h) 
     temp list.insert(i, t)
#ορισμός συνάρτησης η οποία εξάγει την πρώτη τιμή που εισήχθη 
#στη λίστα για τη κάθε μέτρηση με τη μέθοδο FIFO.
#O λόγος είναι να διατηρείται πάντα η λίστα με το πολύ 5 τιμές. 
#Εδώ επίσης γίνεται η εισαγωγή της νέας τιμής όταν η λίστα 
#φιλοξενεί ήδη 5 τιμές.
def shift2(t, h):hum list.pop(0) 
     temp list.pop(0)
     hum list.insert(len(hum list), h) 
     temp list.insert(len(temp list), t)
```

```
#Ορισμός της συνάρτησης για εισαγωγή δεδομένων στη βάση 
#Η συνάρτηση αυτή έχει τρία ορίσματα τα οποία αντιπροσωπεύουν 
#τις τιμές υγρασίας (h), θερμοκρασίας (t) και υγρασίας εδάφους 
\#(\mathbf{s}).
def insert temp hum(h, t, s):
     #μετατροπή της μεταβλητής update σε global ώστε να μπορεί 
     #να ορίζεται και εκτός της συνάρτησης 
     global update
     #ορισμός της μεταβλητής qry που αποτελεί τη δόμηση του 
     #query με το οποίο θα γίνει εισαγωγή των μετρήσεων στη βάση
     qry = ("INSERT INTO metriseis "
           "(datetime, temp, hum, soil) "
           "VALUES (8s, 8s, 8s, 8s)")
     #ορισμός της μεταβλητής con που φιλοξενεί τα στοιχεία με τα
οποία
     #θα γίνει η σύνδεση στη βάση. Εδώ λαμβάνονται ως ορίσματα 
     #οι μεταβλητές που ορίσαμε παραπάνω για το χρήστη, τον 
     #κωδικό, το host και τη βάση στην οποία θα εισαχθούν οι 
     #μετρήσεις.
     con = mysql.connector.connect(user=username, 
passwd=password, host=hostname, db=database)
     #δήλωση μεταβλητής η οποία θα φιλοξενεί τις τιμές που θα 
     #εισαχθούν στον πίνακα metriseis. Φιλοξενεί δηλαδή την 
     #ημερομηνία που έγινε η δειγματοληψία και τις τιμές 
     #θερμοκρασίας, υγρασίας και υγρασίας εδάφους. 
     data = (update, t, h, s)
```

```
#δήλωση του cursor με τον οποίο θα συνδεθούμε στη βάση 
      cursor = con.cursor()#εκτέλεση του query που φιλοξενείται στη μεταβλητή και 
      #ορίσματα τα ορίσματα της μεταβλητής data 
      cursor.execute(qry, data)
      #εκτέλεση του commit στη βάση 
      con.commit()
      #τερματισμός του cursor της σύνδεσης με τη βάση δεδομένων 
     cursor.close()
      #κλείσιμο της σύνδεσης με τη βάση δεδομένων 
     con.close()
      #Ενημέρωση του χρήστη στο τερματικό ότι πραγματοποιήθηκε η 
      #εισαγωγή στον πίνακα με τις τιμές που συλλέχθηκαν. 
      print("Έγινε μία εισαγωγή")
#ορισμός της λίστας που θα φιλοξενεί τις τιμές της υγρασίας και 
#της λίστας που θα φιλοξενεί τις τιμές της θερμοκρασίας. 
hum list = [][temp \text{list} = []#ορισμός μεταβλητής num η οποία ορίζει το μέγιστο αριθμό 
#μετρήσεων που θα φιλοξενείται από την κάθε λίστα. 
num = 5#ορισμός βοηθητικής μεταβλητής για τον υπολογισμό των εισαγωγών 
#των μετρήσεων στις λίστες. 
\begin{vmatrix} i & = & 0 \end{vmatrix}
```

```
#εκτέλεση κώδικα με την επιφύλαξη πως αν κάτι δε πάει σωστά να το 
#διαχειριστεί ως σφάλμα και να τερματιστεί ο κώδικας ομαλά. 
try:
      #κώδικας που θα τρέχει για πάντα 
      while 1:
            #αρχικοποίηση της μεταβλητής soil που θα τηρεί τις 
            #μετρήσεις του αισθητήρα υγρασίας εδάφους. 
            soil = 0#ορισμός μεταβλητής που θα τηρεί την ημέρα και ώρα της 
            #δειγματοληψίας
            update = datetime.datetime.now().strftime("%Y-%m-%d
\overline{\triangleright}H:\overline{\triangleright}M:\overline{\triangleright}S")
            #απόδοση στο τερματικό της ημέρας και ώρας της
            #δειγματοληψίας
            print(update)
            #ορισμός μεταβλητών για υγρασία και θερμοκρασία από 
            #τον αισθητήρα του τύπου 11 (τύπου DHT11) από το pin 4
            h, t = \text{Adafruit DHT.read retry}(11, 4)#απόδοση στο τερματικό των μετρήσεων υγρασίας, 
            #θερμοκρασίας
            print("Υγρασία: {0} και θερμοκρασία: {1}").format(h,
t)
            #παύση εκτέλεσης κώδικα για 1,5 δευτερόλεπτα για να 
ολοκληρωθεί η σύνδεση με το Arduino 
            time.sleep(1.5)
```

```
#ορισμός της μεταβλητής που θα τηρεί την τιμή που θα 
#αποσταλεί στο Arduino ώστε να προχωρήσει στη λήψη 
#μέτρησης από τον αισθητήρα υγρασίας εδάφους 
text2Send = "1"#αποστολή της μεταβλητής στο Arduino 
arduino.write(text2Send)
#εάν δεν υπάρχει κάτι που να έχει παραλάβει το 
#raspberry από το Arduino, παύση για 1 δευτερόλεπτο 
#και ενημέρωση του χρήστη μέσω τερματικού για τη 
#διαδικασία αυτή
while (arduino.inWaiting() == 0):
     print("{0}s w8ing ...".format(x+1)) 
     x \neq 1time.sleep(1)
#εάν υπάρχει κάτι το οποίο έχει ληφθεί από το Arduino 
if(arduino.inWaiting()>0):
     #απόδοση της τιμής που παρελήφθη από το Arduino 
     #στη μεταβλητή soil αφού έχει απαλλαχθεί από 
     #περιττούς χαρακτήρες (εδώ οι χαρακτήρες /r/n που 
     #δηλώνουν νέα σειρά)
     soil = int(arduino.readline() .strip())#απόδοση στο τερματικό της μέτρησης του αισθητήρα 
     print(soil)
#εάν οι τιμές εντός της λίστας είναι λιγότερες από 5 
if i < num:
     #εισαγωγή της μέτρησης υγρασίας και θερμοκρασίας 
     #στην κατάλληλη λίστα 
     shift1(i, t, h)
```

```
#επαύξηση της βοηθητικής μεταβλητής ανά 1 
     i + = 1#εάν οι εγγραφές στις λίστες είναι ήδη 5 τότε 
elif i == num:
     #αποδέσμευση της πρώτης εγγραφής και μετατόπιση 
     #των υπόλοιπων εγγραφών κατά μία θέση 
     shift2(t, h)#ορισμός της μεταβλητής t ως ο μέσος όρος των εγγραφών 
#της λίστας temp list και της μεταβλητής h ως ο μέσος 
#όρος των εγγραφών της λίστας hum list 
t = mean(temp list)h = \text{mean}(\text{hum} \text{list})#κλήση της συνάρτησης με την οποία δηλώνονται οι τιμές 
#που θα εισαχθούν στον πίνακα της βάσης δεδομένων 
insert temp hum(h, t, soil)
#έλεγχος εάν η μέτρηση υγρασίας εδάφους είναι κάτω από 
#50% τότε δηλώνουμε να ανοίξει η ηλεκτροβάνα για 10 
#δευτερόλεπτα. Επίσης ο χρήστης ενημερώνεται μέσω 
#τερματικού για αυτή την κατάσταση. 
if(soil < 50):
     #άνοιγμα της ηλεκτροβάνας 
     GPIO.output(15, GPIO.HIGH)
     #ενημέρωση του χρήστη για το ότι η βάνα άνοιξε 
     print("Valve open")
#παύση εκτέλεσης κώδικα για 10' ώστε να ποτιστεί το 
#φυτό.
time.sleep(10)
```

```
Institutional Repository - Library & Information Centre - University of Thessaly
15/06/2024 16:36:45 EEST - 18.218.10.25
```
#κλείσιμο της ηλεκτροβάνας GPIO.output(15, GPIO.LOW)

#ενημέρωση του χρήστη για την ενέργεια αυτή print("Valve closed")

#χρήση εξαίρεσης ώστε να τερματιστεί ομαλά η εκτέλεση του κώδικα #σε περίπτωση που κάτι δεν εκτελεστεί σωστά κατά την εισαγωγή των #δεδομένων στον πίνακα της βάσης δεδομένων except mysql.connector.Error as err:

print("Κάτι πήγε στραβά με την σύνδεση στην βάση. Πιο αναλυτικά: ").format(err)

#έξοδος από το πρόγραμμα sys.exit(1)

Κώδικας ΡΗΡ στον οποίο θα καταλήξουν οι μαθητές για την επιτυχή σύνδεση στη βάση δεδομένων που φιλοξενούνται οι μετρήσεις των αισθητήρων.

```
<!DOCTYPE html>
<html>
    <head>
        <meta charset="UTF-8">
        <title></title>
    </head>
    <body>
        <?php
        /*ορισμός μεταβλητών που θα χρειαστούν για τη σύνδεση στη 
βάση δεδομένων*/
        $servername = "localhost";
        $username = "rpi python";$password = "rpid3@monUth2o!*";
        $dbname = "weather station";
        //δημιουργία της σύνδεσης
        $conn = new mysqli($servername, $username, $password, 
\betadbname);
        /*έλεγχος σύνδεσης εάν υπάρχει κάποιο σφάλμα και εάν κάτι 
τέτοιο ισχύει ενημέρωση του χρήστη*/ 
        if ($conn->connect error) {
            die("Connection Failed: " . $conn->connect error);
        }
     /*εάν όλα είναι σωστά ενημέρωση του χρήστη με το μήνυμα 
Success*/
        echo "Success!";
        ?>
    </body>
</html>
```
## ΠΑΡΑΡΤΗΜΑ 9

Κώδικας ΡΗΡ στον οποίο θα καταλήξουν οι μαθητές για την άντληση μετρήσεων από τη βάση δεδομένων που φιλοξενούνται οι μετρήσεις των αισθητήρων.

```
<!DOCTYPE html>
<html>
     <head>
          <meta charset="UTF-8">
          <title></title>
     </head>
     <body>
          <?php
          /*ορισμός μεταβλητών που θα χρειαστούν για τη σύνδεση στη 
βάση δεδομένων*/
          $servername = "localhost";
          $username = "rpi python";
          $password = "rpid3@monUth2o!*";
          $dbname = "weather station";
          //δημιουργία της σύνδεσης
          $conn = new mysqli($servername, $username, $password, 
\betadbname);
/*έλεγχος σύνδεσης εάν υπάρχει κάποιο σφάλμα και εάν κάτι τέτοιο 
ισχύει ενημέρωση του χρήστη*/
          if ($conn->connect error) {
                die("Connection Failed: " . $conn->connect error);
          }
/*ορισμός μεταβλητής που θα τηρεί το query που θα εκτελεστεί στη 
βάση δεδομένων ώστε να γίνει απεικόνιση των αποθηκευμένων 
μετρήσεων*/
\frac{1}{5}sql = "SELECT datetime, hum, temp, soil FROM metriseis";
//ορισμός της μεταβλητής που θα εκτελέσει το query στη βάση 
\frac{1}{2} \frac{1}{2} \frac{1}{2} \frac{1}{2} \frac{1}{2} \frac{1}{2} \frac{1}{2} \frac{1}{2} \frac{1}{2} \frac{1}{2} \frac{1}{2} \frac{1}{2} \frac{1}{2} \frac{1}{2} \frac{1}{2} \frac{1}{2} \frac{1}{2} \frac{1}{2} \frac{1}{2} \frac{1}{2} \frac{1}{2} \frac{1}{2}
```

```
//εάν το αποτέλεσμα αποφέρει τουλάχιστον μία εγγραφή 
if ($result->num rows > 0) {
    // απόδοση των εγγραφών με τη μορφή πίνακα 
    while($row = $result->fetch assoc()) {
        echo "Ημερομηνία: " . $row["datetime"]. " - Υγρασία: " . 
$row["hum"]. " - Θερμοκρασία: " . $row["temp"]. " - Υγρασία 
Εδάφους: " . $row["soil"]."<br>";
    }
} else {
    //εάν δεν υπάρχει κάτι προς απόδοση τότε ενημέρωση του χρήστη 
    echo "0 αποτελέσματα";
| 1
//τερματισμός της σύνδεσης στη βάση 
|$conn->close();
|_{2>}</body>
</html>
```
#### ΠΑΡΑΡΤΗΜΑ 10

Κώδικας ΡΗΡ στον οποίο θα καταλήξουν οι μαθητές για την απόδοση των μετρήσεων από τη βάση δεδομένων με δομές ελέγχου και παρουσίαση ραβδογραμμάτων. Ο σχολιασμός δεν έγινε σκοπίμως σε αυτό το κομμάτι του κώδικα καθώς για τις ανάγκες τις έρευνας χρησιμοποιήθηκαν τεχνολογίες που πιθανό στο μέλλον να έχουν αντικατασταθεί με νεώτερες. Θέλαμε όμως να παρουσιάσουμε τη δομή της σελίδας ώστε οι εκπαιδευτικοί να παραδειγματιστούν αλλά και να εμπλουτίσουν τον κώδικά μας.

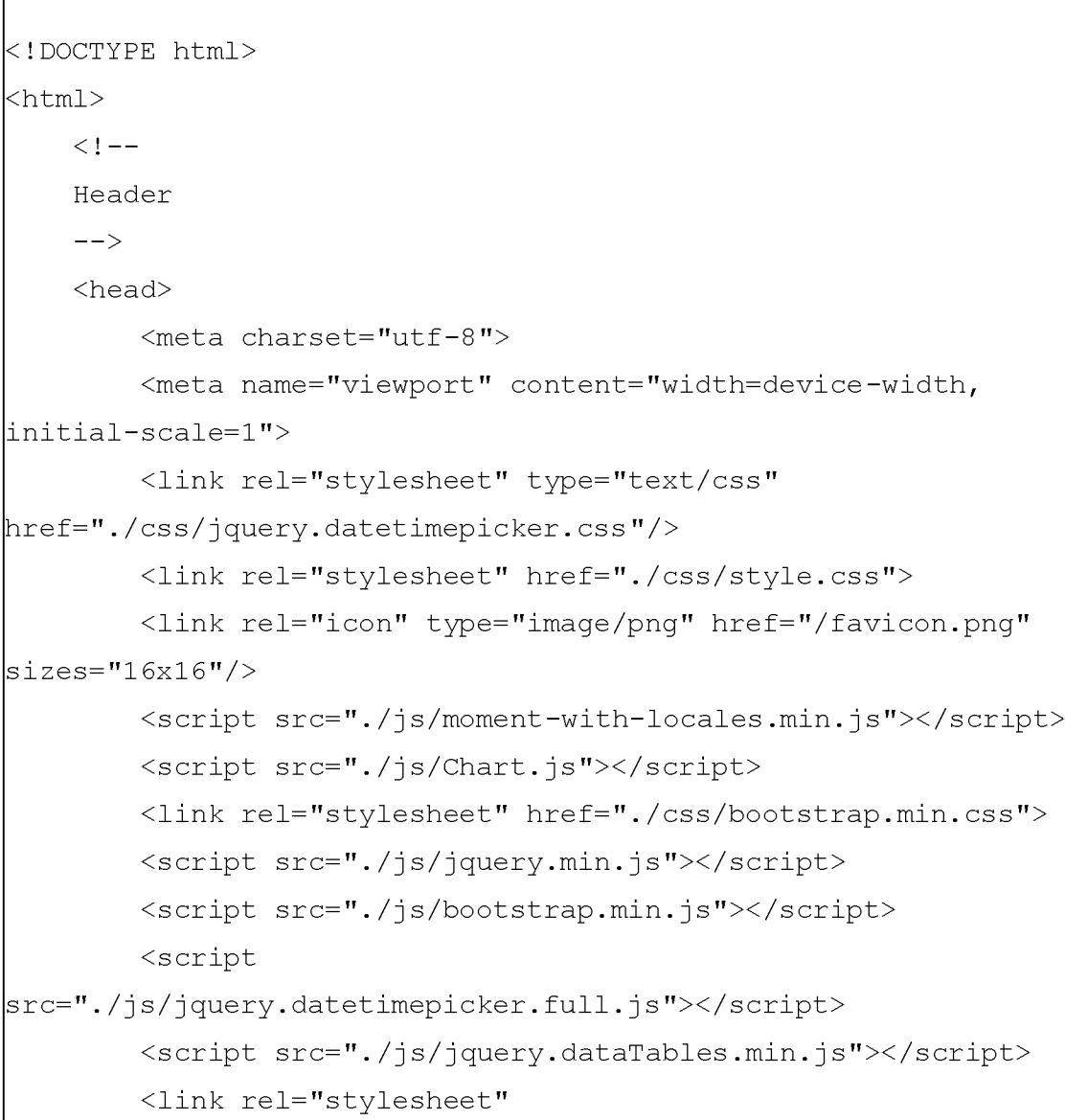

```
href="./css/jquery.dataTables.min.css">
        <script type="text/javascript" class="init">
            $ (document).ready(function () {
                $('#example').DataTable({
                    "language": {
                        "sDecimal": ",",
                        "sEmptyTable": "Δεν υπάρχουν δεδομένα
στον πίνακα",
από TOTAL εγγραφές",
                        sInfo": "Εμφανίζονται START έως END
                        "sInfoEmpty": "Εμφανίζονται 0 έως 0 από 0
εγγραφές",
                        "sInfoFiltered": "(φιλτραρισμένες από
MAX συνολικά εγγραφές)",
                        "sInfoPostFix": "",
                        "sInfoThousands": ".",
                        "sLengthMenu": "Εμφάνισε MENU
εγγραφές",
                        "sLoadingRecords": "Φόρτωση...", 
                        "sProcessing": "Επεξεργασία...",
                        "sSearch": "Αναζήτηση:",
                        "sSearchPlaceholder": "Αναζήτηση",
                        "sThousands": ".",
                        "sUrl": "",
                        "sZeroRecords": "Δεν βρέθηκαν εγγραφές
που να ταιριάζουν",
                        "oPaginate": {
                            "sFirst": "Πρώτη",
                            "sPrevious": "Προηγούμενη",
                            "sNext": "Επόμενη",
                            "sLast": "Τελευταία"
                        },
                        "oAria": {
```

```
"sSortAscending": ": ενεργοποιήστε
για αύξουσα ταξινόμηση της στήλης",
                             "sSortDescending": ": ενεργοποιήστε
για φθίνουσα ταξινόμηση της στήλης"
                         }
                     },
                     searching: false, 
                     ordering: false
                 }
                 );
            });
        </script>
    </head>
    \lt!! -Header end
    --&><body>
        <?php
    $servername = "localhost";
     $username = "rpi netbeans";
     $password = "123456";$dbname = "weather station";
     //create the connection
     $conn = new mysqli($servername, $username, $password, 
\frac{1}{2}dbname);
     //check the connection 
     if($conn->connect error){
           die("Connection failed: " . $conn->connect error);
     }
     //Baggelis
     $startErr = $stopErr = null;
```

```
if (isset($ POST['submit'])) {
    //αν απεστάλη submit
    if (isset($ POST["start"]) && !empty($ POST["start"])) { 
        //και απεστάλη $start αν δεν είναι κενό 
        //ρουτίνα ελέγχου
        //$start = test input($ POST["start"]);
           $start = $ POST["start"];
    } else {
        //μηδενισμός 
        $start = "";$startErr = "ημερομηνία έναρξης αναζήτησης";
    }
    if (isset($ POST["stop"]) && !empty($ POST["stop"])) { 
        //echo 'stop set and not empty 3 <br/>br/>';
        //$stop = test input($ POST["stop"]);
           $stop = $ POST["stop"];
        //echo $stop . "<br/>br/>";
    } else {
        $stop = "";$stopErr = "ημερομηνία λήξης αναζήτησης";
    }
}
\frac{1}{2} false;
if (empty($start) or empty($stop)) {
    //datenow
    //$myArray = array();
    $i = 0;\dots \text{Sdt} = new DateTime();
    $str date = new DateTime();
    $stp date = new DateTime();
    $str date = $str date->modify('-4 day');
    $qry = "SELECT 'datetime', FLOOR('temp') as temp,
```

```
FLOOR('hum') as hum, soil FROM metriseis WHERE datetime BETWEEN 
'" . $str date->format('Y-m-d H:i:s') . "' AND '" . $stp date-
>format('Y-m-d H:i:s') . "' ORDER BY datetime ASC";
} else {
    $flag = true;$qry = "SELECT 'datetime', FLOOR('temp') as temp, 
FLOOR('hum') as hum, soil FROM metriseis WHERE datetime BETWEEN 
'" . $start . "' AND '" . $stop . "' ORDER BY datetime ASC";
}
     //End Baggelis
     //echo '<br>Connected Successfully!<br>';
     //create the select statement
     //$qry = "SELECT 'datetime', FLOOR('temp') as temp, 
FLOOR('hum') as hum, soil FROM metriseis ORDER BY datetime ASC";
     $myArray = array();
     \text{6}data temp = array();
     \text{6}data hum = array();
     \text{Sdata soil} = \text{array}$result = $conn->query($qry);
     //
     $x = 0;$len = mysqli num rows($result);
     if ($result->num rows > 0) {
    foreach ($result as $row) {
        $myArray['datatables'][$x] = [$row['datetime'],
$row['temp'], $row['hum'], $row['soil']];
        $x++;$myArray['temp '][] = $row['temp'];
```

```
$myArray['hum'][] = $row['hum'];
            $myArray['soil'][] = $row [ 'soil'];
         \frac{1}{2}data temp[] = "{x: moment('" . \frac{1}{2}row['datetime'] . "',
'YYYY-MM-DD HH:mm:ss'), y:" . $row['temp'] . "}";
            \frac{1}{2}data hum[] = "{x: moment('" . $row['datetime'] . "',
'YYYY-MM-DD HH:mm:ss'), y:" . $row['hum'] . "}";
            \text{Sdata soil}[] = "\{x: moment(" " . $row['datetime'] . "'YYYY-MM-DD HH:mm:ss'), y:" . $row['soil'] . "}";
        //echo "{x: moment('".$row['datetime'] . "', 'YYYY-MM-DD
HH:mm:ss'), y:" . $row['temp'] . "}";
        if (S_i) == 0) {
             $min = new DateTime($row['datetime']);
             $min->modify('-1 hour');
         } else if (<i>§</i> i == <i>§</i> len - 1) {
             $max = new DateTime($row['datetime']);
             $max->modify('+1 hour');
         }
        $i++;}
} else {
    $min = $max = new DateTime();$min->modify('-1 day');
    $max->modify('+1 day');
}
|$result->close();
$conn->close();
      //
         ?>
```

```
<div class="container">
             <div class="jumbotron" style="background-image: 
url('./photos/plant2.jpg');">
                 <h1 id="clr" class="blue txt title">Καταμέτρηση
Δεδομένων</h1>
             \langle/div\rangle< ! -Navigation
             --&><div class="topnav" id="myTopnav">
             \langle/div\rangle\lt! --Navigation end
             --&\braket{br/}<div class="panel panel-default">
                 <div class="panel-heading">
                     <h4 class="text-center"><em><b>Μετρήσεις 
θερμοκρασίας, υγρασίας και υγρασίας χώματος φυτού</b></em></h4>
                 \langle/div\rangle<div class="panel-body">
                                           <h4 class="text-
center">Περιορισμός εμφάνισης αποιελεσμάιων</h4>
                     <form class="form-inline center" 
method="post" action="<?php echo 
htmlspecialchars($ SERVER["PHP SELF"]); ?>">
                          <div class="form-group">
                              <label for="start">Έναρξη:</label> 
                              <input class="form-control"
type="text" value="" name="start" id="date timepicker start"/>
```

```
\langle/div><div class="form-group">
                             <label for="stop">Aήξη:</label> 
                             <input class="form-control"
type="text" value="" name="stop" id="date timepicker end"/>
                         \langle/div>
                         <div class="form-group">
                             <input class="form-control"
type="submit" name="submit" value="Αποστολή" class="btn btn-
default"/>
                         \langle/div\rangle</form>
                 \langle/div\rangle<div class="panel-heading">
                     <button class="btn btn-primary center-block" 
type="button" data-toggle="collapse" data-target="#leptomeries" 
aria-expanded="false" aria-controls="collapseExample">
                         Πατήστε εδώ για περισσότερες πληροφορίες 
                     </button>
                     <div class="collapse" id="leptomeries">
                         <p>
                       <?php
                       $mean temp =
intval(array sum($myArray['temp']) / sizeof($myArray['temp']));
                       $mean hum =
intval(array sum($myArray['hum']) / sizeof($myArray['hum']));
                       $mean soil =
intval(array sum($myArray['soil']) / sizeof($myArray['soil']));
                       $max temp = max($myArray['temp']);
                       $max hum = max($myArray['hum']);
                       $max soil = max($myArray['soil']);
```

```
$min temp = min($myArray['temp']);
                        $min hum = min($myArray['hum']);
                        $min soil = min($myArray['soil']);
                       echo "Έχουν γίνει <em><b>".
sizeof($data temp) . "</b></em> καταγραφές θερμοκρασίας.<br/>
                       echo "Έχουν γίνει <em><b>".
sizeof($data hum) . "</b></em> καταγραφές υγρασίας.<br/>
                       echo "Έχουν γίνει <em><b>".
sizeof($data soil) . "</b></em> καταγραφές υγρασίας
\vert \chiώματος.<br/>\rangle";
                       echo "Μέση τιμή θερμοκρασίας : <em><b>".
$mean temp . " ℃</em></b> <br/> <br/>
                       echo "Μέγιστη τιμή θερμοκρασίας : <em><b>"
. $max temp . " \frac{1}{2} . : \frac{1}{2} . : \frac{1}{2} . : \frac{1}{2} . : \frac{1}{2} . :
                       echo "Ελάχιστη τιμή θερμοκρασίας : <em><b>"
. $min temp . " \frac{1}{2} +8451;</em></b><br/>>
                 echo "Μέση τιμή υγρασίας : <em><b>" . $mean hum .
" %</em></b> <br/> <br/>";
                       echo "Μέγιστη τιμή υγρασίας : <em><b>".
$max hum . " %</em></b><br/>";
                       echo "Ελάχιστη τιμή υγρασίας : <em><b>".
$min hum . " %</em></b><br/>";
                       echo "Μέση τιμή υγρασίας χώματος: <em><b>"
. $mean soil . " %</em></b> <br/> <br/>
                       echo "Μέγιστη τιμή υγρασίας χώματος : 
<em><b>" . $max soil . " %</em></b><br/>";
                 echo "Ελάχιστη τιμή υγρασίας χώματος : <em><b>".
$min soil . " %</em></b><br/>";
```

```
if
(sizeof(\text{SmyArray}['temp']) > 0) {
                                  echo "<br/>button class='btn btn-
primary center-block' type='button' data-toggle='collapse' data-
target='#analutika' aria-expanded='false' aria-
controls='collapseExample'>
                             Πατήστε εδώ για να δείτε αναλυτικά 
τις καταγραφές θερμοκρασίας και υγρασίας
                         </button>
                         <div class='collapse' id='analutika'>";
                                  echo '<table id="example" 
class="display" style="width:100%">
                                      <thead>
                                          <tr>
                                              <th>α/α</th>
                                              <th>Ημ. /'Ωρα</th> 
                                              <th>Θερμοκρασία</th>
                                              <th>Υγρασία</th>
     <th>Υγρασία χώματος</th>
as $row) {
default"><em class="glyphicon
glyphicon-pencil"></em></a>
                                          \langle/tr>
                                      </thead>
                                      <tbody>';
                                  /*
                                   * echoing results 
                                   */
                                  $i = 1;foreach ($myArray['datatables']
                                      //<a class="btn btn-
```

```
danger"><em class="glyphicon glyphicon-trash"></em></a>
                                            echo '<tr><td>' . $i . '</td>
                                            //<a class="btn btn-
                                            <td>' . $row[0] . '</td><td>'
. $row[1] . '℃ </td><td>' . $row[2] . '% </td><td>' .
|$row[3] . '% </td></tr>';
                                            $i++;}
                                       echo '</tbody>
                                          <tfoot>
                                            <tr><br>\n<sub>th</sub>>\alpha/\alpha</sub><math><</math>/th><th>Ημ. /'Q pa</th>
                                                 <th>Θερμοκρασία</th>
                                                 <th>Υγρασία</th>
      <
th>Υγρασία χώματος</
th>
                                            \langle/tr>
                                           </tfoot>
                                       </table>
                             \langle/div>';
                                  }
                                        ?>
                                        \langle/p>
                        \langlediv>
                   \langlediv>
              \langle/div><div>
                   <canvas id="metrics"></canvas>
              \langle/div\rangle\langle/div\rangle<footer class="footer">
               <div class="container">
```

```
<span class="text-muted center">beta Version 0.2 
- 01/06/2018</span>
              \langle/div\rangle</footer>
         <script>
              window.onload = function () {
                  //αλλαγή του locale για ελληνικά 
                  moment.locale('el');
                  var ctx = document.getElementById("metrics"); 
                  var dta = {
                       datasets: [{
                                label: 'Θερμοκρασία',
                                data: [
|<?php
\frac{1}{5}str = implode(",", $data temp);
echo $str;
|_{2>}],
                                backgroundColor: 'rgba(210, 81, 81,
|1\rangle',
                                borderColor: 'rgba(210, 81, 81, 1)',
                                borderWidth: 1, 
                                fill: false
                            },
                            {
                                label: 'Υγρασία',
                                data: [
| <?php
\frac{1}{5}str = implode(",", $data hum);
echo $str;
|_{?>}],
                                backgroundColor: 'rgba(81, 135, 210,
|1) , \cdot \rangle
```
borderColor: 'rgba(81, 135, 210, 1)', borderWidth: 1, pointBackgroundColor: 'rgba(81, 135,  $|210, 1)$ ', fill: false, lineTension: 0 }, { label: 'Υγρασία χώματος', data: [  $|$ <?php  $\frac{1}{2}$ \$str = implode(",", \$data soil); echo \$str;  $|?>$  $|1\rangle$ ', ], backgroundColor: 'rgba(0, 204, 0, borderColor: 'rgba(0, 204, 0, 1)', borderWidth: 1,  $|0, 1)$ ', pointBackgroundColor: 'rgba(0, 204, fill: false, lineTension: 0 }] }; var options = { title: { display: true, text: 'Τιμές θερμοκρασίας, υγρασίας και υγρασίας χώματος φυτού }, elements: {point: {radius: 2}}, responsive: true,

```
legend: {
                          display: true
                      },
                      scales: {
                          xAxes: [{
                                   type: 'time',
                                   distribution: 'linear',
                                   time: {
                                       min: '<?php echo $min-
>format('Y-m-d H:i:s'); ?>',
                                       max: '<?php echo $max-
\Rightarrowformat('Y-m-d H:i:s'); ?>',
                                       displayFormats: {
                                           day: 'll',
                                           hour: 'LT'
                                       },
                                       unit: 'day',
                                       parser: 'YYYY-MM-DD HH:mm:ss'
                                   }
                              }],
                          yAxes: [{
                                   ticks: {
                                       max: 100, 
                                       beginAtZero: true
                                   }
                              }]
                      },
                      tooltips: {
                          mode: 'nearest',
                          intersect: false,
                      \},
                 };
                 var chart = new Chart(ctx, {
                     type: "line"',
```

```
data: dta, 
                       options: options
                  });
              };
         </script>
         \lt! --
         datetimepicker js
         \rightarrow<script src="./js/datetimepicker.js"></script> 
    </body>
\langle/html>
```
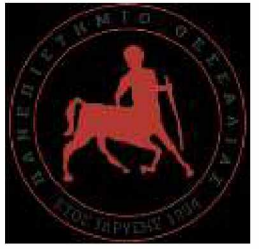

ΠΑΝΕΠΙΣΤΗΜΙΟ ΘΕΣΣΑΛΙΑΣ ΣΧΟΛΗ ΘΕΤΙΚΩΝ ΕΠΙΣΤΗΜΩΝ ΔΙΑΤΜΗΜΑΤΙΚΟ ΜΕΤΑΠΤΥΧΙΑΚΟ ΠΡΟΓΡΑΜΜΑ ΠΛΗΡΟΦΟΡΙΚΗ ΚΑΙ ΥΠΟΛΟΓΙΣΤΙΚΗ ΒΙΟΙΑΤΡΙΚΗ ΚΑΤΕΥΘΥΝΣΗ ΤΕΧΝΟΛΟΓΙΑΣ ΠΛΗΡΟΦΟΡΙΚΗΣ ΚΑΙ ΕΠΙΚΟΙΝΩΝΙΩΝ ΣΤΗΝ ΕΚΠΑΙΔΕΥΣΗ

### ΚΑΤΕΥΘΥΝΣΗ

# «ΠΛΗΡΟΦΟΡΙΚΗΣ ΚΑΙ ΤΗΣ ΤΕΧΝΟΛΟΓΙΑΣ ΠΛΗΡΟΦΟΡΙΩΝ ΚΑΙ ΕΠΙΚΟΙΝΩΝΙΩΝ (Τ.Π.Ε.) ΣΤΗΝ ΕΚΠΑΙΔΕΥΣΗ»

## **Εκπαίδευση στον προγραμματισμό με Python, SQL, HTML και PHP μελέτη περίπτωσης ανάκτησης δεδομένων από Βάση Δεδομένων ενός αυτόματου οικιακού συστήματος ποτίσματος**

## **Κόλλιας Αλέξανδρος**

### ΔΙΠΛΩΜΑΤΙΚΗ ΕΡΓΑΣΙΑ

#### Επιβλέπων

Κακαρούντας Αθανάσιος

Λαμία, 29/06/2018

«Υπεύθυνη Δήλωση μη λογοκλοπής και ανάληψης προσωπικής ευθύνης»

Με πλήρη επίγνωση των συνεπειών του νόμου περί πνευματικών δικαιωμάτων, και γνωρίζοντας τις συνέπειες της λογοκλοπής, δηλώνω υπεύθυνα και ενυπογράφως ότι η παρούσα εργασία με τίτλο [«τίτλος εργασίας»] αποτελεί προϊόν αυστηρά προσωπικής εργασίας και όλες οι πηγές από τις οποίες χρησιμοποίησα δεδομένα, ιδέες, φράσεις, προτάσεις ή λέξεις, είτε επακριβώς (όπως υπάρχουν στο πρωτότυπο ή μεταφρασμένες) είτε με παράφραση, έχουν δηλωθεί κατάλληλα και ευδιάκριτα στο κείμενο με την κατάλληλη παραπομπή και η σχετική αναφορά περιλαμβάνεται στο τμήμα των βιβλιογραφικών αναφορών με πλήρη περιγραφή. Αναλαμβάνω πλήρως, ατομικά και προσωπικά, όλες τις νομικές και διοικητικές συνέπειες που δύναται να προκύψουν στην περίπτωση κατά την οποία αποδειχθεί, διαχρονικά, ότι η εργασία αυτή ή τμήμα της δεν μου ανήκει διότι είναι προϊόν λογοκλοπής.

#### Ο ΔΗΛΩΝ 2 7/06/2018

Υπογραφή

Τριμελής Επιτροπή:

Κακαρούντας Αθανάσιος (επιβλέπων)

Λουκόπουλος Αθανάσιος

Μάρκου Ευριπίδης